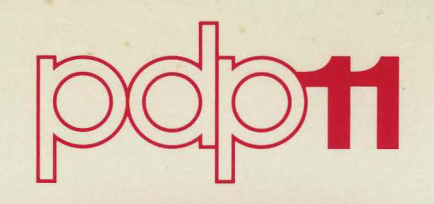

 $\mathbf{I}$ 

# **RSX-110 System Manager's Guide**

•

Order No. DEC-11-0XSMA-C-D

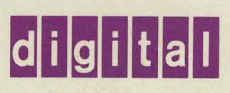

# RSX-110 System Manager's Guide

 $\label{eq:2.1} \begin{split} \mathcal{L}(\mathcal{L}_{\mathcal{A}}(\mathcal{L}_{\mathcal{A}})) = \mathcal{L}_{\mathcal{A}}(\mathcal{L}_{\mathcal{A}}) = \mathcal{L}_{\mathcal{A}}(\mathcal{L}_{\mathcal{A}}) = \mathcal{L}_{\mathcal{A}}(\mathcal{L}_{\mathcal{A}}) = \mathcal{L}_{\mathcal{A}}(\mathcal{L}_{\mathcal{A}}) = \mathcal{L}_{\mathcal{A}}(\mathcal{L}_{\mathcal{A}}) = \mathcal{L}_{\mathcal{A}}(\mathcal{L}_{\mathcal{A}}) = \mathcal{L}_{\mathcal{A}}(\mathcal{L}_{$ 

Order No. DEC-11-0XSMA-C-D

RSX-11D Version 6.2

digital equipment corporation · maynard, massachusetts

First Printing, April 1975 November 1975 February 1977

The information in this document is subject to change without notice and should not be construed as a commitment by Digital Equipment Corporation. Digital Equipment Corporation assumes no responsibility for any errors that may appear in this document.

The software described in this document is furnished under a license and may be used or copied only in accordance with the terms of such license.

Digital Equipment Corporation assumes no responsibility for the use or reliability of its software on equipment that is not supplied by DIGITAL.

Copyright @ 1975, 1977 by Digital Equipment Corporation

The postage prepaid READER'S COMMENTS form on the last page of this document requests the user's critical evaluation to assist us in preparing future documentation.

The following are trademarks of Digital Equipment Corporation:

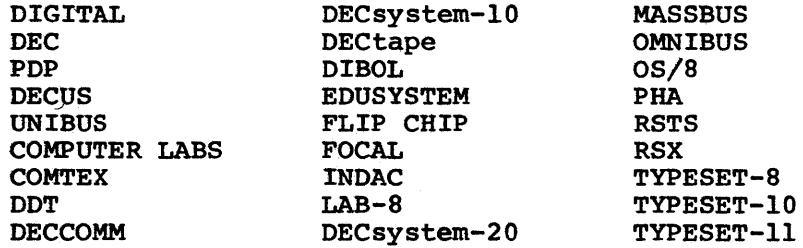

# **CONTENTS**

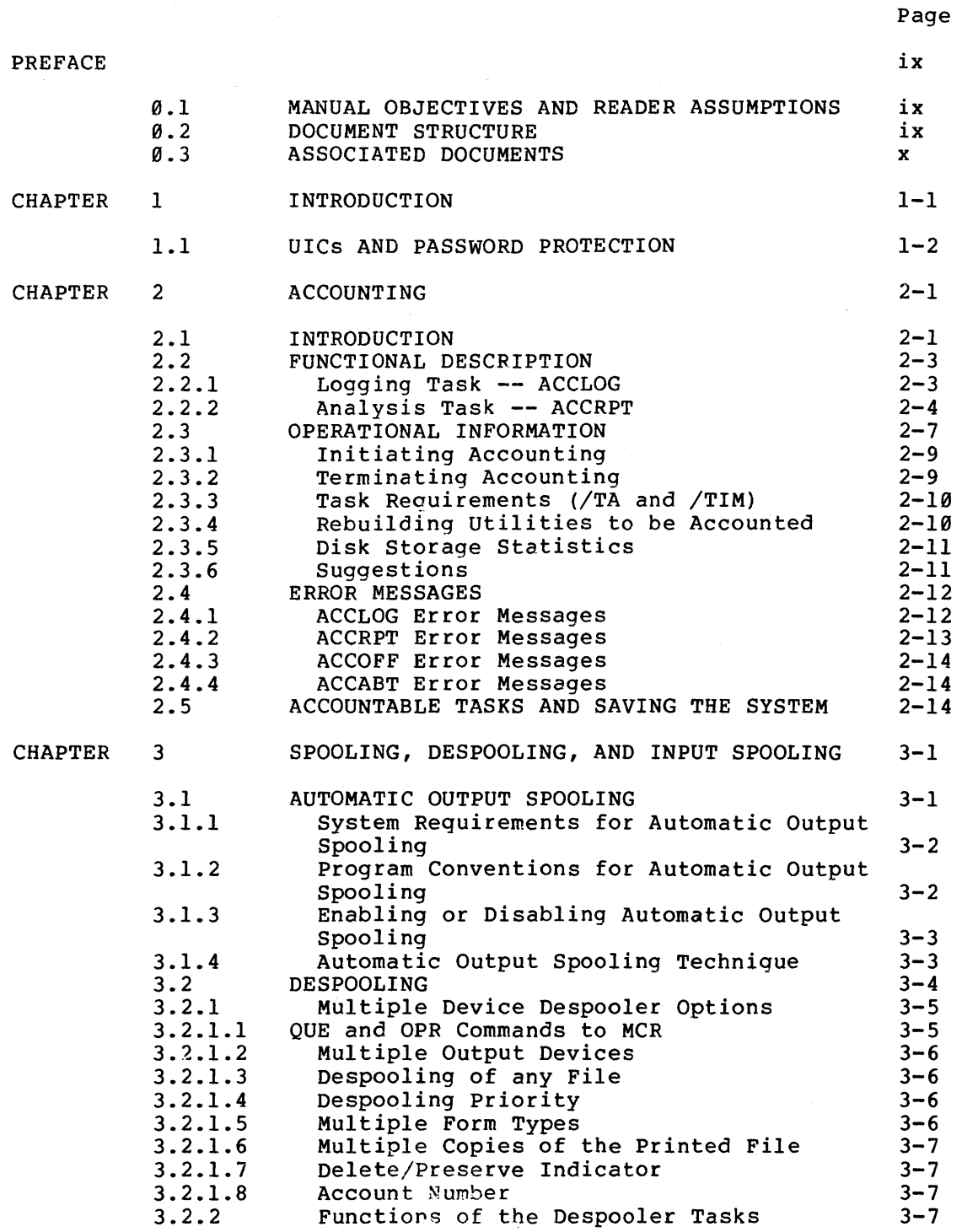

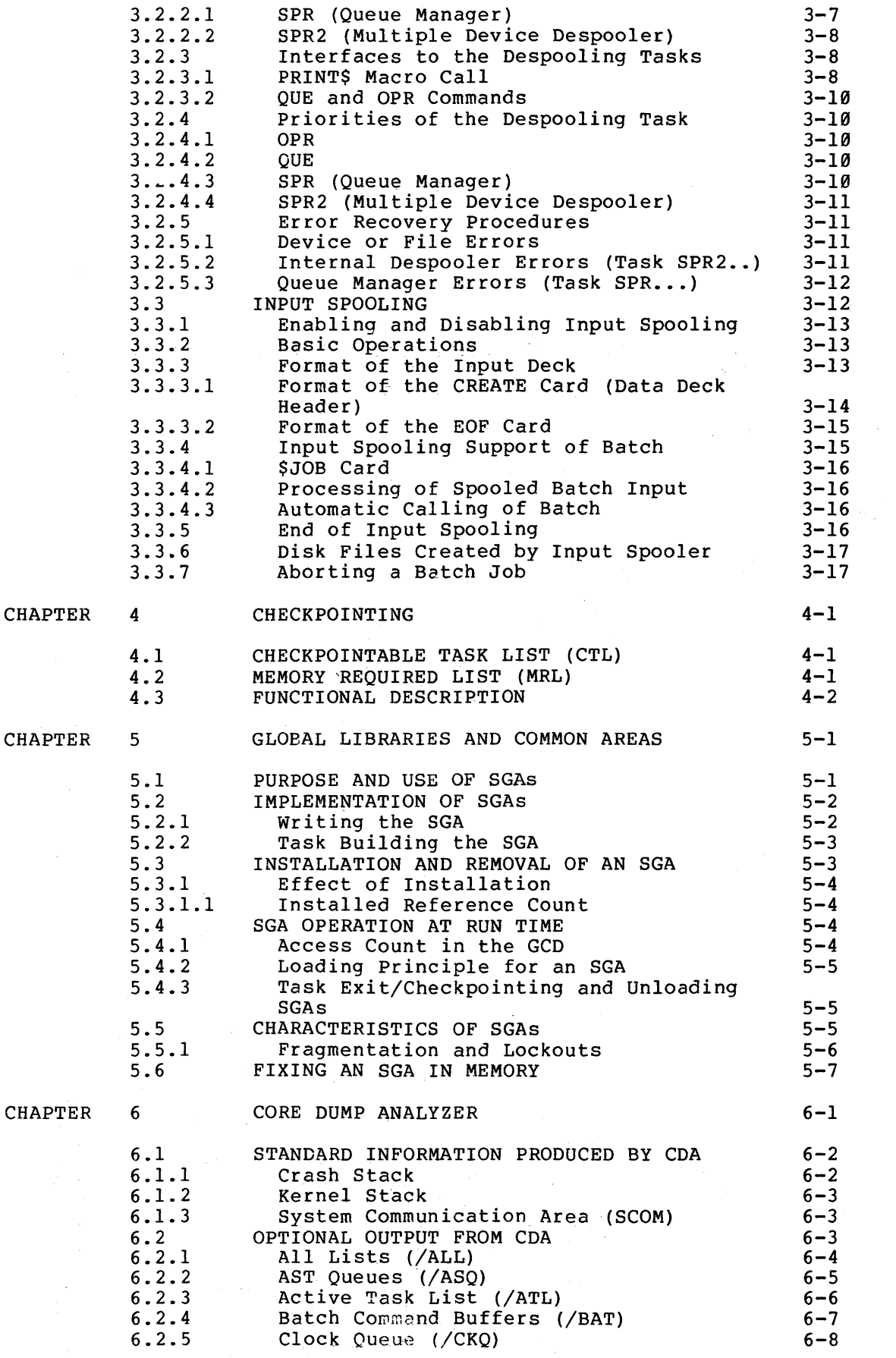

 $\label{eq:1} \mathbb{E}[\hat{\pi}(\hat{\theta})] \leq \hat{\pi}(\hat{\theta}) \leq \frac{1}{2} \sum_{i=1}^{n}$ 

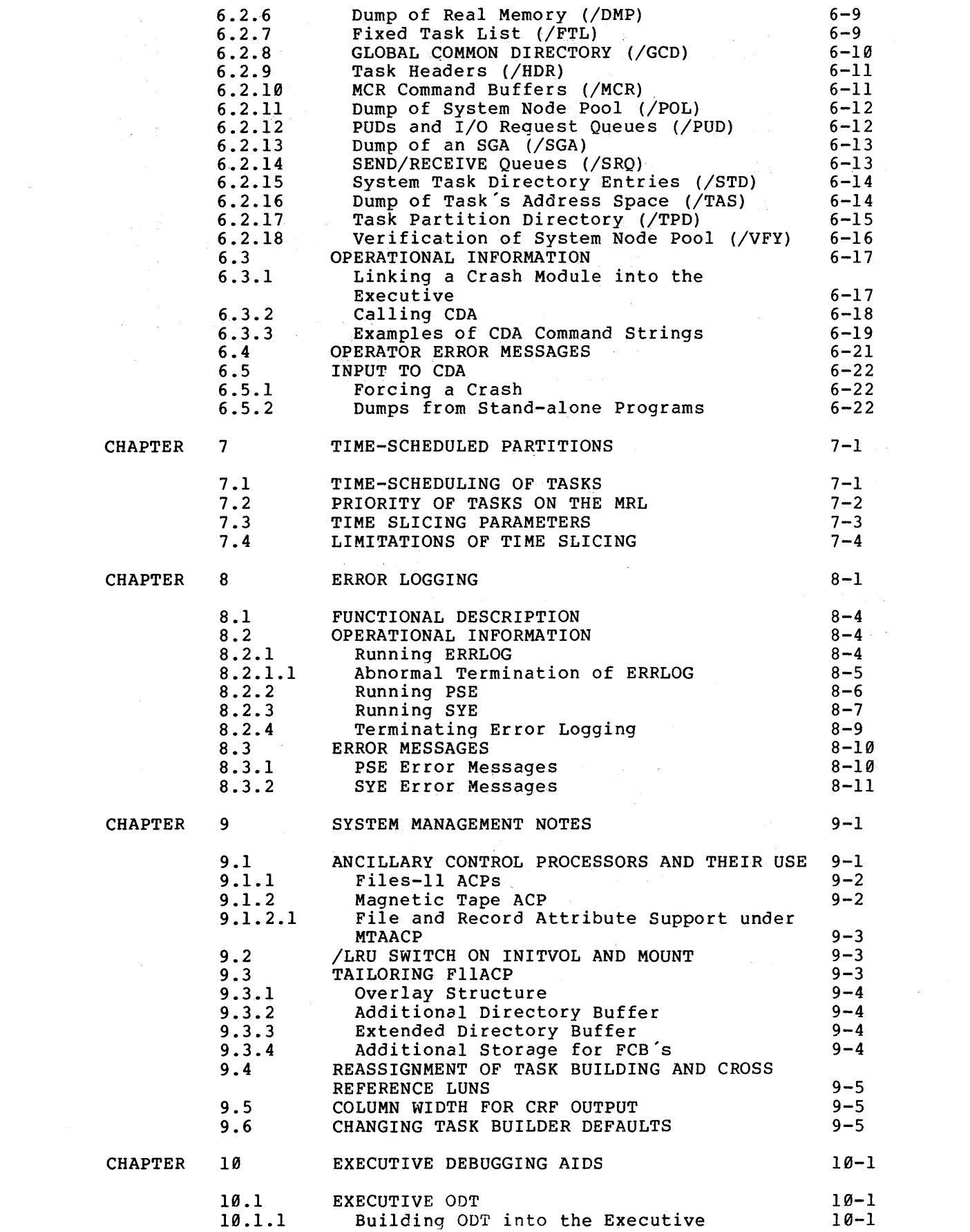

 $\mathcal{L}^{\text{max}}_{\text{max}}$ 

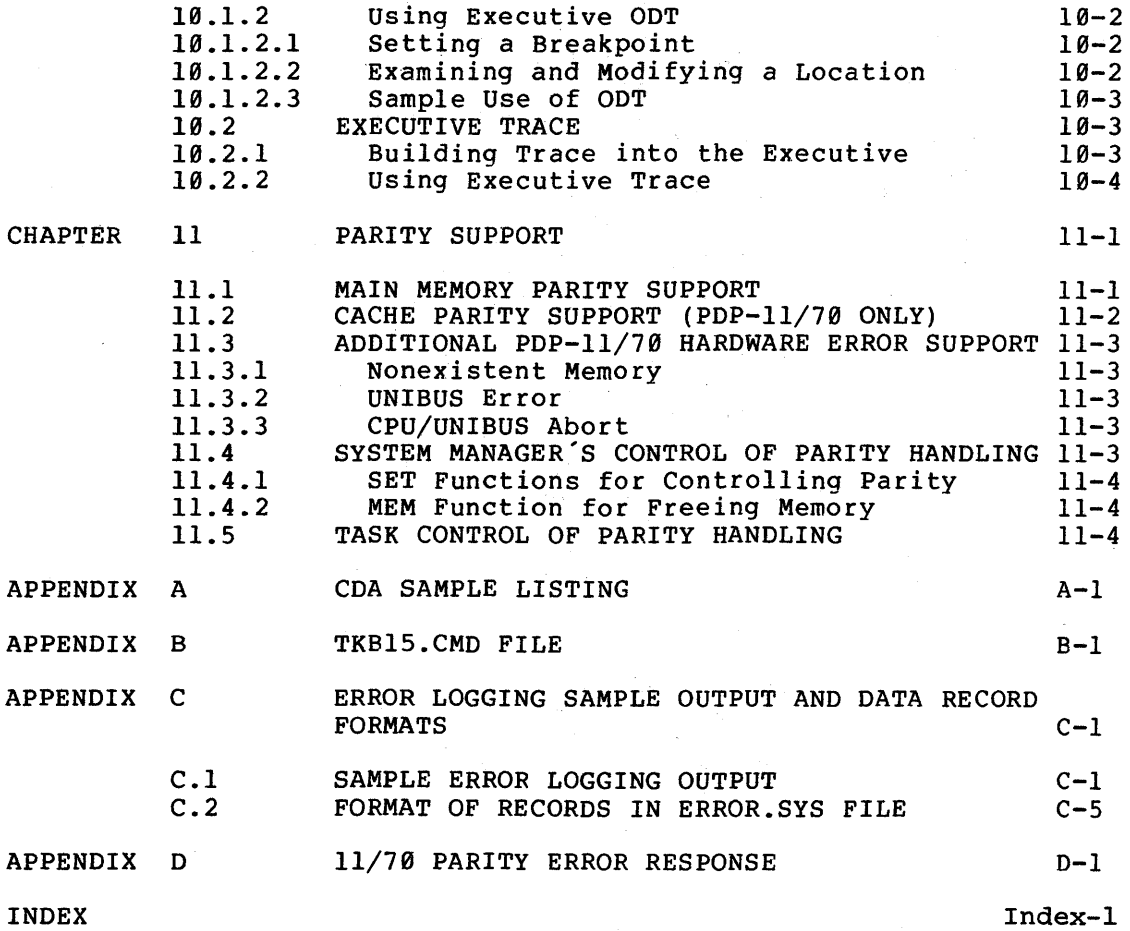

# FIGURES

Page

 $\label{eq:2.1} \frac{1}{\sqrt{2\pi}}\int_{0}^{\infty} \frac{d\mu}{\sqrt{2\pi}}\left(\frac{d\mu}{\mu}\right)^2\frac{d\mu}{\sqrt{2\pi}}\frac{d\mu}{\sqrt{2\pi}}\,.$ 

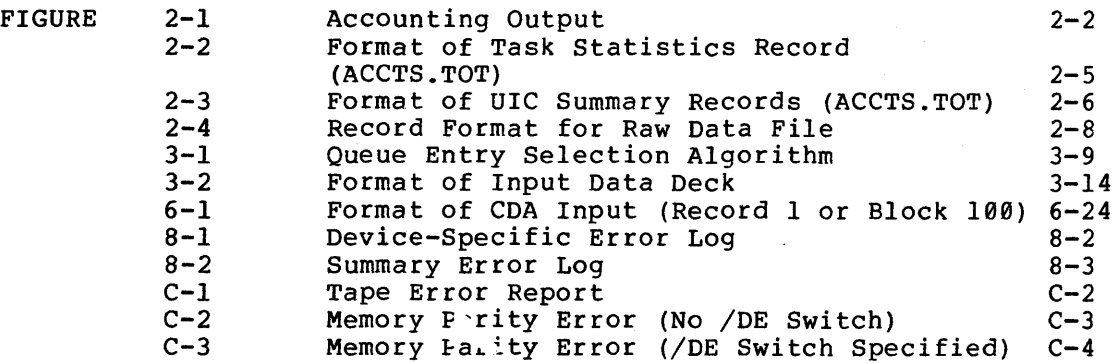

TABLES

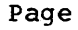

l.

 $\mathcal{A}^{\mathcal{A}}$ 

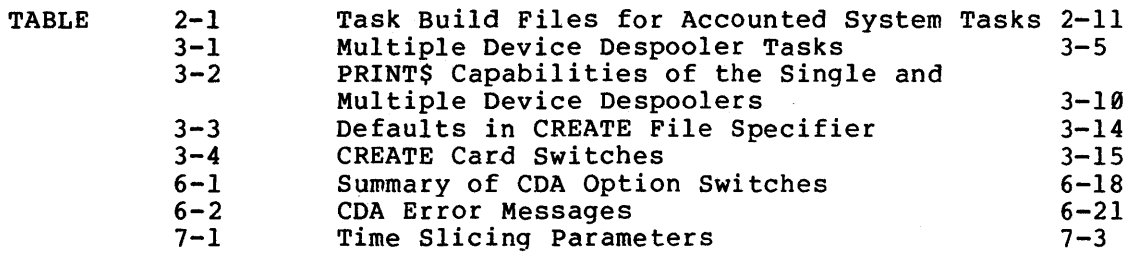

 $\label{eq:2.1} \frac{1}{\sqrt{2}}\int_{\mathbb{R}^3}\frac{1}{\sqrt{2}}\left(\frac{1}{\sqrt{2}}\right)^2\frac{1}{\sqrt{2}}\left(\frac{1}{\sqrt{2}}\right)^2\frac{1}{\sqrt{2}}\left(\frac{1}{\sqrt{2}}\right)^2\frac{1}{\sqrt{2}}\left(\frac{1}{\sqrt{2}}\right)^2.$ 

 $\label{eq:2.1} \mathcal{L}=\frac{1}{2}\sum_{i=1}^n\sum_{j=1}^n\left(\frac{1}{2}\sum_{j=1}^n\sum_{j=1}^n\frac{1}{2}\sum_{j=1}^n\frac{1}{2}\sum_{j=1}^n\frac{1}{2}\sum_{j=1}^n\frac{1}{2}\sum_{j=1}^n\frac{1}{2}\sum_{j=1}^n\frac{1}{2}\sum_{j=1}^n\frac{1}{2}\sum_{j=1}^n\frac{1}{2}\sum_{j=1}^n\frac{1}{2}\sum_{j=1}^n\frac{1}{2}\sum_{j=1}^n\frac{1}{$ 

# **PREFACE**

### 0.1 MANUAL OBJECTIVES AND READER ASSUMPTIONS

The RSX-llD System Manager's Guide is intended for the individual who has overall responsibility for the operation of an RSX-llD system.

The system manager must have knowledge of RSX-llD in order to benefit from this guide. In particular, the system manager should consider the following documents prerequisites:

RSX-110 User's Guide, RSX-11D Task Builder Reference Manual, RSX-llD System Generation Reference Manual.

#### 0.2 DOCUMENT STRUCTURE

 $\frac{1}{2}$ 

This manual comprises the following chapters:

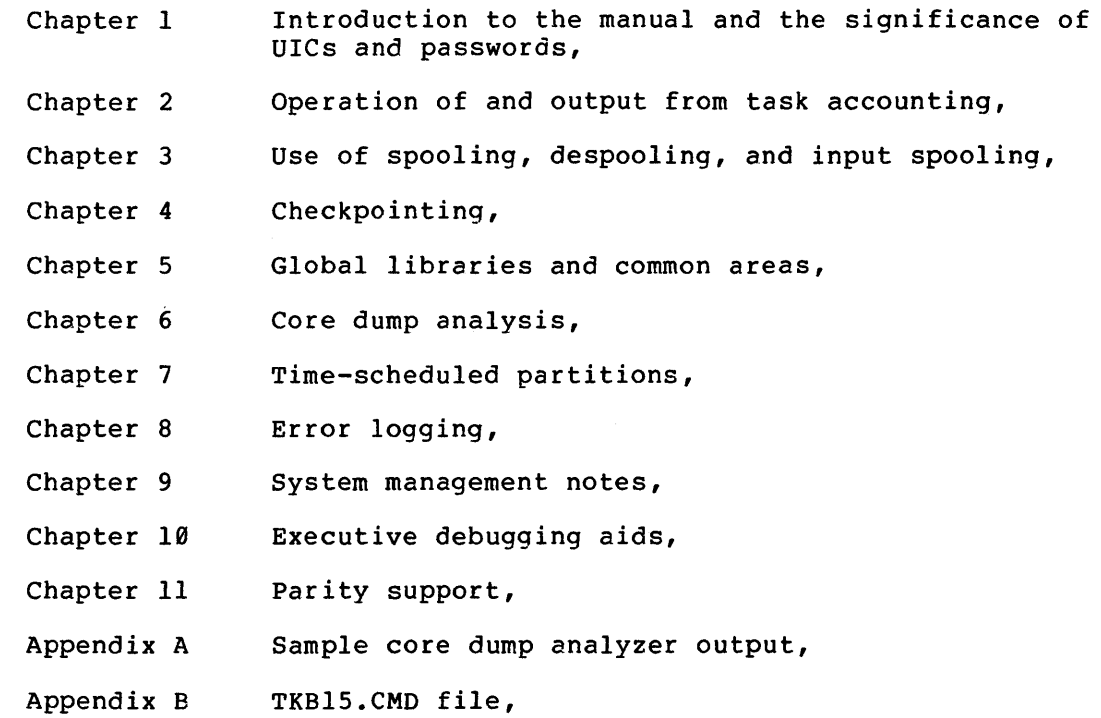

Appendix C Error logging sample output and data record formats.

Appendix D 11/70 parity error response

0.3 ASSOCIATED DOCUMENTS

Refer to the <u>RSX-11D Documentation Directory</u>, order number DEC-11-0XUGA-D-D for a description of associated RSX-llD documents and their readerships.

 $\label{eq:2.1} \frac{1}{2} \sum_{i=1}^n \frac{1}{2} \sum_{i=1}^n \frac{1}{2} \sum_{i=1}^n \frac{1}{2} \sum_{i=1}^n \frac{1}{2} \sum_{i=1}^n \frac{1}{2} \sum_{i=1}^n \frac{1}{2} \sum_{i=1}^n \frac{1}{2} \sum_{i=1}^n \frac{1}{2} \sum_{i=1}^n \frac{1}{2} \sum_{i=1}^n \frac{1}{2} \sum_{i=1}^n \frac{1}{2} \sum_{i=1}^n \frac{1}{2} \sum_{i=1}^n \frac{$ 

sa Social

#### CHAPTER 1

#### INTRODUCTION

The RSX-llD system manager is responsible for system features that fall into the following three categories:

- 1. Coordination and accounting of the multiuser environment,
- 2. Control of system operation,
- 3. System reliability monitoring.

The coordination of the multiuser environment consists of controlling the assignment and use of user identification codes (UICs) and their associated passwords as described in Section 1.1. UICs and passwords uniquely identify system users and establish their access rights. UICs also provide the basis for the accumulation of accounting of the control of the control of the accumulation of accounting<br>statistics on executing tasks. Accounting details system use on a task-by-task basis, as described in Chapter 1.

Control of system operation consists of such features as output spooling and despooling of print files, input spooling of card files, the operation of checkpointing, and the implementation and use of global libraries and common areas.

Output spooling and despooling improves system operation by eliminating individual task contention for printers, teleprinters, and other serial output devices. Input spooling allows tasks to process card files from the disk rather than requiring them to wait for card reader availability. Output spooling and input spooling are detailed in Chapter 3.

Checkpointing is the mechanism used to aid high priority tasks to obtain the memory they require to execute as soon as possible after they are requested. Lower priority tasks are checkpointed to disk to allow higher priority tasks to run. Chapter 4 describes this process.

Global libraries are collections of routines that can be shared by many simultaneously active tasks. Common areas are data areas in memory that can be shared by many simultaneously active tasks. Both global libraries and common areas are loaded into memory dynamically when needed and their memory is released when they are no longer required as described in Chapter 5.

System reliability monitoring includes the core dump analyzer and the hardware error logging facility.

The core dump analyzer provides a means of interpreting the state of the software when a system crash occurred. It is described in Chapter 6.

Chapter 7 contains a description of the algorithm used in time-scheduled partitions. This information should be taken into consideration when configuring a system that is to contain time-scheduled partitions.

The error logging facility allows the system manager to obtain a detailed and/or summary report of peripheral device errors. Error logging reports can be produced for specified time frames and for specified devices or volumes, as described in Chapter 8.

The system manager operation. Chapter 9 contains system management notes for that purpose. also is responsible for optimizing system

Executive trace and ODT are provided in RSX-11D for the debugging of user-initiated modifications to the Executive. These features are user-initiated modifications to the Executive. described in Chapter 10.

Chapter 11 details the software support for handling hardware parity errors. This information should be used in conjunction with the error logging description in Chapter 8.

#### 1.1 UICS AND PASSWORD PROTECTION

Under RSX-llD, the key to controlling the multiuser environment is UIC and password assignment. Each system user should have a unique UIC. Each UIC is associated with a UFO on the system volume (SY) • The UFD command, described in Chapter 6 of the RSX-11D User's Guide, is used to place UFDs on directoried devices. Any UFD placed on the SY volume also serves as a UIC. A UIC is not valid unless the same UFD exists on SY.

The group code portion of the UIC is used to determine the privileges extended to the user once the user has logged onto the system. Any extended to the user once the user has logged onto the system. group code of 10 (octal) or less indicates a privileged UIC. Its owner<br>is granted access to system functions as a privileged user. Group is granted access to system functions as a privileged user. codes greater than 10 (octal) indicate a general user with restricted access to system functions. The terms general user and privileged user are defined in the RSX-11D User's Guide. The following are examples of privileged UICs:  $\frac{1}{1,12}$ ,  $\frac{1}{5,20}$  and  $\frac{1}{3,3}$ .

UICs are specified in the HELLO command that allows a user to log onto the system. The HELLO command is detailed in Chapter 5 of the RSX-11D User's Guide. The system validates UICs typed in the HELLO command to determine that the UIC is valid for the system.

Each UIC can have a password associated with it. When passwords are used, once the user types the HELLO command, a reguest is printed on the terminal as follows.

#### PASSWORD>

The user types the password at this point. The password is not ine user types the password at this point. The password is not<br>printed on the terminal as it is typed. If the password corresponds to the UIC specified in HELLO, the user gains access to the system.

A UIC created by the UFO command does not have a password associated with it. The PWD command to MCR is used to assign a password if one is desired. The PWD command is detailed in Chapter 6 of the RSX-11D User's Guide.

When assigning UICs to system users, the system manager. should take into consideration the ways that UICs might be used. For example, if accounting is to be performed on tasks executing in the system, the UIC serves as the account number. The system manager should ensure that a meaningful system of assigning UICs is developed.

#### INTRODUCTION

The RSX-llD system as distributed by DIGITAL contains privileged and nonprivileged UICs. These UICs are not password protected. The system manager can log on under any one of the privileged UICs to perform a system generation. The system manager can use the PWD command to assign passwords to any of the distribution system UICs as desired.

NOTE

All functions described in this manual must be performed by a privileged user.

 $\hat{\phi}_{\rm{max}}$ 

 $\mathcal{L}(\mathcal{L}(\mathcal{L}))$  and  $\mathcal{L}(\mathcal{L}(\mathcal{L}))$  and  $\mathcal{L}(\mathcal{L}(\mathcal{L}))$  . Then the contribution of  $\mathcal{L}(\mathcal{L})$ 

#### CHAPTER 2

#### ACCOUNTING

RSX-11D accounting provides the system manager with a means of knowing<br>how the system resources are being used by executing tasks. system resources are being used by executing tasks. Accounting provides statistics on a task-by-task basis and also accumulates totals for each UIC (account) • The user specifies at task build time whether accounting is to be performed for the task.<br>Therefore, accounting information is accumulated only when the accounting information is accumulated only when the information is desired.

### 2.1 INTRODUCTION

Accounting statistics provide the following information for a task:

- 1. The amount of computer memory used by a task in terms of 32-word blocks,
- 2. The elapsed execution time; i.e., time in memory,
- 3. Central processor time used by the task indicated in clock ticks,
- 4. The number and types of accesses to each peripheral device used by the task.

Summary statistics contain totals for each UIC under which tasks specified for accounting are run. Figure 2-1 provides an example of task statistics and associated statistics.

Elapsed time is total time starting when the task is first made active and ending when the task exits. The time between a suspend request and a resume request is included in the elapsed time. Interrupt and Executive overhead time for the task are included in both central processor time and elapsed time.

Tasks that are requested more than once have a set of statistics for each time they execute. Each version of a multiuser task has a separate set of statistics.

ACCOUNTING REPORT FOR 19-FEB-75 TIME: 17:43:58 ACCOUNTS FOR UIC [5,73] TASK: ...FLX STARTED AT: 19-FEE-75 17:43:49:22  $\sim 10^{11}$ CORE USED: CPU TIME:  $+415$ ELAPSED TIME: 0-0-0 0:0:1:12 DEVICE ACCESS SUMMARY: DEVICE: UNIT: READS: WRITES: OTHER: DP 0 0 0 0 1 TT  $7$  1  $1$  3  $3$  3  $3$ **化学生的 医心包** SUMMARY FOR UIC [5,73] CORE USED: CPU TIME:<br>+415 +2  $+415$ ELAPSED TIME: 0-0-0 0:0:1:12 DEVICE ACCESS SUMMARY: +l READS +l WRITES +4 OTHERS

Figure 2-1 Accounting Output

 $2-2$ 

Accounting provides data that can be used for billing based on computer usage. Because all accounting statistics using UICs as account numbers, each account to be diven a specific UIC or a related set of UICs so that statistics related to that account can be identified readily. are accumulated billed should be

In addition, the system manager should be aware of how the system uses UICs for various functions. For example, a task run by a general (nonprivileged) user executes under the UIC that was specified in the HELLO command. On the other hand, if the same task is run by a privileged user, it executes under the UIC for which it was built or<br>the UIC specified using the /UIC= switch with the RUN command. The the UIC specified using the /UIC= switch with the RUN command. UIC for which the task was built is the one given in the UIC= command<br>to the task builder or the value to which it defaulted. When using to the task builder or the value to which it defaulted. batch, the /ACC= option on the \$JOB command dictates the UIC under which tasks within that job execute, as described in the RSX-llD Batch Reference Manual.

Tasks which run at a priority above the priority of ACCLOG should NOT be built accountable.

Privileged tasks should not be made accountable if there is any possibility that they might be terminated for time limit by ACCLOG possibility that they might be terminated for time fimit by Acchod<br>while modifying system data. It is NOT recommended that any distributed task be built accountable, except for the non-privileged system utilities. A batch file is provided for this purpose (see Section 2.3.4).

#### 2.2 FUNCTIONAL DESCRIPTION

The actual statistics for each task are accumulated by a set of system subroutines and placed in the task's header area. Storing information in the task header means that statistics for a task usually need to be written to a disk file once only; i.e., when the task exits.

Two accounting tasks are required to 1) log the accounting information into a permanent disk file, and 2) analyze the accounting and produce the final output files.

#### 2.2.1 Logging Task -- ACCLOG

The logging task, ACCLOG, takes statistics from the task header when the task exits and writes that information in a disk-resident file.

NOTE

ACCLOG is a privileged, high-priority task that must be running at a priority of 235 or greater for accounting to take place.

ACCLOG creates two files on SY under UFD  $[1,5]$  in which statistics are stored. First, it opens and uses a file named ACCTS1.DAT and writes First, it opens and uses a file named ACCTSl.DAT and writes statistical data into it. When the analysis task runs, as described below, it sets global event flag 61 to indicate that it wants to peiow, it sets giobal event flag of to indicate that it wants to<br>process ACCTS1.DAT. ACCLOG tests the same flag. When it is set, process Accritical: Accross tests the same filag. When it is set,<br>ACCLOG stops updating ACCTS1.DAT and opens another file named ACCTS2.DAT. ACCLOG also sets global event flag 62 to indicate that analysis can proceed.

When the analysis task runs again to process the second file, it sets a flag to indicate this fact. At that point, named ACCTSl.DAT. ACCLOG maintains two statistics in and one to be processed by the analysis task. ACCLOG alternates between creation of ACCTSl.DAT and ACCTS2.DAT. ACCLOG creates a file files: one to store

#### 2.2.2 Analysis Task -- ACCRPT

The analysis task, ACCRPT, analyzes the data file produced by ACCLOG. ACCRPT can be installed and run or scheduled at the user's discretion; unlike ACCLOG, it need not be resident constantly. When ACCRPT executes, it analyzes all information in the data file.

ACCRPT produces two files: a report file (ACCTS.RPT) that can be listed on a line printer and a data file (ACCTS.TOT) that can be PfOCessed by a user-written task, if desired. All files are under UFO [1,5]. Additionally, ACCRPT deletes the raw data file (ACCTSl.DAT or ACCTS2.DAT).

The records in ACCTS.TOT are variable in length and contain octal information providing task and UIC statistics. Figures 2-2 and 2-3 illustrate the fields and their lengths for task-specific and summary records, respectively.

Each time ACCRPT executes, it resumes ACCLOG and sets an event flag to tell ACCLOG to open a new file. When the old file is closed, ACCRPT reopens it and begins processing the data on a UIC and task basis. When finished, ACCRPT deletes the input file (ACCTS1 or ACCTS2).

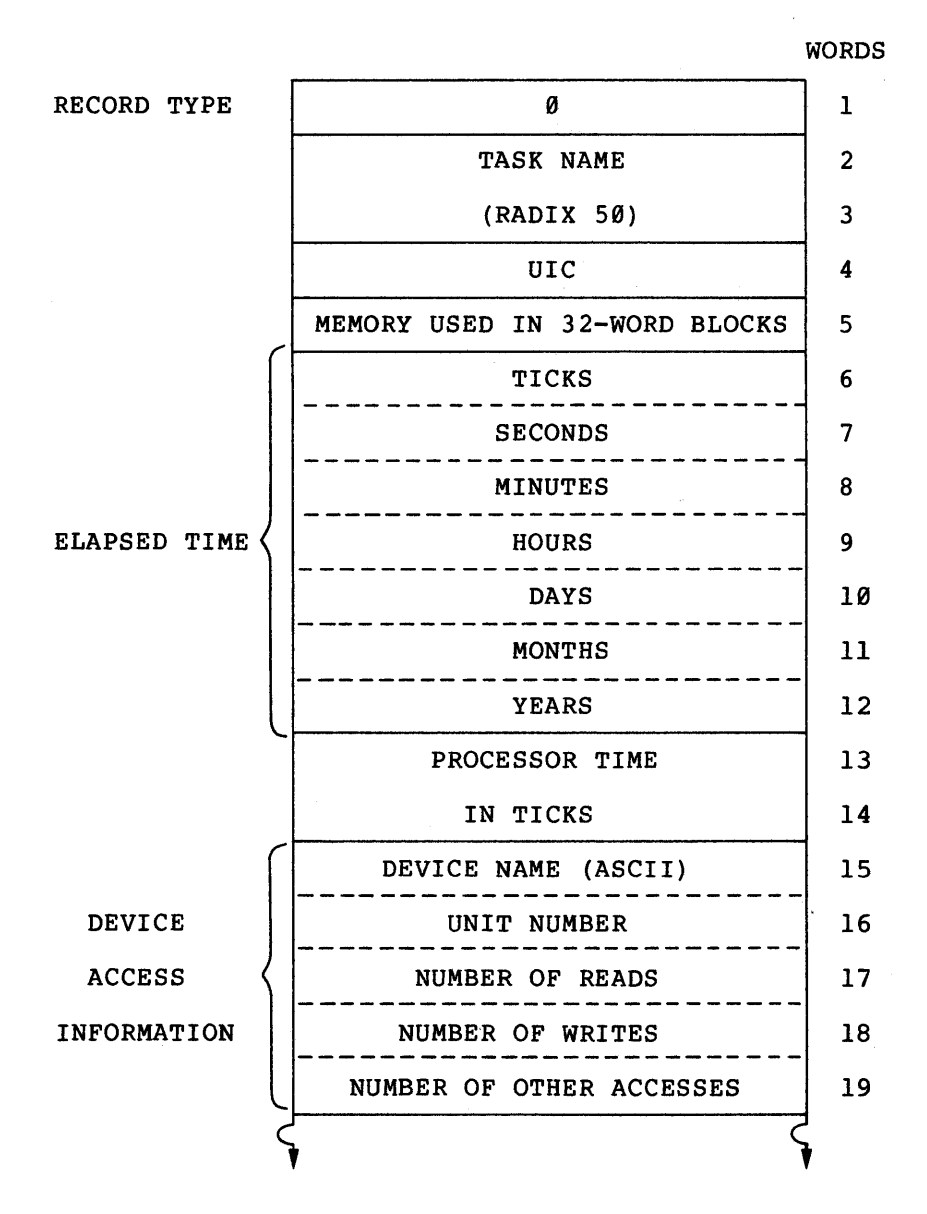

#### NOTE

- 1. The minimum record size is 14 words. The maximum is 110 words.
- 2. The device access information is repeated once for each device used by the task.
- 3. Except where noted, all information is in binary.

Figure 2-2 Format of Task Statistics Record (ACCTS.TOT)

WORDS

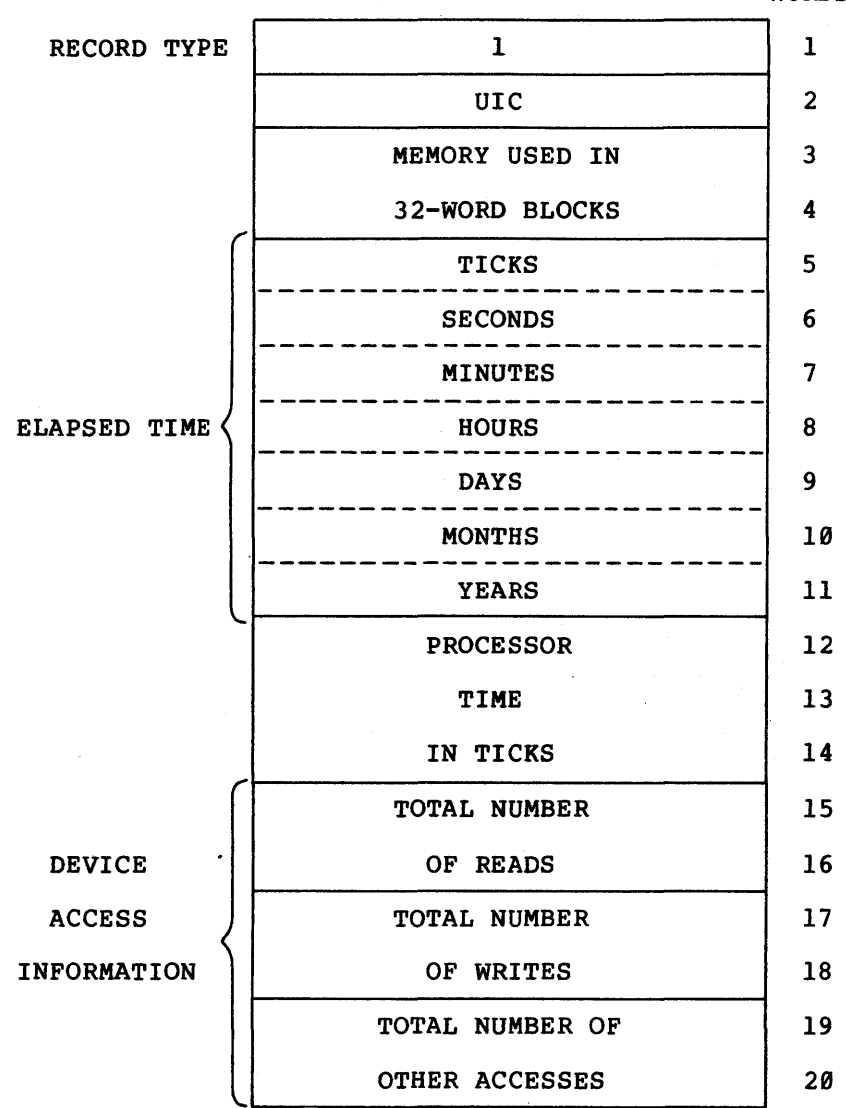

### NOTES

The record containing UIC statistics is 20 words in length.

All information is in binary.

Figure 2-3 Format of UIC Summary Records (ACCTS.TOT)

Each time ACCRPT runs, it creates new output files rather than updating the existing ones, thereby making it easier for the user to keep track of accounting information. It is the system manager's responsibility to delete these files when they are no longer needed.

If a system crash occurs, ACCRPT is not able to process the raw data file (either ACCTSl.DAT or ACCTS2.DAT) that was being used by ACCLOG when the failure occurred. However, the file remains on the disk and<br>can be processed by the user. Figure 2-4 illustrates the record Figure 2-4 illustrates the record lay-out for the raw data file.

#### 2.3 OPERATIONAL INFORMATION

Operational information describes 1) the procedures for initiating and terminating accounting and 2) the task builder and task installation requirements of the task to be accounted. Optionally, accounting can be performed for utility programs as described in this section.

#### NOTE

If the system clock is not running at 60 (decimal) ticks per second, the analysis task (ACCRPT) must be rebuilt before it is used.

To rebuild ACCRPT, first edit the file<br>[11.26]RPTBLD.CMD by locating the [11,26]RPTBLD.CMD by locating following line.

#### GBLDEF=TICKS:74

Change the 74 (octal} to the correct number of ticks per second in octal. Then issue the following string to TKB.

#### TKB>@[11,26]RPTBLD.CMD

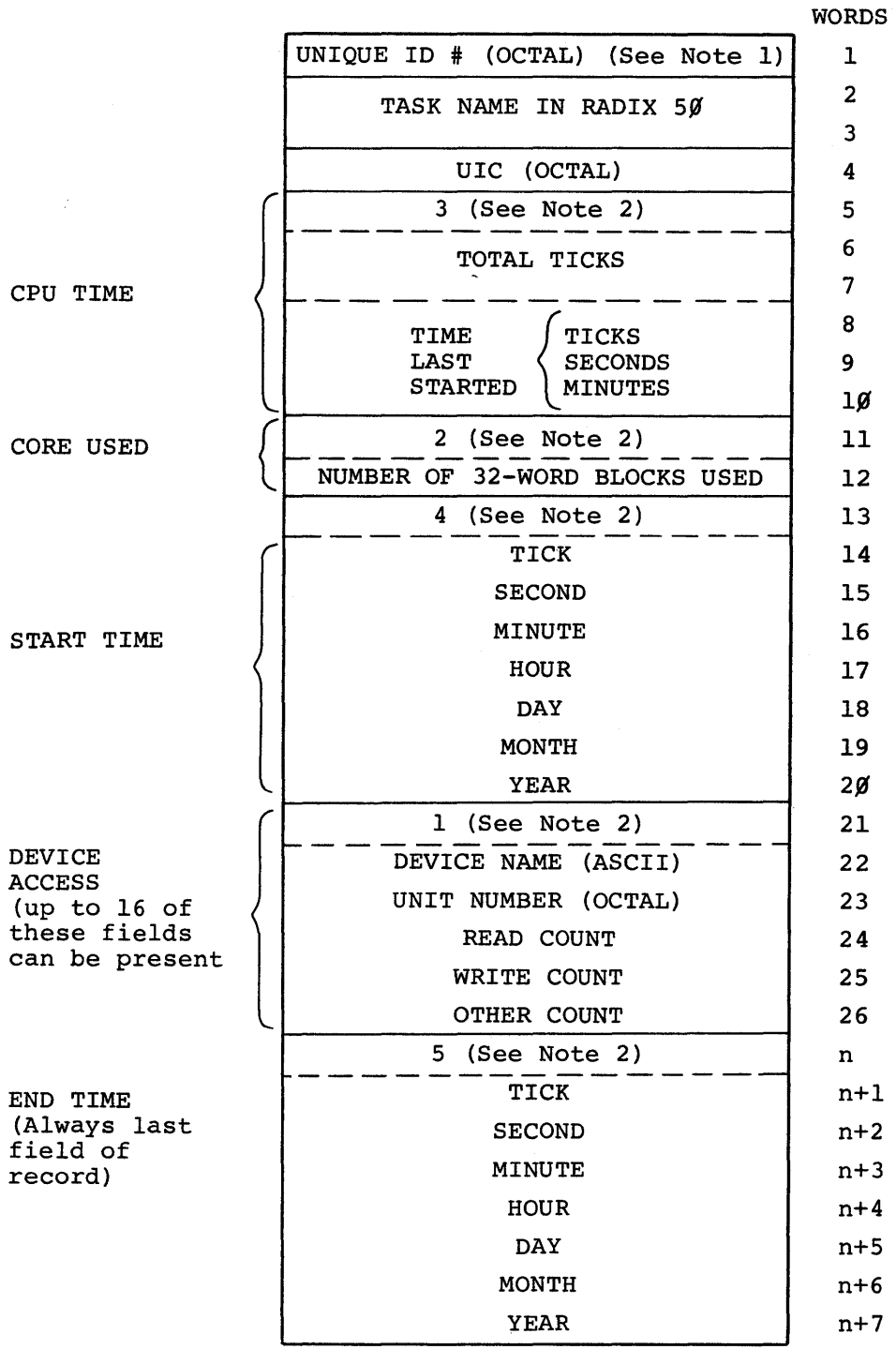

### NOTES

1. Uniquely identifies two tasks with the same UIC and name.

2. Field type code.

 $\ddot{\phantom{0}}$ 

Figure 2-4 Record Format for Raw Data File

#### 2.3.1 Initiating Accounting

Use the following procedures to initiate accounting.

- 1. If it has not been done already, mount the system disk using the MOU command and update the time and date using the TIM command.
- 2. Run ACCLOG from a privileged UIC using the following commands.

MCR>RUN ACCLOG

At this point, the system is ready to start accumulating statistics. If tasks designated for accounting execute before ACCLOG runs, no statistics accumulate for them.

3. When accounting statistics are desired, install and run ACCRPT using the following commands.

> MCR>INS[ll,l]ACCRPT MCR>RUN ACCRPT

4. When ACCRPT terminates, use PIP to print ACCTS.RPT. Additionally ACCTS.TOT can be printed using the DMP utility program. All files are on UFD [1,5].

#### 2.3.2 Terminating Accounting

Two separate tasks are provided to terminate accounting. The first, ACCABT, allows the operator to abort accounting for the entire system. The second, ACCOFF, allows the operator to terminate accounting in an orderly fashion.

When ACCABT runs, it aborts ACCLOG and sets an internal switch to indicate that no further accounting is to be performed. It makes no attempt to finish the logging of information for tasks that have not terminated nor does it attempt to analyze information in the raw data file.

On the other hand, ACCOFF first runs ACCRPT to preserve all accumulated data and then aborts ACCLOG. Normally, ACCOFF is used to perform an orderly shut down of accounting. ACCABT is used only in emergency situations to abort accounting.

Regardless of which method is used to terminate accounting, it can be restarted at any time by following the procedures in Section 2.3.1.

Use one of the following procedures to terminate accounting.

1. To perform an orderly shut down, install ACCRPT and ACCOFF and run ACCOFF using the following commands.

> MCR>INS [11,l]ACCRPT MCR>INS [11,l]ACCOFF MCR>RUN ACCOFF

2. To abort accounting, type the following commands.

MCR>INS [11,l]ACCRPT MCR>RUN ACCABT

Both procedures cause a normal termination message to be printed on the terminal. Do not under any circumstances use ABO to abort ACCLOG, as it causes misinformation to be left in the system data base and could cause serious problems. Always use one of the above first.

#### 2.3.3 Task Requirements (/TA and /TIM)

All tasks for which accounting information is to be accumulated must have accounting specified for them during task building. The /TA mave accounting specified for them during that building. The find described in the RSX-llD Task Builder Reference Manual.

#### NOTE

The default for the Task Builder can be changed so that /TA becomes the default. Refer to Chapter 9.

Another option for controlling accounted tasks is the /TIM switch that can be used on the INS command to MCR. The /TIM switch allows the user to specify the amount of central processor time that a task can use. If the specified amount is exceeded, the task is aborted and its accounting information is recorded. The /TIM switch has the following format.

#### /TIM=nx

- n is a decimal number indicating the number of time units (x) of central processor time that the task is allowed.
- x indicates the type of time unit and can be one of the following.
	- $H = hour$  $M =$  minutes  $S =$  seconds
	- $T = ticks$

The amount of time specified must be no greater than 24 hours. For example, 24H, 1440M, and 86400S are the maximum amounts\*for hours, minutes, and seconds, respectively.

If /TIM is not included and accounting is specified for the task, the maximum amount of processor time allowed is five minutes. If the task is still running after five minutes of processor time has been used and /TIM was not specified, the system aborts the task.

#### 2.3.4 Rebuilding Utilities to be Accounted

The system manager can rebuild all the RSX-llD utility programs,<br>MACRO-ll, and the FORTRAN compiler to have their use accounted. To MACRO-11, and the FORTRAN compiler to have their use accounted. miono if, and the rebuilding process, a batch command file is included in the system to rebuild all utilities, MACR0-11, and FORTRAN. The file is located under UFD [11,26] and is called UTLACCBLD.BIS. After UTLACCBLD.BIS is processed by batch, the new task images are located under UFO [11,26].

Use the following procedures to rebuild the utilities, MACR0-11, and FORTRAN to be accounted.

- 1. Redirect SY to the device containing the system object files.
- 2. Type the following command to request batch and process the file.

#### MCR>BAT [ll,26]UTLACCBLD

If some, but not all, are to be accounted, the utility tasks, MACRO-11, and/or the FORTRAN compiler can be rebuilt individually. Table 2-1 lists the individual task build files to make a utility, MACR0-11, or FORTRAN accounted. All of the files are under UFO [11,26].

Table 2-1 Task Build Files for Accounted System Tasks

| <b>TASK BUILD FILE</b> | ASSOCIATED MODULE |
|------------------------|-------------------|
| TKB04ACC.CMD           | <b>FLX</b>        |
| TKB05ACC.CMD           | PIP               |
| TKB06ACC.CMD           | <b>SLIPR</b>      |
| TKB07ACC.CMD           | Librarian         |
| TKB10ACC.CMD           | <b>MACRO</b>      |
| TKB11ACC.CMD           | Task Builder      |
| TKB20ACC.CMD           | Editor            |
| TKB41ACC.CMD           | <b>FORTRAN</b>    |

#### 2.3.5 Disk Storage Statistics

The /TB switch for PIP can be used to obtain statistics on the amount of disk storage that is used for a UFD. To determine the amount of storage used by a UFD on a specific device, type the following command to PIP.

PIP>dev:[ufd]/TB

dev is the device for which statistics are desired.

[ufd] is the UFD whose usage is to be determined.

To determine the amount of disk storage used for all UFOs on a device, type the following command to PIP.

PIP>dev: [\*,\*]/TB

#### 2.3.6 Suggestions

1. Run ACCRPT only results in many Normally, ACCRPT be shut down. when necessary. Random running of ACCRPT report files (ACCTS.RPT and ACCTS.TOT). eport files (ACCIDINTI and ACCIDINTI).

 $\bar{\gamma}$ 

2. When the system is to be shut down, run ACCOFF rather than running ACCRPT and ACCOFF individually. ACCOFF automatically calls ACCRPT.

- 3. Use ACCTS.TOT as a basis for billing ACCTS.TOT is an octal file that user-written tasks using FCS. or further analysis. can be processed by
- 4. If accounting is to be used for billing purposes, ensure that UICs are assigned to individual accounts in a meaningful and easily processed fashion.
- 5. If many .TOT files are to be processed to produce one set of output, combine the .TOT files into one file using PIP. See the RSX-11 Utilities Procedures Manual.

#### 2.4 ERROR MESSAGES

ACCLOG, ACCRPT, ACCOFF, and ACCABT issue error messages to the user. All of the accounting tasks assume that the SY handler is loaded, the device is mounted with correct access, and the device is not full. If this is not the case, error messages are printed on the terminal and the user must correct the situation.

#### 2.4.1 ACCLOG Error Messages

ACCLOG -- FAILED TO OPEN NEW FILE, RUN ACCABT.

Use the following procedures to correct the situation:

- 1. Ensure that UFO [1,5] is present on the system disk,
- 2. Ensure that ACCLOG was running under a privileged UIC so that it has correct access rights,
- 3. If neither 1 or 2 above was the cause of the problem, check the device,
- 4. Run ACCABT,
- 5. Rerun ACCLOG.

ACCLOG -- IO ERROR; SOME DATA LOST

This message indicates that write errors have occurred and data has been lost for a task's account. Use the following procedures:

- 1. Check the file and device to see if they are usable,
- 2. If the errors persist, run ACCOFF to preserve accumulated statistics and turn accounting off until the cause of the problem is fixed.

### 2.4.2 ACCRPT Error Messages

ACCRPT -- FAILED TO OPEN NEEDED FILE, CANNOT PROCEED

filename

If the filename specified in the message is ACCTSl.DAT or ACCTS2.DAT, use the following procedures:

- 1. Ensure that ACCTSl or ACCTS2 exists under UFD [1,5],
- 2. Ensure that ACCRPT was run under a privileged UIC so that it has the correct access rights,
- 3. Ensure that the file is closed properly and not locked,
- 4. If none of the above is the cause of the problem, check the device,
- 5. Rerun ACCRPT.

If. the filename specified in the message is ACCTS.TOT, ACCTS.RPT, or ACCTS.TMP, use the following procedures:

- 1. Ensure that ACCRPT is running under a privileged UIC so that it has correct access rights,
- 2. Check the device,
- 3. Rerun ACCRPT.

If rerunning ACCRPT does not produce the desired results, use the DMP utility program to retrieve all data files except ACCTS.RPT. Use PIP to retrieve ACCTS.RPT or try to reanalyze the file.

ACCRPT -- IO ERROR, SOME DATA LOST

filename

If the filename specified in the message is ACCTSl.DAT, ACCTS2.DAT, or ACCTS.TMP, some input data has been lost. One task's account will be missing from the final analysis. Ensure that the file is not corrupted or the device is not malfunctioning.

If the error persists, stop analysis and print or dump all files under [1,5) to retrieve data and locate the problem.

If the filename specified in the message is ACCTS.TOT or ACCTS.RPT, a write error has occurred. Some data will be missing from the file. Data can be retrieved by comparing the ACCTS.TOT file with ACCTS.RPT unless both files are reporting problems.

If errors persist, print or dump all files under [1,5] to retrieve data and locate the problem.

#### 2.4.3 ACCOFF Error Messages

ACCOFF -- PLEASE RUN ACCRPT TO PRESERVE DATA

The request from ACCOFF to run ACCRPT failed; probably ACCRPT was not installed. ACCOFF does not terminate accounting until all data is preserved. Type the following commands.

INS [11,l]ACCRPT RUN ACCRPT

ACCOFF -- ABORT FAILED: ABORT ACCLOG FROM CONSOLE

For some reason ACCOFF was unable to abort ACCLOG. Use the ABO command to terminate ACCLOG, as follows.

ABO ACCLOG

# 2.4.4 ACCABT Error Message

ACCABT -- ABORT FAILED; ABORT ACCLOG FROM CONSOLE

For some reason ACCABT was unable to abort ACCLOG. Use the ABO command to terminate ACCLOG, as follows.

ABO ACCLOG

#### 2.5 ACCOUNTABLE TASKS AND SAVING THE SYSTEM

The SAVE command (see the RSX-llD User's Guide, Section 6.23) preserves on disk a copy of the memory part of an RSX-llD system. The disk can thereafter be bootstrapped to restart the system.

A SAVE may be performed only when the system is quiescent, as defined in the section referred to. This includes, for example, no loading of tasks or peripheral transfers in progress. However, an accountable task can be resident and if a SAVE is performed, the time limit will be recorded and, on the disk being bootstrapped, will continue from be recorded and, on the disk being bootstrapped, will continue from<br>where it was before the save. This can result in terminations for time limit for tasks that seem not to have run for very long.

#### CHAPTER 3

#### SPOOLING, DESPOOLING AND INPUT SPOOLING

RSX-110 provides three types of file spooling:

- 1. Automatic output spooling to disk,
- 2. Automatic despooling of disk files queued for printing,
- 3. Input spooling from a card reader to disk.

Automatic output spooling eliminates program contention for line printers, teleprinters, and other serial dutput devices. Because programs do not have to wait to use a serial device, higher system throughput is achieved.

The need to wait for a particular device is removed by temporarily redirecting the output intended for the serial device to a disk file. This temporary redirection is defined as automatic output spooling. The files redirected to the disk are later produced on the original device. This process is defined as despooling.

RSX-llD provides several levels of automatic output spooling/despooling. On the simplest level, the automatic output spooler can queue files for the single device despooler which prints<br>them one at a time on a first-in/first-out basis. Only one output them one at a time on a first-in/first-out basis. device is used at a time.

On a more sophisticated level, the automatic output spooler and the console user both can queue files for printing. In this case, the multiple device despooler is used. It sends queued files for printing on a priority basis. Up to 26 devices can be used for despooled output simultaneously.

The input spooler eliminates program contention for the card reader and serves as a batch job input device. Card files are read onto a disk and placed under a user-specified UFD.

#### 3.1 AUTOMATIC OUTPUT SPOOLING

Automatic output spooling is implemented for use with programs using RSX-11D FCS. It is not operational with programs using the QIO<br>directive. However, both automatic output spooling and programs However, both automatic output spooling and programs issuing QIO directives can coexist when using the same output device. The program using QIO directives should adhere to the following procedure:

- 1. Attach the output device,
- 2. Space the form to headmof-form if using a line printer,
- 3. Issue the QIO directives,
- 4. Detach the output device.

If the task issuing the QIO directives is executing under a privileged UIC of [1,n], it must interrogate the status returned from the attach QIO tio ascertain whether the device already is attached. If the device already is attached, the calling task should wait for a significant event and then retry the attach.

#### 3.1.l System Requirements for Automatic Output Spooling

The following three system requirements must be met for automatic output spooling.

1. The SY device must have a UFD of [1,4] with read, write, extend and delete privileges for owner, group, system, and world. The following command is used to put the UIC on SY.

MCR>UFD SY: [1,4]/PRO=[RWED,RWED,RWED,RWED]

2. A PUD for SP (spooler) must be created during system generation. A DEV directive to create a PUD for SP is included in the system generation command files on the distribution medium. The command has the following format.

DEV=SP

3. The SP PUD is normally assigned to SY during Phase 2 of system generation by the redirect command:

MCR>RED SY=SP

Once the above command has been issued, the system manager has the option of redirecting the SP PUD to any disk device. Redirection can be performed at any time. The device that SP is assigned or redirected to must have a UFD of [1,4] with the same protection as defined above.

4. Both the devices assigned to SY and SP must be write enabled.

# 3.1.2 Program Conventions For Automatic Output Spooling

The following requirements must be met by the MACR0-11 program producing the file to be spooled.

- 1. The file storage region must contain at least a 512-byte output area to contain the output for the file that is targeted for the serial device. It is allocated using the FSRSZ\$ macro. An open failure results on the output file if less than 512 bytes are supplied.
- 2. The program must open and close the output file.
- 3. An open by file identification or an open by filename block must be preceded by a call to .PARSE or by obtaining the directory identification.
- 4. The program must not attempt to regain access to the file once it is closed.

5. The maximum output record size must not exceed 256 bytes.

The FORTRAN compiler automatically adheres to the above procedures within the FORTRAN OTS. However, FORTRAN programs using the DEFINE FILE statement, must ensure that the maximum output record size of 256 bytes is not exceeded.

#### 3.1.3 Enabling or Disabling Automatic Output Spooling

Automatic output spooling is enabled or disabled on an output device<br>by typing the SET command to MCR. The syntax of the SET command to by typing the SET command to MCR. The syntax of the SET command to enable spooling follows with brackets indicating optionality.

MCR>SET /SP=dev:[,dev:, ••• ,dev:]

- $/SP=$ is the command switch for automatic output spooling.
- dev: indicates which device{s) are to have files spooled. dev is a 2-character device name and a 1- or 2-digit unit number. The device must be both a carriage-controlled and a record-oriented device, e.g., line printer or teleprinter.

Any attempt to set spooling of files for a device that is not a teleprinter or a line printer results in the printing of the following error message on the console.

SET -- SPOOLING NOT SUPPORTED IN THIS RELEASE FOR THIS DEVICE

The syntax of the SET command to disable spooling follows.

MCR>SET /-SP=dev: [,dev:, ••• ,dev:]

- $/-SP=$ is the command switch to disable spooling.
- dev: indicates those devices whose files are no longer to be spooled.

The SET command can be used at any time to enable or disable spooling. The SYS /DEV command can be typed to MCR to determine whether spooling is enabled or disabled for a particular device. Any device for which spooling is enabled is designated as follows.

- dev: SPOOLED x
- x is the designated form type for the device. Refer to Section 3.2.1.5.

#### 3.1.4 Automatic Output Spooling Technique

The RSX-llD system performs special functions for programs writing spooled files when the file is opened, as individual records are written, and when the file is closed.

During open, when the output LUN is assigned to the file, the system determines whether the output device is spooled. If it is, the output device is redirected to SP. Normally, a file is created in UFD [1,4) with a 2-character filename indicating the final output device and a file type of .SPR. The file specification has the following format.

SP: [l,4]dv.SPR;n

- dv is the device on which the file is to be printed, e.g., LP.
- n is the file version. It is one greater than any current file having the same filename and file type in UFO [1,4].

FORTRAN programs differ in that they have the following file specification.

SP:[uic]FORnnn.DAT;n

- uic is the terminal user's UIC.
- nnn corresponds to the logical unit number used to create the file.

During program execution, each successive PUT\$ results in placing the contents of the output buffer into the 512-byte block. When the file storage region block is filled, its contents are written into the file space on the disk.

When the file is closed, the file identification information is taken from the file description block (FDB) and sent to the despooler task using a SEND/REQUEST DIRECTIVE.

#### 3.2 DESPOOLING

RSX-llD provides two despooling functions:

- 1. Single device despooler,
- 2. Multiple device despooler.

#### NOTE

The Multiple device despooler must be used if BATCH is to be run.

The single device despooler services SEND/RECEIVE requests on a first-in/first-out (FIFO) basis. The single device despooler is intended for smaller systems not requiring a system manager's operator interface by means of the OPR command to MCR or a terminal interface command by means of the QUE command to MCR.

The single device despooler has a file name of [11,l]PRT and a task name of SPR....

The multiple device despooler can service up to 26 devices simultaneously. It consists of four tasks as listed in Table 3-1.

#### SPOOLING, DESPOOLING AND INPUT SPOOLING

#### Table 3-1 Multiple Device Despooler Tasks

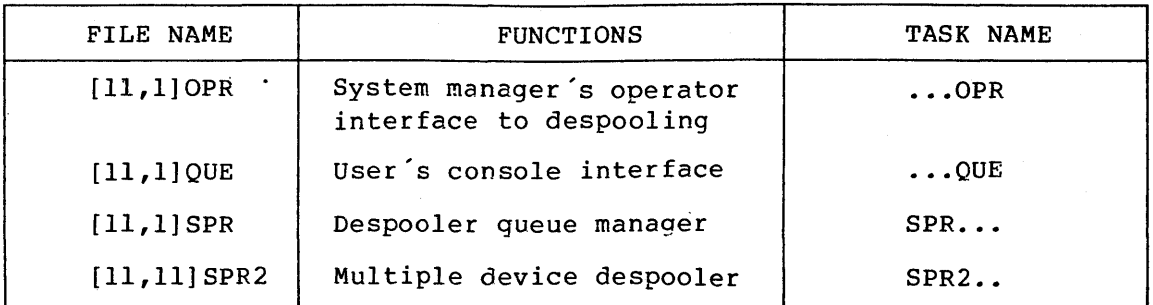

#### 3.2.1 Multiple Device Despooler Options

The multiple device despooler has the following options that are not available with the single device despooler:

- 1. QUE and OPR commands to provide user and system manager interface with despooling,
- 2. Up to 26 output devices,
- 3. Despooling of any file on a Files-11 directory device.
- 4. Output by priority,
- 5. Multiple form types,
- 6. Capability to obtain multiple copies of a file,
- 7. Capability to delete or preserve the file after printing,
- 8. Batch output support.

3.2.1.1 QUE and OPR Commands to MCR - The QUE command provides the user with a terminal interface with despooling. The QUE command allows the user to perform the following:

- 1. Queue files to be despooled for printing on any teleprinter or printer,
- 2. List files that are queued for despooling,
- 3. Delete (kill) entries from the queue,
- 4. Modify entries in the queue. The following options can be modified for an entry:
	- a. The output device to be used for printing,
	- b. Priority of the entry,
	- c. Form type to be used,
	- d. Number of copies to be printed,
	- e. Whether the file is to be deleted or preserved after printing.

 $3 - 5$ 

The despooler handles all files identically regardless of whether they were queued by the automatic output spooler or the QUE command.

The OPR command is the system manager's interface with despooling. It allows the system manager to perform the following:

- 1. Stop output,
- 2. Resume output,
- 3. Resume output from the beginning of the input file,
- 4. Resume output from the last top-of-page encountered in the input file,
- 5. Abort output,
- 6. Begin despooling output,
- 7. Change the form type,
- B. Indicate that a form type change is to occur and set up the printing of files to test form type alignment,
- 9. Recycle all devices that were being used for despooling prior<br>to a system crash. This option provides a recovery of This option provides a recovery of despooling operations.

The QUE and OPR commands are detailed in the RSX-llD User's Guide.

3.2.1.2 Multiple Output Devices - Files can be despooled to up to 28 output devices simultaneously. Any printer or teleprinter can be output devices simultaneously. Any printer or teleprinter can be specified as the output device. The output device does not have to be specified for spooling in an MCR SET command. Setting a device for spooling only affects automatic output spooling; it has no effect on the despooling operation. That is, a device does not have to be spooled to have files queued to it for despooling.

3.2.1.3 Despooling of any File - Any file on a Files-11 directory device can be designated in a QUE command for despooling. The file to be printed should be other than a binary file, such as a data, source, list, or map file.

An attempt to print a binary file such as an object or task-image file results in a despooler error and an automatic abort of despooling operations for the file.

3~2.1.4 Despooling Priority - Priority determines the order in which files are despooled. The priority can be specified in the QUE command or the PRINT\$ macro or it can default to the task's running priority. Priority is a decimal number in the range of 1 through 250.

3.2.1.5 Multiple Form Types - The type of form on which the file is to be printed can be specified by a number in the range of one through seven. The form type value itself is contained in the PUD for the device and can be displayed using the SYS /DEV command. The system is generated with a form type of Ø for every printer and teleprinter.

The PUD form type value can be changed dynamically by the system. manager using the OPR command. Two switches to the OPR command are provided for this purpose.

- 1. /CHG alters the form type of the specified device to form type 7. Form type.7 is reserved for the despooling of test files to verify the form alignment. Test files can be queued by using the /TE option of the QUE command.
- 2. /FO:n alters the PUD form type to the value n; n is in the range from Ø through 6.

The system manager determines which form types correspond to the numbers zero through six. The OPR command is used to specify the value for the current form type for a particular device by placing that value in the POD.

The system manager can assign separate values for different form types or have several form type values correspond to the same type of printer paper. However, the following facts should be considered.

- 1. Files queued to be printed on a particular device with a specified form type are printed only when the POD for that device has a matching form type value.
- 2. Form type Ø is the form type initially contained in the PUD for each printer or teleprinter; therefore, it is logical to define the most commonly-used printer form as form type 0.
- 3. Despooling of queued files onto a device with a matching form type is automatic. Differing form types require the system manager to alter the POD form type using the OPR command.

3.2.1.6 Multiple Copies of the Printed File - The user can specify the number of copies of a file that are to be printed. The number of copies is a decimal number in the range of 1 through 31.

3.2.1.7 Delete/Preserve Indicator - The user can specify whether the file is to be deleted after printing or to be preserved for subsequent use.

3.2.1.8 Account Number - The account number is the UIC of the user who queued the despool request. The account number determines access rights of a nonprivileged user to modify or delete a queued request. It also determines which entries are to be listed in response to a Queue List MCR command.

#### 3.2.2 Functions of the Despooler Tasks

QUE, OPR, SPR, and SPR2 are the four tasks used to achieve multiple device despooling. The functions of QUE and OPR are presented in Section 3.2.1.1. SPR and SPR2 are described below.

3.2.2.1 SPR (Queue Manager) - SPR is the queue manager. It receives SEND/REQUEST directives that are directed to the multiple device
despooler and creates an entry in the queue. The despooler queue is a file that is maintained on the system disk under UFD [1,4]. The file is created by the queue manager should no file exist. The file specification for the queue follows.

## SY: [l,4]SPRQUEUE.SYS

SPRQUEUE.SYS is a dynamically expanding file capable of holding up to 2047 (decimal) queued items. The queue manager selects files (queue entries) to be despooled based on the number of devices the multiple device despooler can service simultaneously. It issues a SEND/REQUEST directive to the multiple device despooler. The queue manager is active only when it is queuing an entry or engaged in sending a new file specification to the multiple device despooler.

The selection algorithm for determining which entry to send to the multiple device despooler is illustrated in Figure 3-1.

3.2.2.2 SPR2 (Multiple Device Despooler) - SPR2 is the multiple device despooler task. It writes the files indicated to it by SPR on the designated printer or teleprinter. SPR2 is AST-driven and handles up to 26 devices simultaneously depending on the size of the task when installed.

SPR2 supports one device automatically. For each additional device to be supported, another 460 words must be added to the size of SPR2 when it is installed. The /INC switch is used in the INS command to MCR to increase the task size. Multiply the number of devices to be supported by 460 to determine the appropriate value to use in the /INC<br>switch. For example, if three devices are to be supported, type the For example, if three devices are to be supported, type the following command when SPR2 is installed.

MCR>INS  $[11,1]$ SPR2/INC=1380  $(3 * 460 = 1380)$ 

# 3.2.3 Interfaces to the Despooling Tasks

RSX-llD provides four interfaces with the despooling tasks:

- 1. Automatic output spooling triggered by the closing of a file that is assigned to a spooled device,
- 2. The PRINT\$ macro call,
- 3. The QUE command to MCR,
- 4. The OPR command to MCR.

Automatic output spooling is operational for both the single and multiple device despoolers.

3.2.3.1 Print\$ Macro Call - The PRINT\$ macro call is the program **SIZISIT FITTLE RACIO CALL** - THE FRINTS MACIO CAIT IS the program<br>interface with the despooler. It is operational with both the single and multiple device despooler. The syntax of the PRINT\$ macro is described in the IAS/RSX-11 I/O Operations Reference Manual.

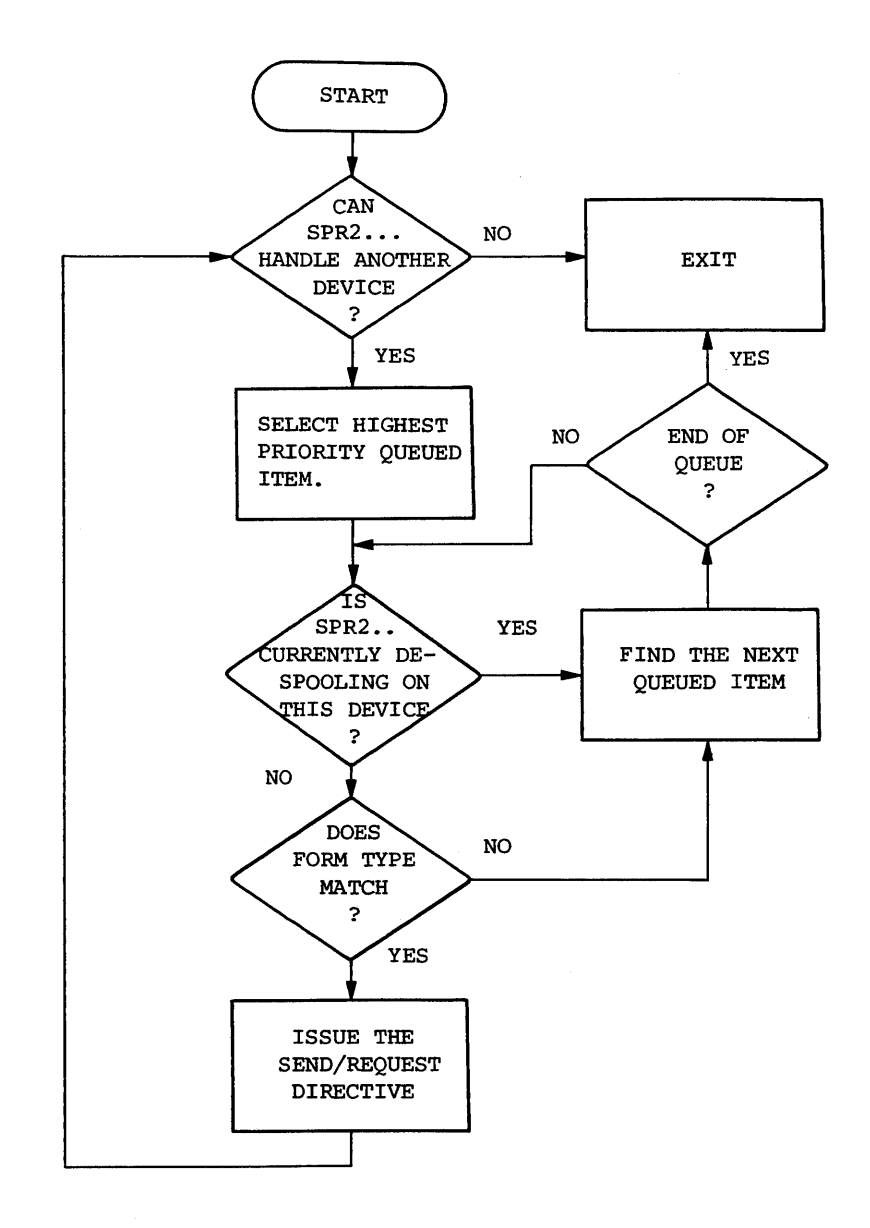

Figure 3-1 Queue Entry Selection Algorithm

The multiple device despooler is capable of using more of the parameters passed to it by PRINT\$ than the single device despooler can. Table 3-2 summarizes the differences.

Table 3-2 PRINT\$ Capabilities of the Single and Multiple Device Despoolers

| <b>PARAMETER</b>                                                                                                | SINGLE DEVICE                  | MULTIPLE DEVICE                                    |
|----------------------------------------------------------------------------------------------------|--------------------------------|----------------------------------------------------|
| Output device<br>Input filename<br>Priority<br>Form type<br>Number of copies<br>Delete/preserve the file delete | yes<br>yes<br>no<br>no<br>only | yes<br>yes<br>yes<br>yes<br>1 through 31<br>either |

If parameters that do not apply for the single device despooler are included in a PRINT\$ macro call to that despooler, they are ignored.

3.2.3.2 QUE and OPR Commands - The QUE and OPR commands to MCR are the user's and system manager's terminal interface to the despooling tasks. Both commands are summarized in Section 3.2.1.1.

This interface is operational only for the multiple device despooler. The system manager should install these tasks only if the multiple device despooler is installed.

# 3.2.4 Priorities of the Despooling Task

All of the despooler tasks run in the GEN partition with a priority of 100. If the system manager wishes to change their priorities, he should consider the following paragraphs.

3.2.4.1 OPR - The priority of OPR should be maintained at a high value. The task must be able to communicate instantaneously with SPR2 (multiple device despooler).

3.2.4.2 QUE - The QUE task is a multiuser task. Its running priority sizivize  $\frac{\sqrt{601}}{200}$  and can be altered to any value. However, ideally, is not critical and can be artered to any value. However, ideally, its priority should not exceed that of the queue manager (SPR). Above priority should not enected that of the gated manager (SIR, b) kill QUE commands could cause the pool limit of 100 to be exceeded.

3.2.4.3 SPR (Queue Manager) - The queue manager should operate at a priority of 100. It should process SEND/REQUEST orders in a reasonably short time. SEND/REQUEST orders originate from any task desiring a despooling operation, e.g., MACR0-11, FORTRAN, and the task builder.

It is not recommended that SPR's priority be increased above 100 because the efficiency increases proportionally to the number of

#### SPOOLING, DESPOOLING AND INPUT SPOOLING

SEND/REQUEST orders queued. Under these conditions, the queue manager performs a minimum number of read operations or write operations of the queued file.

3.2.4.4 SPR2 (Multiple Device Despooler) - The multiple device despooler can operate at any priority from 1 through 240. The system manager should determine the optimum priority for his system. The following points should be considered.

- 1. The number of queued input files increases if the despooler task is not able to despool files at the same rate that they are queued. An increase in the number of files queued slightly reduces the performance of the gueue manager.
- 2. If the system manager desires more work performed by other processes than the despooler, the despooler can be lowered to a priority that is less than the priority of the other processes.
- 3. If it is desirable to expedite the output of certain files, the priority of the despooler can be altered dynamically using the MCR Alter Priority command. The change in priority should be lowered after the file has been despooled.
- 4. The multiple device despooler should not have a priority greater than 210. A priority greater than 210 may cause the despooler to interfere with device handler or FllACP task execution.

## 3.2.5 Error Recovery Procedures

Error recovery procedures for device or file errors, internal despooler errors, and queue manager errors are described in the following paragraphs.

3.2.5.l Device or File Errors - The following procedures should be used if persistent errors occur on a given device.

1. Execute the MCR OPR command to change the form type for the device.

MCR>OPR dev:/CHG

2. Abort the file being processed on the device receiving errors.

MCR>OPR dev:/AB

- 3. Perform a redirect of the device to an alternate device, if appropriate.
- 4. Once the redirect has been performed or the device has been repaired, reset the form type to its original value.

MCR>OPR dev:/FO:n

3.2.5.2 Internal Despooler Errors (Task SPR2..) - The following procedures should be used if an internal error occurs in the despooler task.

1. Obtain a list of all queued files.

MCR>QUE/AL

2. Repeat the MCR OPR change of form type command for all output devices in the queue.

MCR>OPR dev:/CHG

3. Abort the despooler task.

MCR>ABO SPR2.../TI=TT0:

- 4. Perform an MCR OPR recycle command to make all active orders inactive. The /RE switch is used to recycle.
- 5. Reset all changed forms to their original value.

3.2.5.3 Queue Manager Errors (Task SPR...) - If persistent queue manager errors such as read/write errors on the queue file occur or if the queue manager enters a loop, the following error recovery procedures should be used.

1. Abort the queue manager if it is active.

MCR>ABO SPR.../TI=TTØ:

2. If possible, dump the queue file. Use the following commands to disable spooling for the line printer and to dump the file.

> MCR>SET /-SP=LP:  $MCR>D^*P$  LP: = [1, 4] SPROUEUE.SYS

- 3. Delete the queue file ([l,4JSPRQUEUE).
- 4. Obtain a directory of [1,4) and if it contains any files of type .SPR requeue these files using the following command.

MCR>QUE [1,4)\*.SPR;\*/DE

5. Enable spooling for the line printer, if it was disabled.

MCR>SET /SP=LP:

#### 3.3 INPUT SPOOLING

RSX-llD provides an input spooling task called [11,1]SPL. Once installed, the task can be called by any task issuing a SEND DATA AND RESUME OR REQUEST directive. Th input spooler is a multiuser task that can be called simultaneously by more than one task. The task reads variable length data from an input device.

To call the input spooler, data sent to the input spooler should have the following format: the first word contains the 2-character ASCII device name and the second word contains the unit number in binary of the input device.

Once the input spooler task is called by the send directive, it receives the same TI as the TI assignment of the task issuing the directive. When invoking several simultaneous versions of the input spooler task, the user should ensure that the tasks issuing the send/request directives have different TI assignments.

The input spooler reads double-buffered, variable-length input data. The data can have a maximum length of eighty characters.

All RSX-110 card reader handlers (CRBR and CRNP) automatically call the input spooler if input spooling is enabled on the card reader device.

During the input spooling of card decks, files are spooled directly into the user's UFO which must be specified on the \$CREATE card. For input spooling of BATCH job files the same system requirements must be met as for output spooling (see Section 3.1.1).

# 3.3.l Enabling and Disabling Input Spooling

Input spooling is enabled and disabled using the SET command to MCR. Use the following command to enable spooling.

MCR>SET /SP=CRn:

Use the following command to disable spooling.

MCR>SET /-SP=CRn:

The DEV command can be issued to MCR to determine whether a card reader is spooled or not. If it is spooled, it has the word SPOOLED printed with the card reader status.

# 3.3.2 Basic Operations

When files are to be spooled from the card reader, set the device as being spooled, place a deck in the card reader input hopper and depress the READY switch. This action causes the card reader handler to request the input spooler task (SPL...). If the input spooler is co reguest the input spositr that (sinimal, the input spoon.

\*\*\*CRn SPL TASK NOT INSTALLED

The console operator should install the input spooler; resumes automatically with a maximum delay of one minute. operation

Once the input spooler is loaded, it reads cards until no more remain in the card reader input hopper.

## 3.3.3 Format of the Input Deck

Input decks consist of one or more data decks. Each data deck must be peceded by a header card and followed by an EOF card. The CREATE card is the data deck header. It is followed by the actual data cards and an EOF card as illustrated in Figure 3-2. The formats of the header and EOF cards are described below.

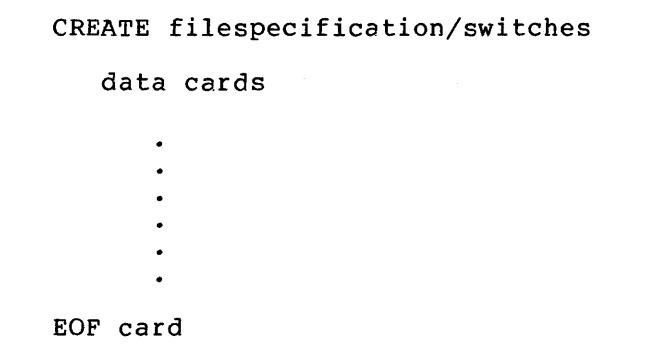

Figure 3-2 Format of Input Data Deck

3.3.3.1 Format of the CREATE Card (Data Deck Header) - The CREATE card has the following format.

col 1

# CREATE dev:[ufd]filename.type;version/switches

CREATE must appear in columns 1 through 6. The file specification is the standard RSX-llD file specifier. Table 3-3 lists default fields in the file specifier. Table 3-4 lists and defines the switches that can be used on the CREATE card.

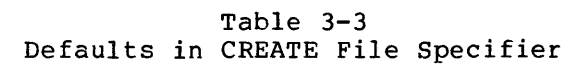

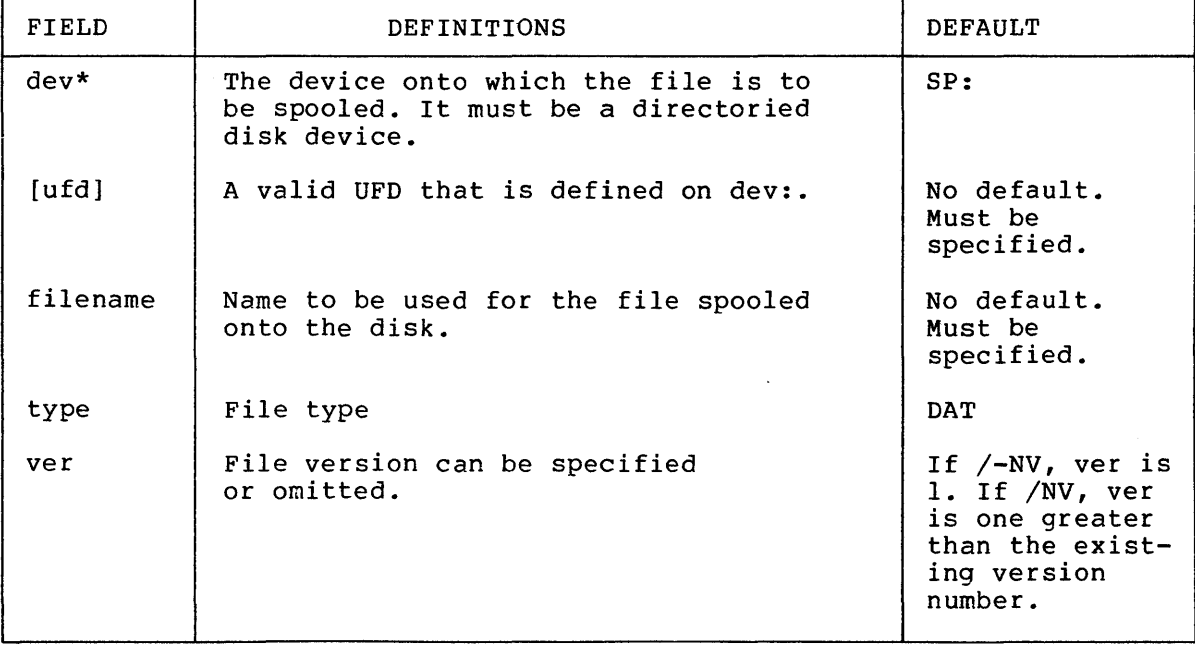

## SPOOLING, DESPOOLING AND INPUT SPOOLING

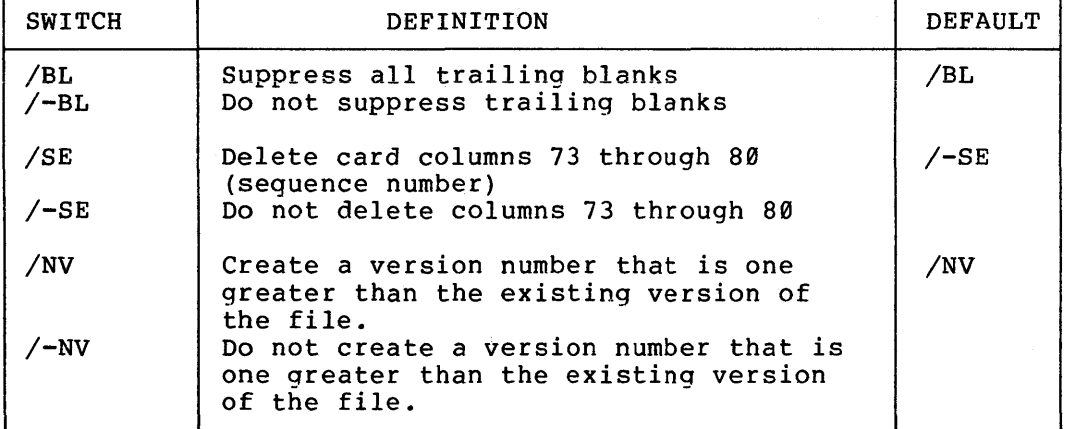

# Table 3-4 CREATE Card Switches

The input spooler first searches the UFO on the indicated device to determine whether the specified file already exists. If the file exists, a new file is not created unless the /NV switch has been specified. If /NV is not specified, the following message is printed on the terminal.

SPL -- FILE ALREADY EXISTS

This message is followed by a printout of the header card.

If there are no errors in the file specification, the data cards up to but not including, the EOF card are written onto the disk.

NOTE

Neither the CREATE card nor the EOF card is written in the file.

3.3.3.2 Format of the EOF Card - The EOF card contains a 12, 11,  $\theta$ , 1, 6, 7, 8, 9 multipunch in card column 1.

# 3. 3. 4 Input' Spooling Support of BATCH

In addition to processing CREATE cards, the input spooler processes standard RSX-llD batch job control cards. A \$JOB card either as the first card in the card reader input hopper or following an EOF card is treated in the same manner as the CREATE card.

3.3.4.1 \$JOB card - The format of the \$JOB card is identical to the \$JOB card described in the RSX-11D Batch Reference Manual. The user should use the /ACCOUNT switch to establish the proper UIC for accounting. The batch file is spooled onto the physical device to which SP is directed, under UFD  $[1,4]$ . If the /NAM switch is included, the specified job name becomes the name of the file on disk. In the following example, the file is named BJOB12. The file type defaults to .BIS.

#### \$JOB/NAM=BJOB12/LIM=200

If the /NAM switch is not included, the default filename is RSXllDBAT, which also is the default batch job name.

3.3.4.2 Processing of Spooled Batch Input - The \$JOB card causes a file to be created on disk. The disk file contains the \$JOB card followed by data cards, followed by the \$EOJ card.

The input spooler closes the output file once it reads the \$EOJ card. To combine several jobs in one disk file, the user should omit the \$EOJ card from each separate·job and terminate only the last job with a \$EOJ card.

3.3.4.3 Automatic Calling of Batch - Provided the \$EOJ card is followed by two successive EOF cards (3.3.3.2), the input spooler closes the spooled file on disk, then issues a SEND/REQUEST directive to batch (...BAT). If ...BAT is installed, it automatically starts processing the file. The input file created by the input spooler is<br>deleted automatically by batch after it processes the input data. If deleted automatically by batch after it processes the input data. defected automatically by bacch after it processes the input data. This<br>it is not installed, the operator receives no notification. This approach permits batch job files to be created with or without automatic calling of batch.

#### 3.3.5 End of Input Spooling

When the input spooler reads two successive EOF cards, it prints the following message on the operator's terminal.

SPL -- END OF SPOOL INPUT

If the two successive end cards are followed by an input hopper empty condition, the card reader handler enters a waiting state and the input spooler exits. If the input hopper is not empty and spooling is still requested for files, the card reader begins reading cards. Input decks can be placed one behind the other in the input hopper or the hopper can be allowed to empty before a new deck is placed in the hopper. Pressing the RESET button again resumes input spooling.

# 3.3.6 Disk Files Created by Input Spooler

With the exception of batch files, the disk files created by the input with the exception of batch files, the disk files cleated by the filput<br>spooler are not deleted by it. The files must be deleted under user control. The files cannot be accessed using the CR: input designator; they must be accessed using the full input file<br>specification. This specification is identical to the file specification. This specification is identical to the specification supplied on the CREATE card or to the \$JOB default specification, as described in Section 3.3.4.1.

# 3.3.7 Aborting a Batch Job

Ordinarily batch jobs should not be aborted. However, if it becomes necessary to abort a batch job, use the following procedure.

1. Abort the task BPR.

ABØ BPR.../TI=BPØ

2. Obtain an active task list.

ACT /ALL

- 3. Abort any task that has a TI designation of BP0.
- 4. Delete all batch files created for the execution of the aborted batch job. If only one batch job is queued or executing under the UFD that contained the batch job, the files should be deleted using the command:

PIP RSXllDBAT.\*,\*/DE

If more than one batch job is queued for the particular UFO, wait until the queued batch jobs complete and then deleted the files using the PIP command described above.

5. Set the invoking terminal to a nonspooled state.

SET /-SP=TTn:

6. Rerun the task BPR... to resume processing of other batch jobs within the queue.

RUN BPR...

7. The partial listing output from the aborted batch job is printed at the completion of the next batch job.

 $\label{eq:2.1} \mathcal{L}(\mathcal{L}^{\mathcal{L}}_{\mathcal{L}}(\mathcal{L}^{\mathcal{L}}_{\mathcal{L}}))\leq \mathcal{L}(\mathcal{L}^{\mathcal{L}}_{\mathcal{L}}(\mathcal{L}^{\mathcal{L}}_{\mathcal{L}}))\leq \mathcal{L}(\mathcal{L}^{\mathcal{L}}_{\mathcal{L}}(\mathcal{L}^{\mathcal{L}}_{\mathcal{L}}))$ 

#### CHAPTER 4

#### CHECKPOINTING

Checkpointing is a mechanism to aid high priority tasks obtain the memory required to execute as soon as possible after they are requested. The process provides for temporarily halting the execution of one or more tasks in an orderly fashion to free memory for execution of a higher priority task. A task image of each halted task is rolled onto disk to free memory for the higher priority task. Checkpointing also is known as rollout/rollin.

Individual tasks can be built at task build time as checkpointable or non-checkpointable (see the <u>RSX-llD Task Builder Reference Manual</u>). The checkpointability of a task can be disabled/enabled using the directives described in the RSX-11D Executive Reference Manual.

Two factors are critical to the operation of checkpointing:

- 1. Whether any executing tasks have been designated as checkpointable during task building.
- 2. The priority of tasks that require memory for execution.

To control these factors, the Executive maintains information about which tasks can be checkpointed and maintains the memory required list (MRL) of tasks waiting for execution. Checkpointable task list (CTL) information is threaded through two system tables: the active task list (ATL) and the memory required list (MRL). The layout of the ATL MRL is provided in Appendix A of the RSX-11D Executive Reference Manual.

## 4.1 CHECKPOINTABLE TASK LIST (CTL)

Every system-controlled partition has an associated checkpointable<br>task list (CTL), Each CTL is a priority-ordered list of all list (CTL). Each CTL is a priority-ordered list of all checkpointable tasks that are active in or queued to run in the partition. All tasks are checkpointable unless specified as not checkpointable (/-CP) during task building. CTL is scanned in reverse. order to ensure that the lowest priority tasks are the first candidates for checkpointing.

## 4.2 MEMORY REQUIRED LIST (MRL)

The memory required list (MRL) is a priority-ordered list of tasks<br>that are waiting for memory to become available in a partition. There that are waiting for memory to become available in a partition. is one MRL for each partition. If more than one task is in the MRL, lower priority tasks are not considered for execution until the highest priority task starts execution.

## 4.3 FUNCTIONAL DESCRIPTION

When a task is listed in the MRL, the following series of events occurs.

- 1. A routine scans the CTL to determine whether a checkpointable task with a priority lower than the task awaiting memory is The scan occurs wjenever a task is inserted or reinserted in the MRL.
- 2. If a checkpointable task is running, a routine allocates a checkpoint image for the task on disk and, if successful, performs either of the following:
	- a. If the task has no I/O in progress, calls the rollout routine.
	- b. If the task has I/O in progress, marks the task for checkpointing. When a task is marked for checkpointing, no I/O requests are dequeued for it. When the I/O in progress is completed, the I/O done function calls the rollout routine.
- 3. The rollout routine initiates the actual rolling out of the<br>task image and sets its status to suspended for task image and sets its checkpointing.
- 4. The task remains in the ATL until it is recorded on the disk.
- 5. Another routine relinks the task's ATL node to the MRL at the task's original priority.
- 6. after the rolled out task's memory is freed, an attempt is made to activate the task that forced checkpointing. If this routine fails to find sufficient memory, it calls the routine in step 1 to try to roll out another checkpointable task.
- 7. when a checkpointed task returns to memory, the appropriate handlers are restarted, ASTs are restarted, and the disk area used for the task image is released.

#### NOTE

When the checkpointed task resumes<br>execution, it does not necessarily does not necessarily occupy the same memory area in which it occupy the same memory area in which it<br>was executing; i.e., any available mas executing, i.e., any available same partition can be used.

#### CHAPTER 5

#### GLOBAL LIBRARIES AND COMMON AREAS

RSX-llD provides a means of using and maintaining global libraries and common areas. Global libraries are collections of routines that can be shared by many simultaneously active tasks. Global common areas are data areas in memory that can be shared by many simultaneously active tasks.

In fact, global libraries and common areas are the same type of entity. Both are treated similarly by the system. The only real difference is in terminology to aid the user in understanding their functions. For this reason, global libraries and common areas are referred to as shared global areas (SGAs). SGAs are completely dynamic; without requiring a system generation. Each task can use a maximum of seven SGAs.

#### 5.1 PURPOSE AND USE OF SGAs

The purpose of a shared global area (SGA) is to allow the system designer to share code and data among simultaneously active tasks. For example, the FORTRAN compiler and the editor share the SGA (library) named SYSRES when they are both active at the same time. Similarly, two or more FORTRAN programs can exchange data through an SGA (common area).

An SGA is loaded into real memory whenever a task that links to it is requested for execution. However, if the SGA already has been loaded into memory by a previous task execution, the in-memory version is used; duplicate copies of SGAs never occur.

An access count is maintained for each SGA. An SGA remains in memory as long as the count is greater than zero. When a task exits or is checkpointed to the disk, the access count for any SGAs that the task refers to is decreased by one. If the count becomes zero, the memory allocated to the SGA is released. In addition, if the SGA was installed in the system as a read/write, as often is the case with common areas, the SGA is written to the disk when the access count becomes zero.

NOTE

SGAs are not checkpointable and never are checkpointed. However, read/write SGAs are written back onto the disk over

the original file when their access count becomes zero.

Read-only SGAs simply have their memory released when the access count becomes zero.

The access count becomes zero  $\inf$ , for example, all tasks linked to the SGA are checkpointed.

The read-only (pure) area of multiuser tasks is treated in exactly the same manner as the read-only SGAs. The only difference is that the SGA is global to many tasks (i.e., referred to by name) and the pure area of a task is local to the task with which it was built. Multiuser task read-only areas are created, installed, loaded, and removed, automatically by the system.

#### 5.2 IMPLEMENTATION OF SGAs

An SGA is contructed and introduced to the system in three distinct phases, namely:

writing the SGA,

Task building,

Installation and removal.

# 5.2.1 Writing the SGA

Because SGAs are used to perform a variety of functions, the following generalizations should be considered when writing an SGA.

- 1. Read-only libraries of routines must be written in MACRO-11 assembly language. The user is responsible for all re-entrancy problems. The user must write his own re-entrant The user is responsible for all The user must write his own re-entrant code.
- 2. Read/write areas can be written in MACR0-11 language or as FORTRAN block data subprograms. exist for read/write SGAs.

If the SGA is written as a FORTRAN block data subprogram, it is recommended that the data be initialized by the DATA statement.

3. The user is responsible for synchronization of accesses to the data base in read/write areas.

# 5.2.2 Task Building the SGA

The RSX-llD Task Builder Reference Manual contains description of the task builder and its options. The following descriptions are intended to provide an outline of the procedure for and the main points of task building an SGA. a complete

First, the user is responsible for determining whether an SGA is position independent. Refer to the IAS/RSX-11 MACR0-11 Reference Manual for a discussion of position independent code. Position independency indicates the ability of a bound module (either code or data area) to exist anywhere in the virtual address space of a task. All FORTRAN block data subprograms must be built as being position independent; they are so by definition.

Secondly, the SGA must be task built. The user must be operating under UIC [1,1] when TKB is requested. The output from the task build operation is the following:

- 1. A task image of the SGA under UFD [1,1],
- 2. A symbol table file under UFD [1,1],
- 3. Optionally, a *map* file.

The following task builder input is mandatory:

- 1. The no header switch (/-HD) must be used on the task image output file,
- 2. The input options STACK=0 and UNITS=0 must be specified.

If the SGA is position independent, the /PI switch can be specified. The /PI switch must be included on FORTRAN block data SGAs.

# 5.3 INSTALLATION AND REMOVAL OF AN SGA

SGAs are installed into the system and removed from it in a manner similar to task installation. The system MCR functions INS and REM are used. See the RSX-llD User's Guide for a complete description of these functions and their options. Below is a description of the main points of the installation and removal process.

- 1. At installation, the user specifies that the file being installed is an SGA by using either the /LI switch to indicate that the file is a global library or the /CM switch to indicate that it is a common area. INSTALL determines<br>that the entity is an SGA and assumes that the SGA is a the entity is an SGA and assumes that the SGA is a common area unless /LI is specified.
- 2. The owner UIC is specified at installation by means of the /UIC=[n,nJ switch. The owner UIC always should be specified when the SGA is installed.
- 3. The nonowner protection that is applied to the SGA is specified at installation by means of the /ACC= switch. The switch can be specified in the form /ACC=RO for read-only or

 $\sim 10$ 

/ACC=RW for read/write. The default is no access; be sure to include the switch if tasks running under a nonowner UIC are to have access to the SGA.

## 5.3.1 Effect of Installation

Within the system, the main effect of installing an SGA is to create a global common directory (GCD) entry. The GCD entry is a control block that serves to identify the SGA to the system. Refer to the RSX-11D Executive Reference Manual for the format of a GCD entry. One important field in each GCD entry is the installed reference count.

5.3.1.1 Installed Reference Count - The system uses the installed reference count to keep track of the number of tasks that currently are installed and that refer to the SGA.

NOTE

Do not confuse the installed reference count with the active task access count.

An SGA must be installed prior to installation of the tasks that link to it.

The maximum number of tasks that can refer to one SGA is 255 (decimal). This count is set to zero when the SGA is installed. The count is increased by one whenever a task that links to that SGA is installed.

Similarly, whenever a task that links to the SGA is removed, the count is decreased. Therefore, if an attempt is made to remove an SGA using the REM command to MCR, the installed reference count is checked. The removal is not allowed if the count is nonzero, i.e., if installed tasks refer to that SGA. Before an SGA can be removed, all tasks that link to it must be removed.

# 5.4 SGA OPERATION AT RUN TIME

Once the SGA is installed in the system and a GCD entry exists, it can be loaded into memory for use by tasks that refer to it. A brief description of the basic mechanism for loading and unloading SGAs follows.

# 5.4.1 Access Count in the GCD

At run time, the most important field of the GCD entry is the access count. This count is increased whenever a task that links to the SGA is loaded successfully into memory. It is decreased whenever the task exits or is checkpointed to the disk. The access count determines when as SGA is to loaded or unloaded.

### GLOBAL LIBRARIES AND COMMON AREAS

# 5.4.2 Loading Principle for an SGA

When a task that links to an SGA is requested, the Executive prepares to load the task and at the same time checks the GCD entries for the SGA to determine their status. If the SGA is not loaded, the Executive prepares to load it as well.

The actual loading of the task and any of its related SGA is attempted only if memory can be found for all of the components (task and SGAs) of the load. If an SGA already is loaded, no attempt is made to load<br>it again. The access count provides the Executive with this it again. The access count provides the Executive with this When the task and its SGAs successfully, the access count for each SGA is increased by one.

## 5.4.3 Task Exit/Checkpointing and Unloading SGAs

When a task relinguishes its memory by exiting or being checkpointed, the access count for each SGA that it refers to is decreased by one. If the Executive determines that the access count is now zero for an SGA, it unloads the SGA by releasing the memory allocated to it. If the SGA is a common area, i.e., if it is read/write, it is written to disk also, and then memory is released. Read/write SGAs are written back to the disk at the physical block where the file was positioned at install time. The writing back will occur even if the file is deleted and may corrupt any subsequent file on the disk. Therefore, do not delete the task image file until the SGA has been removed.

The result of this approach is that a single SGA remains in memory as long as its access count is greater than zero regardless of how many tasks refer to it, exit, or are checkpointed.

#### 5.5 CHARACTERISTICS OF SGAs

The characteristics of SGAs described in the following paragraphs should be kept in mind when designing the use of SGAs.

1. Every load of an SGA requires another disk access if the SGA is not fixed or already loaded. The result is that a task that refers to two SGAs, neither of which is loaded, requires three disk accesses to activate the task, i.e., one for the task and one for each SGA.

This process applies to multiuser tasks with pure areas as well. These tasks require two disk accesses to load them: one for the read/write area and one for the read-only (pure) area.

This does not apply to nonmultiuser tasks or to multiuser tasks with no pure area.

Every request of a task and its related SGAs requires one I/O request node to be picked for every component of the load. For example, if a task has a read-only area and links to an SGA, three I/O request nodes are picked at task request time. If the nodes cannot be picked, the request is rejected with the standard error return.

2. SGAs can map over the external page by use of the pseudo-partition name \$\$\$EXT at INSTALL time; however, an actual load of such an SGA does not occur. The simplest procedure for such an SGA is shown in the following example.

Assembly code example:

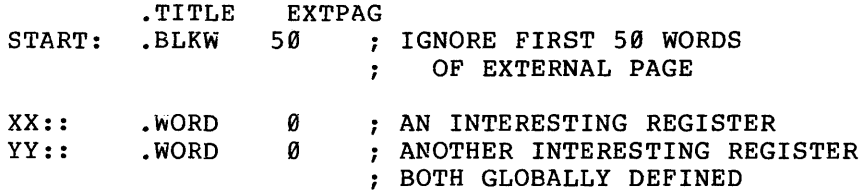

.END START

Task build procedure example:

```
TKB [l,l]EXTPAG/-HD,LP:/CR,SY: [l,l]EXTPAG=[200,200]EXTPAG 
I 
STACK = \emptysetUNITS = \emptyset<br>BASE = 12
                          : MAP IT UNDER ASR 3
I 
TKB TASK, MAP=TASK
\sqrt{2}COMMON=EXTPAG:RN 
\sqrt{2}
```
3. The original copy of an SGA installed as a common area is ing original copy of an ben installed as a common died is be considered when designing a system restart procedure.

To retain the original task-built version of a common area, use PIP to make a second version of the file. When the SGA is installed, the file with the higher version number is selected for installation. Because the original version is never installed, it is not modified when the common area is written onto the disk. The modified version is the one with the higher version number.

To reinitialize the common area with its original data, remove the common area from the system, delete the copy of the common area with the higher version number, make another copy of the original data file, and reinstall the common area.

# 5.5.l Fragmentation and Lockouts

The system manager must avoid lockout conditions due to the unavailability of memory. The following points must be understood.

- 1. No attempt is made to load a task until memory has been found for all components (task and SGAs) of the load.
- 2. The necessary memory need not be contiguous for each component; i.e., the memory for an SGA can be discontiguous from the memory required for the task. Memory is allocated contiguously on a component basis, i.e., for the task or SGA level.
- 3. Attempts to allocate memory for a task are always made for the highest priority task in the MRL.
- 4. If a lower priority task fits in an area of memory that is too small for the higher priority task, the lower priority task is not loaded.
- 5. A task is not considered checkpointable unless it is being loaded or is actually running.
- 6. No moving of currently running tasks is performed to make room for a task desiring memory.

The following rules should be applied when designing the use of SGAs.

- 1. SGAs should be installed into their own partition or into the same partition as the tasks that use them.
- 2. Multiuser tasks with read-only areas should be requested into the partition into which they were installed.

# 5.6 FIXING AN SGA IN MEMORY

An SGA can be fixed in memory by fixing a dummy task that uses the SGA using the FIX command to MCR.

The dummy task should be built with the following options, which are described in the RSX-110 Task Builder Reference Manual:

/-CP /-FP /FX  $STACK = 10$ UNITS =  $\varnothing$ LIBR = sga name or COMMON = sga name

The dummy task uses 96 words; this includes the task header and minimum stack size, plus one FTL entry. The above approach is the optimal solution to fixing an SGA.

Fixing the dummy task results in the loading and fixing of the SGA that it uses.

The following is an example of a dummy task.

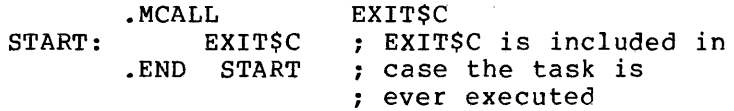

 $\label{eq:2.1} \frac{1}{\sqrt{2}}\left(\frac{1}{\sqrt{2}}\right)^{2} \left(\frac{1}{\sqrt{2}}\right)^{2} \left(\frac{1}{\sqrt{2}}\right)^{2} \left(\frac{1}{\sqrt{2}}\right)^{2} \left(\frac{1}{\sqrt{2}}\right)^{2} \left(\frac{1}{\sqrt{2}}\right)^{2} \left(\frac{1}{\sqrt{2}}\right)^{2} \left(\frac{1}{\sqrt{2}}\right)^{2} \left(\frac{1}{\sqrt{2}}\right)^{2} \left(\frac{1}{\sqrt{2}}\right)^{2} \left(\frac{1}{\sqrt{2}}\right)^{2} \left(\$ 

 $\label{eq:2.1} \frac{1}{\sqrt{2}}\left(\frac{1}{\sqrt{2}}\right)^{2} \left(\frac{1}{\sqrt{2}}\right)^{2} \left(\frac{1}{\sqrt{2}}\right)^{2} \left(\frac{1}{\sqrt{2}}\right)^{2} \left(\frac{1}{\sqrt{2}}\right)^{2} \left(\frac{1}{\sqrt{2}}\right)^{2} \left(\frac{1}{\sqrt{2}}\right)^{2} \left(\frac{1}{\sqrt{2}}\right)^{2} \left(\frac{1}{\sqrt{2}}\right)^{2} \left(\frac{1}{\sqrt{2}}\right)^{2} \left(\frac{1}{\sqrt{2}}\right)^{2} \left(\$ 

 $\label{eq:2.1} \frac{1}{\sqrt{2}}\int_{\mathbb{R}^3}\frac{1}{\sqrt{2}}\left(\frac{1}{\sqrt{2}}\right)^2\frac{1}{\sqrt{2}}\left(\frac{1}{\sqrt{2}}\right)^2\frac{1}{\sqrt{2}}\left(\frac{1}{\sqrt{2}}\right)^2\frac{1}{\sqrt{2}}\left(\frac{1}{\sqrt{2}}\right)^2.$ 

#### CHAPTER 6

#### CORE DUMP ANALYZER

The Core Dump Analyzer (CDA) program allows the user to analyze the state of the software at the time of a system crash. The term 'crash' refers throughout this chapter either to an actual system crash or to a crash forced by the operator.

When a crash occurs, and provided the Executive has been built with a crash module appropriate to some dumping device, an area of memory is<br>automatically dumped on that device. When the system is again automatically dumped on that device. When the system is again<br>running, the operator can request CDA to analyze the core dump. The running, the operator can request CDA to analyze the core dump. same system should be used as the one that crashed. CDA can be run at the same time as other tasks.

## NOTE

In order to benefit fully from CDA output, the user-must-be-familiar-with<br>the RSX-11D Executive and with the the RSX-11D Executive and with PDP-11 Processor Handbook.

The output from CDA is a listing. The information listed falls into two categories, standard and optional.

The standard information is:

- 1. An analysis of the system status at the time the core dump was taken and an indication of the cause of the system crash,
- 2. The content of all the central processing unit registers and memory management (KTll) registers,
- 3. The content of the SCOM data area and checkpoint bit map.

The optional information is:

- 1. An analysis of all tasks active at the time of the crash including the interpretation of their headers,
- 2. An analysis of all system lists,
- 3. A verification of the system node pool including a comparison of the nodes allocated with those nodes in use in lists,
- 4. A complete dump of the system node pool in three output formats (octal, ASCII, and Radix 50),
- 5. A dump of the address space of any task that has memory allocated at the time of the crash.

6. A dump of a named Shareable Global Area (SGA).

Standard information is always listed. Optional information is listed only if the appropriate option switches are included in the command sequence that calls CDA. Standard information is described in Section 6.1. Optional information is described in Section 6.2.

CDA may be called more than once, if desired to analyze the same core dump.

Appendix A contains a sample CDA listing that is referred to for all examples throughout this chapter.

#### 6.1 STANDARD INFORMATION PRODUCED BY CDA

The standard CDA information is system data and is printed at the beginning of the core dump analysis. See pages 1 through 3 of the sample analysis in Appendix A.

# 6.1.1 Crash Stack

The first page of output from CDA displays the data recorded on the crash stack at the time the dump was taken. The crash stack refers to the data area that is internal to the crash module. It contains the following information.

1. Cause of the crash -- The specific reason for the system crash, e.g.,

SST EXECUTED IN KERNEL MODE

If the crash dump was obtained by some means other than an It the crash dump was obtained by some means other than an<br>Executive crash module, i.e., by a stand alone program as described in Section 6.5, the following message is printed.

MANUAL DUMP BY OPERATOR

- 2. The processor status register (PS), the kernel stack pointer (SP} and the user SP after the crash -- If the crash was forced by the Executive, these registers reflect the content of the respective registers after the IOT (I/O trap) instruction has been executed.
- 3. The program counter (PC) and PS before the crash  $-$  If the crash was forced by the Executive, the content of these two registers is pushed onto the kernel stack by the IOT The PC value is equated to a specific global crash code whenever the .CRASH macro appears in the Executive code.
- 4. R0 through RS.
- 5. Segmentation status registers 0 through 3. On a PDP-11/40, not all of the registers are present. Refer to the PDP-11 Processor Handbook.
- 6. All of the segmentation registers for user, supervisor, and kernel modes for both I and D space. On a  $PDF-11/40$ , not all of these reqisters are present. Refer to the  $PDF-11$ these registers are present. Refer to the PDP-11 Processor Handbook.

The information contained in the crash stack is the key to the operation of CDA. In particular, the contents of the kernel PARS enable CDA to convert virtual memory addresses into the physical block and word addresses of the dump medium.

#### 6.1.2 Kernel Stack

The kernel stack of 128 words is dumped on the second page of the CDA output. The location of the kernel stack is determined from the<br>symbol .SG.TS in the Executive, which is the top of the Executive in the Executive, which is the top of the Executive stack.

# 6.1.3 System Communication Area (SCOM)

The system communication area (SCOM) data area is dumped on the third page of the CDA output. The contents of the following SCOM items are interpreted.

- 1. Time of the crash
- 2. Current task name and ATL address (.CRTSK)
- 3. PDP-11/45 floating point hardware indicator (.FP45X)
- 4. Processor type (.PDPll)
- 5. Size of memory in 32-word blocks (.MSIZE)
- 6. Size of the checkpoint file (.CKFSZ)
- 7. Significant event flags (.SERFG)
- 8. System event flags (.COMEF)
- 9. The entire SCOM data area from .SG.BC to .SG.EC

#### 6.2 OPTIONAL OUTPUT FROM CDA

Optional output from CDA is obtained by including the- appropriate switches in the command string that calls CDA, as described in Section 6.3.

All switches are presented in alphabetic order by switch name for ease of reference. However, anyone unfamiliar with CDA should read all cescriptions before using the following information for reference purposes. Also, refer to the tables and lists described in the RSX-llD Executive Reference Manual.

# 6.2.1 All Lists (/ALL)

When the /ALL switch is included in the command string, CDA includes the following information in the printed output.

- 1. AST queues
- 2. Active task list
- 3. Batch command buffers
- 4. Clock queue
- 5. Fixed task list
- 6. Global common directory
- 7. Task headers
- 8. MCR command buffers
- 9. System node pool
- 10. Physical unit directories (PUDs)
- 11. SEND/RECEIVE queues
- 12. STD entries
- 13. Task partition directories
- 14. Verification of the system node pool

Using the /ALL switch is equivalent to including all CDA command switches except /TAS, /DMP and /SGA. These last three are used to dump specified portions of memory.

### 6.2.2 AST Queues (/ASQ)

A dump of the AST queues is included if the /ASQ switch is used. See page 46 of the sample listing for an example of AST queue output.

The /ASQ switch causes all tasks which have any entries in their AST queue to have such output. Note that the AST queue also includes I/O requests which have been completed but for which the task has not yet been notified.

For each task with ASTs pending, the task name, ATL address (real and virtual) and STD address are output as a heading.

I/O completion entries are output as:

- 1. AST entry point, if any
- 2. Event flag number specified in the QIO
- 3. I/O status block address
- 4. I/O status block contents (two words)
- 5. Intermediate buffer address (real and virtual) (RSX-llD intermediate buffered transfer only)
- 6. User virtual buffer address (RSX-llD intermediate buffered transfers only) •

For true AST entries the output is:

- 1. AST type
- 2. AST entry point
- 3. Additional information, if any, which will be pushed on to the user's stack.

#### 6.2.3 Active Task List (/ATL)

A dump of the active task list is included in CDA output if the /ATL switch is used. See page 4 of the sample listing for an example of ATL output.

The /ATL switch causes all entries in the ATL to be listed and provides interpretation of the following items in the order described.

- 1. ATL address -- virtual and real address nodes
- 2. STD address -- virtual and real address nodes
- 3. REQUESTER -- name of the task that requested this task
- 4. Load address -- real memory address of the task's header
- 5. Name of the partition in which the task was running
- 6. The task's run priority
- 7. I/O in progress count
- 8. I/O pending count
- 9. Status  $-$  the same 2-character codes as those used by ... ACT as described in the RSX-llD User's Guide
- 10. TI assignment -- the terminal from which the task is being run
- 11. Flag word -- A.TF
- 12. Flags -- task's 32 event flags (two words)
- 13. Masks -- task´s 64 event flag masks (four words)
- 14. Entire ATL node dumped with virtual addresses

# 6.2.4 Batch Command Buffers (/BAT)

A dump of the batch command buffers is included in CDA output if the /BAT switch is used in the command string. On page 44 of the example, the sample listing indicates that no batch command buffers were in use at the time of the crash.

The format of CDA output for the batch command buffer is the same as the format for the MCR command buffers shown on page 43 of the sample listing.

The /BAT switch causes all the batch command buffers to be dumped and provides interpretation of the following items for each buffer.

- 1. Node address -- virtual address of the node
- 2. Name of the MCR task requested
- 3. TI assignment -- terminal initiating the batch job
- 4. Length of the buffer
- 5. The first 40 characters in the buffer converted to ASCII

# 6.2.5 Clock Queue (/CKQ)

A dump of the clock queue is included in CDA output if the /CKQ switch is used. See page 48 of the sample listing for an example of CKQ output.

The /CKQ switch causes all entries in the clock queue to be dumped. The format of the output depends on the type of the clock queue entry. For all types, the first line indicates the type and the time in ticks which must elapse after the previous entry before this entry will be dequeued (the 'Delta' time).

The types are:

- a. Time-slice, for the RSX-llD time-slicing scheduler. No further information is output.
- b. Mark time. The following is supplied:
	- 1. Task name
	- 2. ATL address virtual and real node address.
	- 3. Event flag number
	- 4. AST entry point address
- c. Schedule, that is, a request for a task to run at a specified tiime. The additional information is:
	- 1. Name of requested task
	- 2. STD address of requested task real and virtual addresses.
	- 3. Task name of requestor.
	- 4. STD address of requestor real and virtual addresses.
	- 5. Partition specified for task to run in, or blank if no task specified.
	- 6. Priority specified for task, or zero if no priority specified.
	- 7. UIC specified for task to run under, or [0,0] if no UIC specified.
	- 8. TI for which the task will run.
- d. Reschedule, that is, a schedule which is to be repeated at a The additional information is as for 'schedule' inc. above, with the addition of the interval between periodic reschedules, in ticks.

# 6.2.6 Dump of Real Memory (/DMP)

The /DMP switch causes a portion of real memory to be dumped in three notations: octal, ASCII, and radix 50. The /DMP switch has the following syntax.

#### /DMP:start:end

 $\sim$ 

start is the starting real memory address. An octal number representing up to 22 bits is used.

end is the ending real memory address. An octal number representing up to 22 bits is used.

Both the starting and end addresses must be specified. Only one /DMP switch can be specified.

#### 6.2.7 Fixed Task List (/FTL)

A dump of the fixed task list is included in CDA output if the /FTL switch is used. See Page 45 of the sample listing for an example of FTL output.

The /FTL switch causes all entries in the FTL to be listed and provides interpretation of the following items in the order described.

- 1. FTL address -- virtual and real address nodes
- 2. STD address -- virtual and real address nodes
- 3~ Load address -- real memory address of the task's header
- 4. Name of the partition in which the task was running
- 5. The task's run priority
- 6. I/O in progress count
- 7. I/O pending count
- 8. Status -- the same 2-character codes as those used by ...ACT as described in the RSX-llD User's Guide
- 9. TI assignment -- the terminal from which the task is being run
- 10. Flag word -- A.TF
- 11. Flags -- task's 32 event flags (two words)
- $12.$  Masks  $-$  task's 64 event flag masks (four words)
- 13. Entire FTL node dumped with virtual addresses

# 6.2.8 Global Common Directory {/GCD)

A dump of the global common directory is included in CDA output if the /GCD switch is included in the command string. See pages 49 and 50 of the sample listing for an example of GCD output.

In addition to the entries in the GCD itself, entries linked to STDs for the pure area of a multiuser task also are dumped. The formats of both types of nodes are identical except that pure area GCD nodes do not contain the name of the task. Instead, an octal 35 (an illegal<br>radix 50 character) is in the first word of the name. The following radix 50 character) is in the first word of the name. items are interpreted for each GCD when the /GCD switch is specified.

- 1. Name of the common block or library, or octal 35 if the node is for the pure area of a task
- 2. Virtual address of the GCD node
- 3. Size  $-$  1/64th of the size of the common block, library, or pure area
- 4. Name of the partition in which the shared area is installed
- 5. Flags byte
- 6. Status of the global area using the same 2-character codes as ... ACT with the addition of NL to indicate not in use or not loaded
- 7. Active reference count and separated by a slash {/) installed reference count
- 8. Creation time
- 9. UIC

#### 6.2.9 Task Headers (/HOR)

A dump of the task headers is included in CDA output if the /HOR switch is included in the command string. See pages 8 and 9 for an example of task header output.

Interpretation of the following items is provided in addition to the dump of the headers.

- 1. Header address -- real address of the task's header
- 2. ATL address for the task
- 3. H.CRl -- context buffer reference point 1
- 4. User PDRs
- 5. user PARs
- 6. PS, PC, R0 through RS, and SP
- 7. Initial PS, PC and SP
- 8. Size of the header in 32-word blocks
- 9. Directive status word (DSW) -- task's virtual zero
- 10. Number of LUNs assigned to the task
- 11. Logical unit table (LUT) -- the device and unit address for each entry in the LOT. If there is a window open for the entry, the following additional items are dumped.
	- From the window: W.CTL, W.VBN, W.FCB
	- From the FOB: F.FNUM, F.FSEQ, F.STAT, F.NACS, F.NLCK
- 12. The entire header is dumped.

#### 6.2.10 MCR Command Buffers (/MCR)

A dump of the MCR command buffer is included in CDA output if the /MCR switch is used in the command string. See page 43 of the sample listing.

The /MCR switch causes all MCR command buffers to be dumped and provides interpretation of the following items for each buffer.

- 1. Node address -- virtual address of the node
- 2. Name of the MCR task requested
- 3. TI assignment -- terminal initiating the batch job
- 4. Length of the buffer
- 5. The first 40 characters in the buffer converted to ASCII

#### 6.2.11 Dump of System Node Pool (/POL)

Inclusion of the /POL switch causes the entire system node pool to be dumped with virtual and real addresses (see pages 54 and 55 of the sample listing). Each node (8-word block) is dumped in three formats: sample fisting). Each hode (0-word block) is dumped in chief formats:<br>octal, ASCII, and radix 50. In addition if the node is in use (allocated), an asterisk (\*) is printed at the lefthand margin.

#### 6.2.12 PUDs and I/O Request Queues (/PUD)

Inclusion of the /POD switch causes all peripheral unit directories (PUDs) to be dumped. If any I/O requests are queued for the device type, the I/O request nodes are dumped after each associated PUD. See pages 31 and 32 of the sample listing.

The following items are interpreted for each PUD entry.

- 1. Device name and unit number
- 2. Flag byte
- 3. Name of the task attaching the device, if any
- 4. Device to which this one has been redirected
- 5. Handler task name
- 6. Count of express requests in the queue (EXP CNT)
- 7. U.CH -- characteristics word in PUD (CHAR)
- 8. First three characters of the default ACP task name in radix 50 (DACP)
- 8. Name of the ACP task
- 9. Terminal flag bytes (TERM)

11. A dump of the entire PUD The following items are interpreted for the I/O request node.

- 1. Name of the task generating the I/O request
- 2. ATL node address of the requester
- 3. Size of the DPB (DPB SZ)
- 4. Priority. of the request
- 5. LON
- 6. Event flag number (EFN)
- 7. Function code -- if the function code is one of the more runction code -- If the function code is one of the more<br>common function codes, it is printed symbolically, e.g., IO.WLB. If it is not a common code, IO.XXX is printed.
- 8. Request type -- either normal or express
- 9. A dump of the entire I/O request node

## 6.2.13 Dump of an SGA (/SGA)

The /SGA switch is used to dump a shareable global area (library or common area). The SGA must have been resident in memory.

The /SGA switch has the following syntax, with brackets indicating the optional portion:

/SGA=sganamel[:start:end]

where:

sganame is the name of the SGA to be dumped

- start is the starting virtual address in octal of the portion of the SGA to be dumped.
- end is the ending virtual address in octal of the portion of the SGA to be dumped.
- Default: if the start and end addresses are omitted the entire SGA is dumped.

For a position-independent SGA, addresses are assumed to start at  $\theta$ , both in the dump and in reckoning the 'start' and 'end' values. For a non-position-independent SGA, addresses correspond to those used when the task was built, e.g. an SGA mapped through APR3 would start at 60000.

This switch may only appear once in a CDA command string. See pages 102 and 103 of the sample listing for an example of the output obtained by using the /SGA switch.

#### 6.2.14 SEND/RECEIVE Queues (/SRQ)

Inclusion of the /SRQ switch (see page 47 of the sample causes all the SEND/RECEIVE queues to be listed and interpretation of the following items for each queue. listing) provides

- 1. Task name of the receiver
- 2. Task name of the sender
- 3. TI -- terminal of receiver or sender task
- 4. Priority of the send
- 5. Data block contents

#### 6.2.15 System Task Directory Entries (/STD)

Inclusion of the /STD switch causes all the entries in the system task directory (STD) to be dumped. See pages 22 and 23 of the sample listing. When /STD is used, CDA provides interpretation of the following items for each STD entry.

- 1. Name of the task
- 2. Name of the partition in which the task is installed (PAR)
- 3. STD flag word
- 4. Priority at which the task is installed (PRI)
- 5. Disk from which the task is installed (DISK)
- 6. Size of the task (SIZE) -- S.TZ
- 7. Number of active versions of the task (AV)
- 8. Pool limit specified in 8-word blocks (LIM)
- 9. Pool utilization specified in 8-word blocks (UTIL)
- 10. SRQ listhead

# 6.2.16 Dump of Task's Address Space (/TAS)

Inclusion of the /TAS switch causes the address space of a task that has memory allocated to it at the time of the crash to be dumped (see pages 100 and 101 of the sample listing). The task must have been payes is and it of the sample fiscing, the cash mase have seen<br>either active or fixed in memory. Each task area is dumped in three notations: octal, ASCII, and radix 50.

The /TAS switch has the following syntax with brackets indicating the optional portion.

/TAS=taskname[:start:end]

- taskname is the name of the task to be dumped
- start is the starting virtual address in octal for the portion of the task to be dumped
- end is the ending virtual address in octal of the portion of the task to be dumped.

If the starting and ending addresses are omitted, the entire task is dumped. When this switch is used to dump a multiuser task, only its impure area is dumped.

NOTE

Only tasks with entries in the STD can be dumped using the /TAS switch. Pure areas of multi-user tasks cannot be dumped.

## 6.2.17 Task Partition Directory (/TPD)

Inclusion of the /TPD switch causes all entries in the task partition directory to be dumped. Also dumped are any entries in the memory affectory to be dumped. Also dumped are any entities in the memory<br>required list (MRL) or the checkpointable task list (CTL) for each partition. An allocation map is printed for each partition showing the unused area, active and fixed tasks, and shared areas in the partition. See pages 19 and 20 of the sample listing.

The following items are interpreted for each partition.

- 1. Partition name
- 2. TPD entry address -- virtual and real address of TPD entry
- 3. Base address -- real starting address of the partition
- 4. Size of the partition in bytes
- 5. TPD flag word
- 6. Unused areas (HOLES) -- if the partition is system-controlled, the address and size of each unused area is printed.
- 7. Allocation map -- all active or fixed tasks and shared areas in the partition are listed with the real address of the space allocated. One of the following letters is used to indicate the type of task or area.
	- $A$  -- active task  $F$  -- fixed task  $P$  -- pure area of multiuser task  $L$  -- library  $C$  -- common block

If the partition has any entries in the memory reguired list (MRL), the following items are interpreted.

- 1. Virtual address of the MRL node (NODE ADR)
- 2. Name of the task
- 3. Size Of the task (SIZE) -- S.TZ
- 4. Run priority of the task
- 5. Checkpoint priority (CP PRI)
- 6. Status (STS)
- 7. Checkpoint status (CP STS)
- 8. I/O node address

9. TI
If the partition has any entries in the CTL, the following items are interpreted.

- 1. CTL node address
- 2. Name of the task
- 3. Run priority
- 4. Status (STS)
- 5. TI

# 6.2.18 Verification of System Node Pool (/VFY)

Inclusion of the /VFY switch causes the system node pool to be verified (see pagesA-16 and A-17 of the sample listing). The following procedures are used to verify the node pool.

- 1. The number of nodes (8-word blocks) in use is determined.
- 2. The total number of nodes in the pool also is calculated using the following formula.

Total number of nodes = (Mod32(.STDTA+(.STDTC\*2))-.PUDBA/8

. STDTA is the starting address of the STD alpha table. • STDTC is the capacity of the STD. .PUDBA is the beginning address of the PUD.

This formula provides the total number of nodes available in the pool, i.e., those that are not allocated permanently to fixed lists such as the PUD, TPD, and STD alpha table.

3. All the dynamic system lists are scanned to find the nodes that have been picked from the pool. The lists that are searched include the following.

> Fixed task list Batch command buffer I/O request nodes Volume control block Vector connection (..CINT) nodes AST nodes Window nodes AST nodes linked to task headers Active task list CKQ (clock queue) GCD nodes I/O nodes linked to GCD nodes MCR command buffer Memory required list I/O nodes linked to MRL nodes AST nodes linked to MRL nodes System task directory SEND/RECEIVE Queue Pure area GCD nodes

As a result of this search, a bit map is constructed to show which nodes are in use in system lists. Although every list is searched, it is still possible to miss some nodes because any privileged task can pick nodes. For example, the and previseges cash can pron neweever for enample, the<br>teletype handler uses nodes for read-ahead buffers. Nodes in use for privileged tasks are not found when the system lists are searched.

- 4. The bit map created in step 3 above is scanned and the number of nodes marked as being in use is printed.
- 5. The pool is tested for discrepancies. First, the nodes Ine pool is tested for discrepancies. First, the houes<br>actually allocated, but not found in any list, are dumped. There always are some of these.

Next, the nodes found in the lists, but not allocated, are dumped. If there are any of these, they should be examined carefully. They indicate that the current pool allocation does not reflect the status of the nodes in the pool accurately.

6. Finally, the bitmaps representing the nodes allocated and the nodes found in the lists are dumped.

### 6.3 OPERATIONAL INFORMATION

The operational information required for CDA includes the process of linking a crash module into the Executive (Section 6.3.1) and the command string used to call CDA (Sections 6.3.2 and 6.3.3).

# 6.3.1 Linking a Crash Module into the Executive

In order for a crash module to write the dump that provides CDA with input, a crash module must be linked into the Executive.

The command file [11,lS]TKBlS.CMD is used as input to the task builder for this purpose. Appendix B provides a listing of the command file.

To link the crash module into the Executive, replace NCRASH.OBJ with one of the following crash modules:

TCllCM or TCllCR to dump onto DECtape,

TU10CM or TU10CR to dump onto TU10 magnetic tape,

TU16CM or TU16CR to dump onto TU16 magnetic tape,

RK05CM or RK05CR to dump onto RK05 disk.

The modules with names ending in the letters CM are the same as those with names ending in CR except that the CM versions cause more detailed messages to be printed on the console at the time of a crash.

If none of the crash modules is needed, but the more detailed console messages are desired, replace NCRASH.OBJ with the module MCRASH.OBJ.

Refer to the listing in Appendix B to determine default unit numbers for the crash modules and how to modify them.

Rebuild the Executive using the TKB15.CMD file and rebuild the<br>bootstraps using [11,17]BOOTSBLD.CMD. Then rebuild CDA using [ll,17]BOOTSBLD.CMD. Then rebuild CDA using [ll,13]CDABLD.CMD.

# 6.3.2 Calling CDA

Core dump analyzer is a task that can execute online with other tasks. Type the following command to MCR to install CDA.

MCR>INS [11,l]CDA

The following command syntax is typed to MCR to request CDA.

MCR>CDA [option switches]

option switches are those switches described previously in Section 6.2 and summarized in Table 6-1 below. Any combination of switches can be befor. The completed of switched.

Table 6-1 Summary of CDA Option Switches

| SWITCH           | FUNCTION                                                                                                    |
|------------------|----------------------------------------------------------------------------------------------------|
| /ALL             | Lists the same information as produced<br>by using all CDA option switches except<br>/TAS, /SGA and /DMP.                 |
| /ASO             | Lists and interprets ASTs<br>and<br>I/O<br>requests completed but not yet notified<br>to the task.                        |
| /ATL             | Interprets and dumps ATL entries.                                                                                         |
| /BAT             | and dumps<br>batch<br>Interprets<br>command<br>buffers.                                                                   |
| /CKO             | Interprets<br>and<br>dumps<br>clock<br>queue<br>entries.                                                                  |
| /DMP: start: end | Causes a specified portion of memory to<br>be dumped.                                                                     |
| /FTL             | dumps the fixed task<br>Interprets<br>and<br>list.                                                                        |
| $/$ GCD          | for<br>Interprets and dumps GCD<br>entries<br>global common<br>libraries,<br>and<br>areas,<br>multi-user task pure areas. |
| /HDR             | and dumps individual task<br>Interprets<br>headers.                                                                       |
| /MCR             | MCR<br>Interprets<br>and<br>dumps<br>command<br>buffers.                                                                  |
| $/$ POL          | Dumps the node pool in octal, ASCII, and<br>Radix 50.                                                                     |
| /PUD             | Interprets and dumps PUD information.                                                                                     |

(Continued on next page)

# CORE DUMP ANALYZER

# Table 6-1 (Cont.) Summary of CDA Option Switches

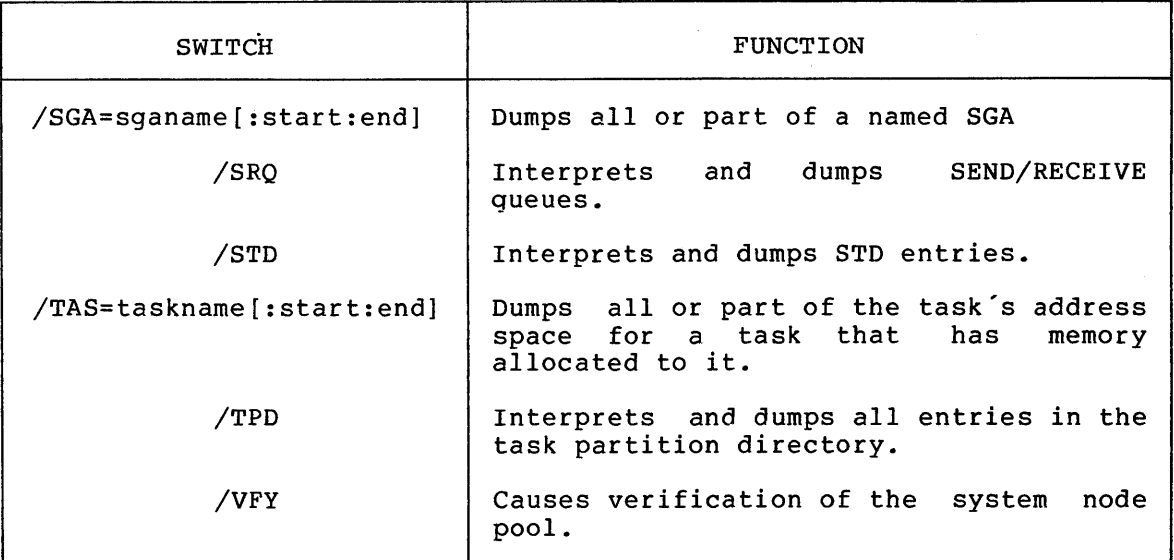

### NOTE

The CDA input LUN is assigned to DT0. To change this assignment, use the REA command as in the following example before calling CDA.

MCR>REA .•• CDA 3 DKl:

# 6.3.3 Examples of CDA Command Strings

The following are examples of CDA command strings:

Example 1:

MCR>CDA

Result: Only the system data is printed.

Example 2:

MCR>CDA /ALL

Result: All the optional output is printed.

Example 3:

MCR>CDA /POL

Result: The system node pool is dumped.

Example 4:

MCR>CDA /ATL/HDR

Result: The ATL nodes and task headers are dumped for those tasks that were active when the system crashed.

# Example 5:

MCR>CDA /PUD/TAS=TT....

Result: All the PUD's are dumped followed by a dump of the entire task "TT....".

Example 6:

MCR>CDA /TASK=XYZ:0:2000

Result: If the task XYZ had memory allocated at the time of the crash, its virtual address space from 0 to 2000 is dumped. If no memory was allocated for XYZ a message is printed instead.

¥

# Example 7:

MCR>CDA /DMP:4400000:4430000

Result: Real memory from 4400000 to 4430000 is dumped.

# 6.4 OPERATOR ERROR MESSAGES

The messages listed in Table 6-2 are reported on the console requesting CDA when an error is detected that prevents CDA performing the analysis. 'Input device' is the device on which the memory dump is held and which provides the input to CDA.

| Message                                                     | Meaning                                                                                                    | Suggested Action                                                      |
|-------------------------------------------------------------|----------------------------------------------------------------------------------------------------|-----------------------------------------------------------------------|
| CDA -- DEVICE READ<br><b>ERROR</b>                          | Input device is not<br>ready or is other-<br>wise unavailable.                                                          | Check status of device.<br>Call field service if<br>problem persists. |
| CDA -- PLEASE MOUNT<br>INPUT DEVICE AS<br><b>FOREIGN</b>    | Input device not<br>mounted as a foreign<br>volume.                                                                     | Mount the input de-<br>vice as foreign.                               |
| CDA -- DEVICE HANDLER<br><b>MISSING</b>                     | The device handler<br>for the input device<br>is not loaded.                                                            | Load the handler, then<br>retype the command<br>string.               |
| CDA -- FAILED TO READ<br>MCR COMMAND<br><b>BUFFER</b>       | CDA was not invoked<br>as an MCR function.                                                                              | Execute CDA as an MCR<br>function, not with<br>RIJN.                  |
| CDA -- SYNTAX ERROR                                         | the command string.                                                                                                    | There is a mistake in Correct the error and<br>retype the command.    |
| CDA -- ILLEGAL SWITCH                                       | An unrecognized<br>switch was found in<br>the command string.                                                           | Type in the command<br>string again using<br>the correct switch.      |
| $CDA$ -- DUMP ABORTED -<br>KERNEL PAR'S<br><b>CLOBBERED</b> | Either the crash<br>clobbered the PAR's<br>or the format of the<br>crash stack on the<br>dump medium is in-<br>correct. | Try to obtain another<br>crash.                                       |

Table 6-2 CDA Error Messages

 $\label{eq:2} \begin{split} \mathcal{F}_{\text{max}}(\mathbf{r}) = \mathcal{F}_{\text{max}}(\mathbf{r}) \mathcal{F}_{\text{max}}(\mathbf{r}) \end{split}$ 

# 6.5 INPUT TO CDA

The usual source for input to CDA is the dump produced by one of the RSX-llD Executive crash modules that can be linked in when the Executive is built {see Section 6.3). If the dump has been made by one Executive is built (see Section 0.3). If the dump has been made by one<br>of these modules, it is possible for CDA to report the cause of the crash.

# 6.5.1 Forcing a Crash

It is also possible that the user would like to crash the system in order to study the dump produced.

The executive can crash for any of the following reasons:

- 1. Odd Address or TRAP 4
- 2. Undefined System Event
- 3. AST Node Pick Failure<br>4. Floating Point Error
- 4. Floating Point Error<br>5. Memory Parity Error
- 5. Memory Parity Error<br>6. Non-RSX-EMT executi
- 6. Non-RSX-EMT execution<br>7. Reserved Instruction
- Reserved Instruction
- 8. SST in Kernel Mode
- 9. Red or Yellpw Stack
- 10. EMT 377 in Kernel Mode
- 11. Undefined System Error.

A crash is forced by generating one of the above conditions. The two easiest methods are 1 and 9.

An 'odd address or trap 4' can be generated by halting the processor, setting the Program Counter (PC) value odd, and continuing.

A 'Red or Yellow Stack' can be generated by halting the processor, depositing zero into the Kernel Stack Pointer, and continuing.

The Console Switches are used to halt, set an appropriate value and continue. See the section on the Operator's Console in the Processor Handbook for the model involved.

NOTE

Causing an active, running system to<br>crash may result in serious result in serious<br>It always causes a consequences. complete loss of all data in memory. It cause corruption of disk file structures. Use extreme caution, e.g., write protect disks first.

6.5.2 Dumps from Stand-alone Programs

Occasionally, none of these methods causes a crash; e.g., the system is dead or in a very tight loop. For this reason, various techniques have been developed for dumping a system without using the crash modules.

All of these techniques involve bootstrapping a stand-alone program into memory. The most common technique is to bootstrap a program from DECtape. This program proceeds to write the dump on the DECtape.

CDA can interpret the dumps from stand-alone programs if the following conditions are met.

- 1. The memory dump begins at block 101 (octal) for disks or<br>DECtape or at physical record 2 for magnetic tape. The DECtape or at physical record 2 for magnetic tape. memory dump must begin at real memory location 0.
- 2. Block 100 (octal) or record 1 must be formatted in a specific way and must include at least the kernel PARs in particular locations. For the precise format of this information, refer to Figure 6-1.

#### NOTE

If the dump was not made by an Executive crash module, the first 2000 (octal) bytes of real memory may be lost because the hardware bootstraps for some devices, notably DECtape, use the first 2000 bytes. In certain cases, losing these 2000 bytes can be critical, especially if the kernel stack extends into that area.

THE INTERNAL STACK (AT **FENDST')** CONTAINS THE FOLLOWING INFORMATION:

(SP+34P IS AT LOCATION •ENDST•)

8P+334 ~= PROGRAM STATUS WORD AFTER BOOT<br>8P+332 ~= KERNEL SP AFTER BOOT<br>8P+326 ~= PS BEFORE CRASH IOT (FROM KERNEL STACK)<br>8P+326 ~= PS BEFORE CRASH IOT (FROM KERNEL STACK) SP+324 .. USER SP<br>SP+322 .. R0 (REGISTER SET 1)<br>SP+320 .. R1<br>SP+316 .. R2<br>SP+314 .. R3 SP.312 -- R4<br>SP.310 -- R5 SP+306 -- SEGMENTATION STATUS REGISTER @  $3P + 3P4$   $\rightarrow$   $3R1$ SP+302 ·~ SRt SP+311 SR3 SP+276 == USER I SPACE DESCRIPTOR REGISTER 8 3P+260 \*\* USER I SPACE DESCRIPTOR REGISTER 7<br>SP+256 \*\* USER D SPACE DESCRIPTOR REGISTER 0 SP+240 == USER D SPACE DESCRIPTOR REGISTER 7<br>SP+236 == USER I SPACE ADDRESS REGISTER 0 .<br>.<br>3P+220 +– USER I SPACE ADDRESS REGISTER 7<br>5P+162 -– USER D SPACE ADDRESS REGISTER 8 åP+200 == USER D SPACE ADDRESS REGISTER 7<br>8P+176 == SUPERVISOR I SPACE DESCRIPTOR REGISTER 0 .<br>.<br>5P+160 -- SUPERVISOR I SPACE DESCRIPTOR REGISTER 7<br>5P+156 -- SUPERVISOR D SPACE DESCRIPTOR REGISTER 0 SP+140 == SUPERVISOR D-SPACE DESCRIPTOR REGISTER 7<br>SP+136 == SUPERVISOR I SPACE ADDRESS REGISTER 0 sp+120 == SUPERVISOR I SPACE ADDRESS REGISTER 7<br>SP+116 == SUPERVISOR D SPACE ADDRESS REGISTER 0 iP+1ee SUPERVISOR D SPACE ADDRESS REGISTER 7 SP+076 \*\* KERNEL I SPACE DESCRIPTOR REGISTER 0 .<br>,<br>\$P+060 == kernel i space descriptor register 7 SP+056 == KERNEL D SPACE DESCRIPTOR REGISTER 0 •<br>•<br>\$P•040 –• KERNEL D SPACE DESCRIPTOR REGISTER 7<br>\$P•036 –• KERNEL I SPACE ADDRESS REGISTER 0 \*<br>\*<br>8P+020 •• KERNEL I SPACE ADDRESS REGISTER 7<br>9P+016 •• KERNEL D SPACE ADDRESS REGISTER 0 \*<br>\*<br>\$P+000 -- KERNEL D SPACE ADDRESS REGISTER 7 \*\*\*\*\* NOTE: THE D=SPACE AND SUPERVISOR REGISTER LOCATIONS<br>WILL CONTAIN RANDOM GARBAGE WHEN THE DUMP IS<br>MADE ON AN 11/40,

Figure 6-1 Format of CDA Input (Record 1 or Block 100)

# CHAPTER 7

### TIME-SCHEDULED PARTITIONS

RSX-llD supports a time-based scheduling algorithm as an aid to program development. The algorithm performs round-robin scheduling on all tasks of which the following are true:

- 1. The task runs in a time-slice controlled partition, as defined at System Generation.
- 2. The task, when installed, has a priority lying between limits defined in the system.

The running of time slicing tasks takes place within the priority structure of RSX-11D. Tasks satisfying the above conditions will come under time slicing whether or not they are checkpointable (liable to rollout/rollin) •

### 7.1 TIME-SCHEDULING OF TASKS

Round-robin scheduling has two time parameters:

- 1. The CPU Burst, which is the length of time (number of clock ticks) that must pass before the current user of the CPU is changed.
- 2. The Memory Swap Slice, which is the length of time (number of CPU bursts) that must pass before a resident checkpointable task is rolled out of memory, if the MRL is not empty.

Other parameters are those associated with task priority.

The mnemonics for these parameters and the values supplied in the released system are described in Table 7-1.

A time sliceable task is a task which has been installed into a time-slice controlled partition at a priority of between 3 and PR.MAX.

When such a task is loaded the task's priority is set to the default value PR.DFL associated with time slicing. Normal RSX-llD processing then resumes. No time sliceable task will execute unless all tasks, whose installed priority is greater than PR.MAX, are idle. When the last time sliceable task exits, time slicing is turned off.

When a CPU burst has been completed, the time scheduler is again<br>activated. The Active Task List (ATL) is searched for the first task The Active Task List (ATL) is searched for the first task whose priority is equal to the default. This task is deleted from the<br>ATL, and from the Checkpointable Task List (CTL) if it is the Checkpointable Task List (CTL) if it is checkpointable, and then reinserted into these lists as appropriate. This has the effect of 'lowering' the task's priority in the sense This has the effect of lowering the task spriority in the sense<br>that all other equal priority tasks now precede it in the ATL. Another CPU burst is initiated and the scheduler becomes inactive.

By contrast, when a memory swap slice has been completed the priority of each task, whose current MRL priority is between 3 and PR.MAX, is incremented by 1. In addition, the status of any task on the MRL whose priority is 2 is separately checked. The status of such a task can ·imply that it is now runnable, for example because of one of the following:

- 1. an awaited event flag has been set
- 2. the task has been resumed from a suspended state
- 3. its status has been changed to 'RUN'
- 4. an AST has been declared for it
- 5. the task has been aborted
- 6. an intermediately buffered I/O request has been terminated.

If such a task with priority 2 is now runnable, its priority is raised either to the maximum time-slice value of PR.MAX or to its installed priority, whichever is the greater.

At this point an attempt is made to activate the highest priority task on the MRL, firstly by a normal MRL scan and secondly by trying to force checkpointing for lower priority tasks. The first candidate for swapping out is the task now at the bottom of the list of those sharing the default priority.

These attempts to activate the highest priority task on the MRL can still fail to provide the necessary memory. Normally the next step is<br>to begin another memory swap slice. But if a task with priority to begin another memory swap slice. PR.MAX remains at the top of the MRL for 3 memory swap times, then this task is 'demoted'. Demotion is accomplished by subtracting PR.DEC from the task priority and reinserting the task, by priority, in the MRL. Demotion can be inhibited by setting PR.DEC=0.

# 7.2 PRIORITY OF TASKS ON THE MRL

When a task is put on the MRL, either as a new request or as a roll-out, it has one of two priorities. These are:

- 1. Its installed priority
- 2. A priority value of 2. A task is given this priority whenever it is rolled out awaiting some external event which blocks In this case the task is inhibited from contending for memory until the external event becomes due (see previous section).

A task with a installed priority greater than the maximum time-slice priority will always be rolled in before any task whose priority is less than or equal to this maximum. This is because, during time slicing, MRL priority will never be incremented beyond this maximum.

If, for example, PIP is installed into a time sliced partition with a priority of 55 and TKB is installed into a time sliced partition with a priority of 50, then as long as both PIP and TKB are on the MRL, PIP will be rolled in first. However, once PIP is rolled in, the MRL priority of TKB will continue to be incremented until, at some subsequent rollout of PIP, PIP will appear in the MRL after TKB, whose priority by now has been incremented to 55 or more.

Rollout is not initiated until there is a task on the MRL whose priority is greater than or equal to the default time-slice priority. prioric<sub>1</sub> is greater than or equal to the ocraate crme site priority: in as often as others. As an example, if task X has been installed at priority 30, then since the default priority is 50, 20 memory swap slices occur before task X is even considered as a candidate for memory.

A task will not be rolled out if its executing priority is greater than the MRL priority of the first (highest priority) task on the MRL. end the the priority of the rifst (highest priority) task on the mai.<br>If there is not room in memory for the highest priority task on the MRL, no task of lower priority will be rolled in until the demotion algorithm, described above, takes effect.

### 7.3 TIME SLICING PARAMETERS

The following table summarizes the parameters involved in 7.1 and 7.2 above. The period {.) indicates values in decimal. B indicates a byte value, W a word.

| Parameter | V6.2 System<br>Value | Meaning                                                                                                    |
|-----------|----------------------|----------------------------------------------------------------------------------------------------|
| PR.DFL    | 50.                  | The execution priority of any task whose<br>installed priority is between 3 and PR.MAX<br>inclusive. (B)                                                                                                    |
| PR.MAX    | 75.                  | The maximum priority for CPU time slicing.<br>If a task is installed with a priority<br>greater than PR.MAX it will always execute at<br>its installed priority. Also, if the task is<br>on the MRL, it will always take precedence<br>over all time sliceable tasks. (B) |
| SL.BST    | 2.                   | The CPU burst which is the number of clock<br>ticks before putting another equal priority<br>task at the top of the 'equal priority ATL<br>subset $(W)$                                                                                                    |
| SL.SWP    | 15.                  | The memory swap slice which is the number of<br>SL.BSTs before swapping is initiated. (W)                                                                                                    |
| SL.BLK    | 3.                   | The number of successive SL.SWPs before a<br>task is demoted from the top of the MRL. (W)                                                                                                    |
| PR.DEC    | Ø.                   | The amount by which a task's priority is<br>decremented when the time slicer decides to<br>demote the task. (W)                                                                                                    |

Table 7-1 Time Slicing Parameters

# 7.4 LIMITATIONS OF TIME SLICING

RSX-llD Time slicing is designed to cover program development editing, assembling, linking - by one or more interactive users. In this way better service can be provided than by the standard priority scheduling of RSX-llD. It is not designed as a full timesharing system.

### CHAPTER 8

### ERROR LOGGING

In RSX-llD the logging of hardware is performed for both memory errors and device errors. The Executive log memory errors, which can be either main memory parity errors or cache memory errors on the PDP-11/70. Device handler tasks developed for RSX-llD log device errors.

A single error log contains items logged by both the Executive and the device handler tasks. The system manager can use the output from the error logging analysis task to determine the reliability of memory and devices used in the RSX-llD system.

Error statistics are accumulated by handlers for the following devices:

- Disks,
- DECtape,
- Magnetic tape.

For further information on the handling of parity errors, refer to Chapter 11 of this manual.

The report produced by error logging can contain itemized error statistics with optional summary information, or it can contain only the summary information. Additionally, the system manager can select the time frame that the report is to encompass and can indicate that the report is to include only memory parity errors or device errors. Further, if a report on device errors is desired, the device type, unit, or volume for which the report is desired can be specified.

Figure 8-1 provides a sample report for a device error. Figure 8-2 provides a sample of summary information. All numbers followed by a period (.) are decimal values. All others are octal. Appendix C contains sample reports for various types of errors.

\*\*\*\*\*\*\*\*\*\*\*\*\*\*\*\*\*\*\*\*\*\*\*\*\*\*\*\*\*\*\*\*\*\*\*\*\*\*\*\*\*\*\*\*\*\*\*\*\*\*\*\*\*\*\*\*\*\*\*\* ERROR LOGGING SYSTEM STARTED AT 12•AUG•75 10:13:45 \*\*\*\*\*\*\*\*\*\*\*\*\*\*\*\*\*\*\*\*\*\*\*\*\*\*\*\*\*\*\*\*\*\*\*\*\*\*\*\*\*\*\*\*\*\*\*\*\*\*\*\*\*\*\*\*\*\*\*\* \*\*\*\*\*\*\*\*\*\*\*\*\*\*\*\*\*\*\*\*\*\*\*\*\*\*\*\*\*\*\*\*\*\*\*\*\*\*\*\*\*\*\*\*\*\*\*\*\*\*\*\*\*\*\*\*\*\*\*\* TAPE HAROWARE ER~UR LOGGEO AT 12-AUG-75 10:14:54 \*\*\*\*\*\*\*\*\*\*\*\*\*\*\*\*\*\*\*\*\*\*\*\*\*\*\*\*\*\*\*\*\*\*\*\*\*\*\*\*\*\*\*\*\*\*\*\*\*\*\*\*\*\*\*\*\*\*\*\* TAPE PARAMETERS UNIT NAME DT1  $1, 1$ VOLUME LABEL VOLUME OWNER UIC<br>DEVICE TYPE TUS6 UNIT+1 CONTRULLER+0 TAPE REGISTERS AT ERROR TIME TCST 004037 SELECTION ERROR 100702 177400 113534 100710 TCCM TCWC TCBA TCDT ERROR DIAGNOSIS RECOVERED SELECTION ERROR RETRIES PERFORMED 0. USER TASK PARAMETERS TASK NAME F11ACP<br>TASK UIC = 2,2 TASK UIC 212 PHYSICAL START ADDRESS 102200 USER FUNCTION REQUESTED READ (1000) RSX 11 SYSTEM ERROR REPORT COMPILED AT 20-AUG-75 13:46:42 PAGE 1. FUNCTION INTERPRETED FROM REGISTERS PHYSICAL BUFFER ADDRESS START TRANSFER SIZE IN BYTES LOGICAL BLOCK NUMBER AT IO GO COUNT OF 10 IN PMOGRfSS READ BLOCK NUMBER FORWARD 11.\$534 COUNT OF 10 PENDING NUMBER OF FUNCTIONS ISSUED TO THIS UNIT 101Dia  $13$ 1. 1"'  $\mathbf{r}$ 

VECTORS WITH ACTIVE IO

Figure 8-1 Device-Specific Error Log

SYSTEM ERROR REPORT SUMMARY (SYSTEM) COMMAND LINE USED LP:=/bREAKnOWN:ALLALL/DETAIL REPORT FILE ENVIRONMENT SOURCE FILE sv0:t1,bJERROR.SYS OUTPUT FILE LP: (200,200) ALLALL, LST DATE OF FIRST ENTRY 1c•AUG~7~ 10113:45 12•AUG•75 10:ct:0l DATE OF LAST ENTRY ENTRIES PROCESSED 19. 4. ENTRIES MISSING  $\mathfrak o$  , UNKNOWN ENTRIES ENCOUNTERED  $\emptyset$  , UNKNUWN DEVICES ENCOUNTEED  $\mathbf{0}$  . FIELD FORMAT ERRORS ENCOUNTERED *OEVICE ERRORS PROCESSED*  $14.$ UNDEFINED INTERRUPTS PROCESSED 0. UNDF. INTR. MISSED DUE TO UNDF. INTR. PROCESSING 0. 0. TRAPS THROUGH LOCATION 0 PROCESSED DEVICE TIMEOUTS PROCESSED  $\emptyset$  . MEMORY MANAGEMENT ERRORS ENCUUNTERED SYSTEM POWER FAILS ENCOUNTEREU SYSTEM PARITY ERRORS ENCOUNTERED 1. REPRODUCIBLE NON REPRODUCIBLE SYSTEM LOANS 2.

SYSTEM ERROR REPORT SUMMARY (TAPE)

TU56 UNIT-1 CONTROLLER-0 HARD 0.<br>50FT 14. **SOFT** 

 $\overline{P}$ 

Figure 8-2 Summary Error Log

### 8.1 FUNCTIONAL DESCRIPTION

Error logging consists of two distinct functions. The first function is the gathering of information pertinent to the errors that occur and<br>the second is error analysis and the creating of a list, file, these the second is error analysis and the creating of a list file. functions are performed by three tasks: ERRLOG, PSE, and SYE.

ERRLOG gathers volatile information when a device error occurs. It places this information in a temporary file named 'ERR.TMP under UFO [1,6] on the system device or a user-specified device. To specify a device other than SY, type the following command.

MCR>REA ERRLOG 4 dev: dev: is the device on which ERR.TMP is to be placed.

When a report of errors is desired, the preanalyzer (PSE) and the analyzer (SYE) tasks are run. When PSE starts, it attempts to open the ERROR.TMP file that has the highest version number. If PSE cannot locate an ERROR.TMP file, it requests that ERRLOG close its current log file (ERR.TMP) and rename that file to,ERRLOG.TMP.

When the next error occurs, ERRLOG creates a new ERR.TMP file and continues logging errors. The preanalyzer uses the information in ERROR.TMP to produce a formatted file. The default filename and UFD<br>are ERROR.SYS and [1,6], respectively. However, any are ERROR.SYS and [1,6], respectively. However, any operator-specified name and UFD can be used. When the analyzer is run, it uses that formatted file to produce a list file as illustrated in Figures 8-1 and 8-2.

ERROR.SYS remains on disk until the system manager deletes it because it contains information that can be reprocessed by the analyzer or processed by user-written tasks to provide a report with different content. Appendix C provides the layout of records in ERROR.SYS.

# 8.2 OPERATIONAL INFORMATION

This section provides operating procedures for the three error logging and analysis tasks (ERRLOG, PSE, and SYE) and for the task that terminates error logging (ERROFF).

# 8.2.1 Running ERRLOG

ERRLOG must be running in order for error statistics to be accumulated and for the raw data file to be passed to the preanalyzer (PSE), if an ERROR.TMP file is not ready for PSE to process. Normally, ERRLOG is installed during system generation. To run ERRLOG, type the following command to MCR and press ALTMODE.

#### MCR>RUN ERRLOG

The task responds with the following message.

INPUT MINIMUM NUMBER OF ERRORS CAPABLE OF BEING LOGGED IN A 5 SECOND PERIOD "CARRIAGE RETURN." THIS VALUE SHOULD NOT EXCEED 5. IF ERROR LOGGING NOT WANTED INPUT "CONTROL Z." 5 SECOND ERROR RATE

At this point, type a value in the range from 1 through 5 and press RETURN. The value indicates the number of 72-word nodes to be assigned permanently to the error log task. The number of nodes

allocated determines the minimum number of errors that can be logged by ERRLOG without a disk write.

Errors can occur more rapidly than they can be handled by ERRLOG. In this case, the summary report contains an entry under the heading NUMBER OF ERRORS MISSED. This entry indicates the number of errors that were not logged due to insufficient node space. Because the device-specific reports provide sequential numbers for errors, the user can determine at which point errors occurred but were not logged.

If a large amount of node space is allocated, it may adversely affect the ability of other tasks to acquire enough dynamic memory to run. The number of nodes required is determined by the system manager and varies from installation to installation.

8.2.1.1 Abnormal Termination of ERRLOG - The ERRLOG task terminates automatically in three cases:

- 1. When the desired number of nodes cannot be obtained,
- 2. If the error logging device used by ERRLOG becomes full,
- 3. If an error occurs when writing to the logging device.

NOTE

For procedures to terminate error logging normally, see Section 8.3.

The ERRLOG task terminates at task startup when the task cannot obtain the number of nodes specified by the user. When this situation occurs, the following message is printed on the console.

"ERRLOG" TASK FAILED TO PICK LARGE ENOUGH ERROR LOG NODE BUFFER. "ERRLOG" TASK TERMINATED. IF YOU WANT TO TRY AGAIN EXECUTE THE FOLLOWING SEQUENCE.

#### RUN ERRLOG

To attempt to run ERRLOG again, type the request to run ERRLOG again. When the request for the number of nodes is printed respond with a smaller number to 5 SECOND ERROR RATE

The second case that causes ERRLOG to terminate is when the error logging device becomes full. The following message is printed on the console.

ERROR LOGGING DEVICE device and unit number FULL. "ERRLOG" TASK TERMINATED. IF YOU WISH TO CONTINUE LOGGING ERRORS EXECUTE THE FOLLOWING SEQUENCE.

REA ERRLOG 4 device and unit number RUN ERRLOG

The REA command is detailed in the RSX-110 User's Guide.

Prior to reassigning the logging device, the new device to which it is Prior to reassigning the logging device, the new device to which it is<br>to be reassigned must be given a UFD of [1,6] if it does not have one already. The UFO must have the following access rights [RWED,RWED,RWED,RWED].

Type the following command to place the UFD on the disk.

UFO dev:[l,6]/PRO=[RWED,RWED,RWED,RWED]

The UFD command is detailed in the RSX-llD User's Guide.

After creating the UFO, type the sequence provided in the console printout.

It is suggested that the entire volume be cleared of old files using PIP and VFY (verify). PIP and VFY are described in the RSX-11 Utilities Procedures Manual.

The third case in which ERRLOG terminates occurs if an error occurs<br>while trying to write to the logging device. The following while trying to write to the logging device. information is printed on the console.

ERROR - xx ON ERROR LOGGING DEVICE device name "ERRLOG" TASK EXITING. TASK "ERRLOG" TERMINATED VIA 'EXIT' WITH PENDING I/O

xx is the standard system code as defined in the IAS/RSX-11D Device<br>Handlers Reference Manual, If MO is loaded additional error Handlers Reference Manual. If MO is loaded additional information is printed on the terminal. If it is desirable to continue error logging, reassign the logging device.

#### 8.2.2 Running PSE

The function of the preanalyzer, PSE, is to format the raw data collected by ERRLOG into a file to be processed by SYE. In order to run PSE, PSE must be installed, and the user must be operating under a privileged UIC. In addition, if no ERROR.TMP file is available for PSE to process, the ERRLOG task must be running. the ERR.TMP file and pass it to PSE.

Use the following command to install PSE.

MCR>INS [11,l]PSE

To initiate PSE after it has been installed, type the following command to MCR.

#### MCR>PSE

The preanalyzer responds with the prompt PSE> and waits for the user to type a command line. The format of the PSE command line follows.

OUTDEV:[ufd]file.ext=indev:

The output file specification is a standard RSX-110 specification.

The input file specification consists only of the input device specification. The file name is always ERROR.TMP and it is under [1,6]. The name is assigned by ERRLOG.

The following defaults are used for omitted portions of the file specifications.

outdev defaults to SY:<br>ufd defaults to [1, ufd defaults to [1,6]<br>file.ext defaults to ERROR file.ext defaults to ERROR.SYS<br>indev defaults to SY: defaults to SY:

If the default values are to be used, press RETURN in response to the PSE prompt. When PSE prompts again, type CTRL Z to return to MCR.

8.2.3 Running SYE

The analyzer produces an error report in the form of a printed listing or a listing file.

Before SYE can run, terminal and SYE install SYE. the must user must be be installed. operating at a privileged Type the following command to

MCR>INS [11,l]SYE

Once SYE is installed, type the following command to run it.

MCR>SYE

The analyzer responds with the following prompt SYE> and waits for the user to type a command line. The format of the SYE command line follows.

outdev: [ufd]=index: [ufd]file.ext/switchl.../switchn

The output filename corresponds to the values specified for xxx and<br>vyy for the /BR: switch described below. The file type is LST, The yyy for the /BR: switch described below. The file type is LST. output filename and type should not be included in the command line.

The input file specification is a standard RSX-llD file specification. The input device, UFO, filename, and extension must be identical with the output file specification used when running PSE. It is the output of PSE that SYE analyzes;

The following switches can be used as part of the input file specification.

/BR:xxxyyy is the breakout switch that determines what information is to be included in the report.

xxx can have one of the following values:

- ALL indicates that error statistics for all disk, magnetic tape, and DECtape units are to be included.
- DEV indicates that only device errors are to be itemized in the report: that is, no memory parity errors are to be included.
- SYS indicates that only memory parity errors are to be included in the report.
- OSK indicates that error statistics for all disk units are to be included.
- MAG indicates that error statistics for all tape devices, both magnetic tape and DECtape, are to be included.

ALL is the default value for xxx.

## ERROR LOGGING

yyy can have one of the following values:

- ALL indicates that both the device-specific and the summary information is to be included in the report.
- SUM indicates that only information is to be included in the report. the summary
- OSK indicates that only disk errors are to be included in the summary report.
- MAG indicates that only magnetic tape errors are to be included in the summary report.

SUM is the default for yyy.

The output filename is formed from the xxxyyy<br>portion of the /BR switch. The output file portion of the  $/BR$  switch. type is .LST.

/ID:name indicates that the report of errors is to contain only those errors that occurred while a specified volume is mounted. The value name provides the volume identification.

> The volume can be mounted using the /OVE switch if the volume identification is not known. The volume information printed on the console gives the volume identification once the device is mounted.

- /DV:devn indicates that the report is to contain only those errors that occur on a specified device type or on a specified unit. For example, if devn is specified as DK, error statistics for all RK03 or RK05 units are provided. If devn is specified as DKl, error statistics for RK03 or RK05 unit 1 are provided.
- /BG:time:date indicates that only those errors that occur after the specified time and date are to be included in the report. The format of the time and date specification follows.

### hh:mm:ss:dd:mmm:yy

All numbers are decimal and all six fields must be specified.

/ED:time:date indicates that only those errors that occurred on or before the specified time and date are to be included in the report. Time and date have the same format as in the /BG switch.

## ERROR LOGGING

/DE

indicates that a more detailed report than that produced using the defaults is desired. When /DE is specified additional information is included if it is available:

- Device error register bit description
- Task and function that caused the entry to be logged
- Statistical information about the device
- Information relating to concurrent activity on the UNIBUS

The default is NODE or -DE.

See Appendix A for examples of the report when /DE is specified.

 $/$ -SU indicates that the summary report is not to be produced. The default is /SU.

The following are the default values for the SYE command string.

SY9:[user uic]ALLSUM.LST=SY0: [l,6]ERROR.SYS/BR:ALLSUM/NODE/SU

8.2.4 Terminating Error Logging-Use the following procedures to terminate the error logging task (ERRLOG) in an orderly fashion.

MCR>INS [11,l]ERROFF

MCR>RUN ERROFF

One of two messages is printed on the terminal when ERROFF has terminated error logging. The following message is Printed to indicate that ERROFF executed successfully.

ERRLOG TASK TERMINATED

The following message is printed to indicate that ERRLOG was not active, and therefore, was not terminated.

ERRLOG TASK NOT ACTIVE

### 8.3 ERROR MESSAGES

Both the preanalyzer (PSE) and the analyzer (SYE) issue error messages to inform the user of operational difficulties.

# 8.3.1 PSE Error Messages

After each error message, PSE prompts again for a new command line.

COMMAND STRING PARSE ERROR

A syntax or semantic error was encountered while examining the input command string to PSE. PSE prompts again· for a new command line.

Type a corrected version of the command line.

# DELETE ERROR

After the preanalyzer processed the input file ERROR.TMP, it was unable to delete it.

Attempt to delete the file using PIP.

#### INPUT FILE ERROR

An error was encountered while trying to open or obtain data from the input file ERROR.TMP. ERROR.TMP is closed, processing is terminated, and the input file is not deleted.

PSE prompts again for a new command string. If this fails, delete the file.

#### NO ERROR FILES FROM SYSTEM

The preanalyzer is unable to locate a file named ERROR.TMP. This message can be caused by one of the following situations.

- 1. No errors have occurred. Therefore ERRLOG has no raw data file to pass to PSE.
- 2. ERRLOG is not running and, therefore, cannot rename the ERR.TMP file to ERROR.TMP and pass it to PSE.
- 3. ERRLOG is not writing to the specified device. Check the LUN assignment of ERRLOG. The logging device is assigned to LUN 4.

If the cause of the message is that ERRLOG is not running, follow the procedures in Section 2.2.1 to run the task.

If the cause of the message is that the ERROR.TMP file resides on a device other than the one specified, use the device assigned to LUN 4 of ERRLOG as the indev for the PSE command line.

### OUTPUT FILE ERROR

An error was encountered while working with the PSE output file. Both the input and output files are closed. ERROR.TMP is not deleted.

Try to rerun PSE.

### PREANALYZER OUTPUT DEVICE FULL

The output device became full while PSE was writing data to the output file. Both the input and output files are closed. ERROR.TMP is not deleted.

Rerun PSE using a different output volume.

## UNABLE TO CLOSE INPUT FILE

PSE is unable to close the file ERROR.TMP. deleted. File processing is terminated. The file is not

Use PIP to delete the file.

## UNABLE TO CLOSE OUTPUT FILE

PSE is unable to close the output file.

Rerun PSE or use PIP to delete the file.

# 8.3.2 SYE Error Messages

#### SYE--COMMAND STRING ERROR portion of the string in error

The format convention within a particular portion of the command string is violated. No files remain open. SYE issues a prompt.

Correct the error and type the command.

SYE--COMMAND STRING ERROR ERROR NUMBER n

> The command string interpreter detects an error while attempting to get a command line. n is a CSI error code. Refer to the IAS/RSX-11 I/0 oeerations Reference Manual to determine the may  $\frac{12}{100}$  of n. No files remain open. SYE issues a prompt.

Correct the error and type the command.

SYE--COMMAND STRING SYNTAX ERROR command string typed

> The proper format was not used in the command string. Mo files are open. SYE issues a prompt.

Type the corrected command.

SYE--DEVICE ERROR INPUT FILE FATAL ERROR  $- n$ 

> SYE was attempting to obtain further information from the input file but could not get the next record. n is an FCS error code. Refer to the IAS/RSX-11 I/O Operations Reference Manual to determine the meaning of n.

> Both the input and output files are closed. SYE issues a prompt for the next command.

SYE--DEVICE ERROR OUTPUT FILE  $FATAL$  ERROR - n

> SYE was unable to write information in the output file. n is an FCS error code. Refer to the IAS/RSX-11 I/O Operations Reference Manual to determine the meaning of n.

> Both the input and output files are closed. SYE issues a prompt for the next command.

SYE--ILLEGAL BREAKOUT SWITCH /BR:xxxyyy

> SYE issues this message when the operator attempts to request a breakout of the input file that is not legal. No files remain open. SYE issus a prompt for another command.

Retype the command with a correct use of /BR:.

SYE-- OPEN FAILURE ON INPUT FILE FATAL ERROR - n

> SYE was unable to open the input file. No files remain open. n is an FCS error code. Refer to the IAS/RSX-11 I/O Operations Reference Manual to determine the meaning of n.

SYE--OPEN FAILURE ON OUTPUT FILE FATAL ERROR - n

> SYE was unable to open the output file. No files remain open. n is an FCS error code. Refer to the IAS/RSX-11 I/O Operations Reference Manual to determine the meaning of n.

SYE--n. PAGES text

> This message does not indicate an error; rather, it indicates the number of pages (n) in the finished report. The value "text" indicates the filename for future reference.

SYE--SUMMARY TABLE OVERFLOW REPORT CONTINUES WITHOUT SUMMARIES

> Summary table overflow occurred because more devices received errors than the analyzer is built to handle.

> Use the breakout switches to reduce the number of devices included in the summary.

#### CHAPTER 9

#### SYSTEM MANAGEMENT NOTES

This chapter contains information that can be used to optimize system performance and to alter certain system defaults.

### 9.1 ANCILLARY CONTROL PROCESSORS AND THEIR USE

An ancillary control processor (ACP) is a file processing task that interfaces between a user task and FCS on the one hand and a device handler on the other. The device handler performs basic operations,<br>such as read and write, without aid of an ACP. However, file such as read and write, without aid of an ACP. processing functions, such as create, delete, and access, are performed by an ACP task associated with the device. Not all devices have ancillary control processors associated with them.

The ancillary control processor to be associated with a device is specified either explicitly or by default during system generation as a parameter in the DEV directive. RSX-llD supplies three ACPs:

FllACP for Files-II devices (disk and DECtape) ,

MTAACP for magnetic tape handling,

DTAACP for installations that require significant amounts of DECtape processing.

FllACP and MTAACP are the default ACPs for Files-II devices and magnetic tape, respectively. DTAACP is used for DECtape instead of magnetic tape, respectively. Binacr is used for bectape instead of<br>FllACP if so specified during system generation. If desired, a user-written ACP can be aasociated with any device during system generation. A user-written ACP can be specified instead of a standard RSX-llD ACP or to perform special functions on a device that does not have a standard ACP associated with it. Only one ACP can be associated with each device.

System generation establishes the default ACP to be associated with a device when it is mounted. However, use of the /ACP switch with the MOUNT command can override the default ACP for a device.

All ACPs must have a 6-character task name that ends with the letters ACP. ACPs must be installed either during system generation or by means of the INSTALL command to MCR.

# 9.1.1 Files-11 ACPs

Two versions of FllACP are supplied with RSX-110: FCP.TSK and BIGFCP.TSK. They appear under different filenames in UFO [11,l].

The file named FCP.TSK is a minimum size, heavily overlaid version occupying approximately 2.4K words of memory. It is recommended for small systems with limited space and where high file processing throughput is not essential.

The file named BIGFCP.TSK is minimally overlaid and has additional buffer space. It incurs almost no overlay switching during normal operations and provides some optimization of disk accesses due to its additional buffer. BIGFCP.TSK occupies approximately 4.SK words of memory.

Both FCP.TSK and BIGFCP.TSK are built with a task name of FllACP.

The file DTAACP.TSK is a version of FllACP that is optimized for Ine life Dimacrisk is a version of filacr that is optimized for<br>DECtape operation. It is heavily overlaid, but has the additional buffer. It occupies approximately 2.6K words of memory. DTAACP.TSK is built with a task name of DTAACP.

In large systems with a heavy file processing requirement (for example, a multiuser program development system), multiple versions of<br>an ACP can be installed to achieve some parallelism in file an ACP can be installed to achieve some parallelism in<br>processing. Each ACP task processes all functions in a st Each ACP task processes all functions in a strictly sequential manner. Having two versions of FllACP installed in the system allows each version to service requests for a different set of devices.

For example, in a system with two RP04 drives and two RK05 drives, the system manager could specify FllACP as the ACP for the RP04 drives and<br>RKAACP as the ACP for the RK05 drives during system generation. By RKAACP as the ACP for the RK05 drives during system generation. installing BIGFCP twice, the system manager could provide each device type with its own ACP. File processing then occurs concurrently on RP04s and RK05s. In addition, the extra buffer space available in the two copies of the file processor, whether it be FCP or BIGFCP, saves a certain percentage of disk accesses.

An installation that does a significant amount of Files-11 DECtape I/O in a multiuser environment should consider using DTAACP for DECtape and FllACP for disks. Use of DTAACP ensures that the processing of DECtapes does not interfere with disk file processing.

# 9.1.2 Magnetic Tape ACP

The magnetic tape ACP is named MTAACP and provides support of ANSI magnetic tape file structures. Unlike FllACP, it is both nonfixable and checkpointable.

MTAACP does not need to be fixed in memory for performance reasons. When a magnetic tape is mounted, MTAACP is loaded into memory if it is not already there. It does not exit from the system after it services<br>a request; the only time MTAACP exits is when no magnetic tape the only time MTAACP exits is when no magnetic tape volumes are mounted and no outstanding I/O requests remain to be serviced. The result is that once a magnetic tape volume is mounted, which requires use of MTAACP, the ACP task is effectively locked in memory.

MTAACP is built with a priority of 200. Because it is checkpointable, a deadlock can occur on either a normal I/O request or I/O rundown in the following situation:

- 1. A task with a higher priority than MTAACP causes it to be checkpeinted,
- 2. That task then needs the services of MTAACP but insufficient memory· remains to load MTAACP.

### 9.1.2.1 File and Record Attribute Support under MTAACP

The ANSI magnetic tape file system (MTAACP) supports the FCS record types and attributes with the exception of symbolic offset FD.BLK in<br>the FDB. FD.BLK is set unconditionally to indicate that records FD. BLK is set unconditionally to indicate that records cannot cross block boundaries. The result is that, for files containing variable-length records, the block length (that is, buffer size) must be equal to or greater than the maximum record size plus four. Therefore, the default block size of 512 bytes yields a maximum variable-length record size of 508 bytes.

MTAACP does not support the FCS file characteristics (attributes) in that it treats all files as noncontiguous. If a file on magnetic tape is to be contiguous on disk or DECtape, the following steps must be performed using PIP:

- 1. Transfer the file from magnetic tape to either a Files-11 disk or DECtape to cause FCS to determine the real size of the file in blocks.
- 2. Transfer the file from the disk or DECtape to the desired device using the /CO switch in the output file specification to PIP.

# 9.2 /LRU SWITCH ON INITVOL AND MOUNT

Another optimization feature is the /LRU switch that can be specified on the INITVOL and MOUNT commands to MCR. All versions of FllACP maintain in memory a list of recently referred to directories. Each mounted volume has an associated list. If a directory is present in the list, the overhead involved in gaining access to the directory is almost completely eliminated. Entries in the list are replaced on a least-frequently-used basis.

The /LRU switch specifies the number of entries that are to be retained in the list for a particular volume while it is mounted. The INITVOL and MOUNT default value is three, which is an appropriate value for a single-user volume. In general, the /LRU value should be a few units greater than the expected number of concurrent users of the volume.

# 9.3 TAILORING FllACP

The file primitives (FllACP) in RSX-110 Version 6B can be tailored to suit the needs of a particular installation in several ways. All involve balancing certain size/performance tradeoffs.

# 9.3.l Overlay Structure

The file primitives are almost always run overlayed. Two task builder command files and overlay description files are provided for two different overlay structures. The smallest FCP (FCP.CMD and FCP.ODL) occupies roughly 2.4K words of memory. It is structured with one overlay for each FCP function and is recommended for small systems where space is limited and high file processing throughput is not important. A larger overlay structure is also provided (BIGFCP.CMD and BIGFCP.ODL). It incurs almost no overlay switching during normal file processing; overlays are used only for errors and exceptions.

# 9.3.2 Additional Directory Buffer

A separate buffer for directories can be allocated in FCP with either overlay structure. The presence of this buffer speeds up operation when repeated references are made to the same directory; for example, such as file purges and wild card operations. The directory buffer is allocated by including the following statement in the task builder command file to build FCP:

EXTSCT=\$\$BUF1:1006

### 9.3.3 Extended Directory Buffer

If a significant percentage of the directories used in a system are large (greater than 30 entries), an additional performance improvement can be realized by increasing the size of the directory buffer. Then fewer physical disk accesses are necessary to search a large directory. The directory buffer should be extended in units of one block, expressed in multiples of 1000 bytes (octal). For example, the following task builder statement:

# EXTSCT=\$\$BUF3:2000

adds two blocks to the directory buffer, allowing the file system to handle directories in three block units. Extending the directory buffer can be done only if a separate directory buffer has also been allocated as described above in Section 9.3.2.

# 9.3.4 Additional Storage for FCB's

The file primitives use one file control block (FCB) for each file that is currently open in the system. In addition, each directory LRU list entry occupies one FCB, and one FCB is used for each mounted Therefore, the total number of FCBs allocated in the system is the sum of the number of mounted volumes plus the sum of all mounted volumes' LRU limits plus the total number of open files. Each FCB is 21 words in length. FCBs are normally allocated in the system node pool, where they occupy 24 words apiece. Pool space is allocated in 8-word units. Clearly, in a large multiuser system FCBs can take up a substantial amount of pool space (several K, in fact). The system manager can allocate space for FCBs within the task body of the file primitives with a task builder command of the following form:

### EXTSCT=\$\$FRE1:2000

The space is expressed in octal bytes. Each unit of 1000 has space for approximately 21 FCBs. FCP allocates FCBs out of this area until it is full; it then uses the system node pool.

#### NOTE

# In the system as distributed, FCP has no internal FCB space and BIGFCP has 2000 bytes of internal space.

#### 9.4 REASSIGNMENT OF TASK BUILDING AND CROSS REFERENCE LUNS

Both the Task Builder and the cross reference task (CRF) use dynamic memory for symbol processing. System performance when TKB or CRF execute can be enhanced given appropriate resources.

TKB uses LUN 8 for its dynamic workfile, while CRF uses LUN 7. In the released system, these logical unit numbers are assigned to the device on which the TKB and CRF tasks reside. Both tasks are overlaid so that, in any configuration, it may be advantageous to reassign the logical unit numbers to another device.

Example:

MCR>REA CRF... 7 DPl:

# 9.5 COLUMN WIDTH FOR CRF OUTPUT

The released CRF is built with 132-column line output.

The column width for printed output from CRF can be altered by rebuilding the cross reference task. The task build command file for CRF resides under UFO [11,32] on the auxiliary distribution medium and is called CRFBLD.CMD. It contains the following line:

#### EXTSCT=\$\$RCB0:204

This line establishes a 132-column line width. Omission of this option by inserting a semicolon (;) before the line causes the building of a CRF with an 80-column line output.

#### 9.6 CHANGING TASK BUILDER DEFAULTS

The RSX-110 Task Builder contains default values that are used when switches and options are omitted from a command to the Task Builder. These switches and options and their defaults are detailed in the RSX-110 Task Builder Reference Manual.

Some installations may prefer a different set of defaults in TKB: in particular, a default of "task unaccountable" may be desirable. Defaults can be changed by rebuilding the Task Builder with a global patch applied.

To apply the patch, three files must be obtained from UFD [11,11] of<br>the auxiliary distribution medium: TKBBLD.CMD, TKBODL.ODL, and the auxiliary distribution medium: TKBBLD.CMD, TKBODL.ODL, and TKB.OLB. These files are the build command file, the TKB.OLB. These files are the build command file, the<br>overlay-descriptor file, and the relocatable object library of all TKB modules, respectively.

The list below provides the available task image attributes and the bit pattern required to set them. The default in the released version of the Task Builder was achieved by initializing the task image with SW\$FX!SW\$FP.

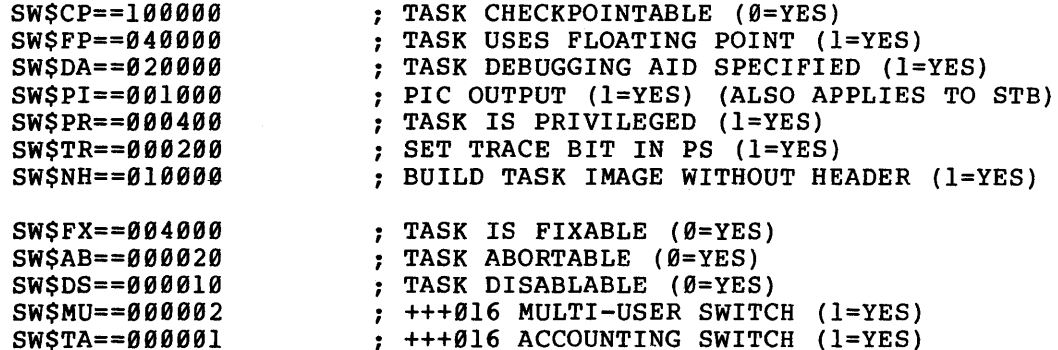

Referring to the list above, the defaults produce a pattern of 44000.

To build a TKB that has these defaults (not fixable, floating point, etc.) plus the task accountable default, the following pattern is required:

 $SW$FX!SW$FP!SW$TA = 44001$ 

Having calculated the required default bit pattern from the list having calculated the regarred derivate site pactern from the file<br>above, edit the file [11,11]TKBBLD.CMD to insert the option in the following form:

GBLPAT=PllOVR:\$MRFLG+l34:value

value = the requisite bit pattern for the desired defaults; for example, 44001 is used to produce the standard released defaults with the addition of the task accountable default.

 $9 - 6$ 

### CHAPTER 10

### EXECUTIVE DEBUGGING AIDS

RSX-llD provides two debugging aids that can be incorporated into the Executive:

- 1. Executive ODT
- 2. Executive trace.

## 10.1 EXECUTIVE ODT

A simplified version of ODT can be task built into the Executive if needed for the debugging of user-initiated modifications to the Executive. This version of ODT can perform the following functions:

- 1. Set and remove breakboints,
- 2. Examine the content of a location and modify the content,
- 3. Search for bit patterns.

Executive ODT operates only in Kernel space. For example, breakpoints can be set only in Kernel space and only Kernel locations can be examined.

## 10.1.1 Building ODT into the Executive

Use the following procedures to build ODT into the Executive and generate the new system.

- 1. Log onto the system under [1,1].
- 2. In the file [11,15]TKB15.CMD, locate the line [11,15]NODT and change it to [11,lS]ODT.
- 3. Rebuild the Executive using [ll,15]TKD15.CMD as in the following command.

TKB>[ll,15]TKB15

- 4. Rebuild the bootstraps [ll,17]BOOTSBLD.CMD. using the command file
- 5. Perform a system generation using an appropriate command file, examples of which are distributed under UFD[ll,17].

After phase 1 of system generation when the disk is booted, the following message is printed at the terminal.

# S/T RSX ODT V7.00 \*

- 6. Press CTRL/C to initiate phase 2 of system generation.
- 7. Follow the formal procedures for saving the system at the end of phase 2 as described in the RSX-llD System Generation Reference Manual.

### 10.1.2 using Executive ODT

# NOTE

## It is not possible to use both Executive ODT and user task ODT at the same time.

Once the system generation is completed, the ODT message {S/T RSX EXEC ODT V.07) is printed at the terminal each time the system is bootstrapped or a power failure recovery occurs. When the message is pootstrapped or a power railure recovery occurs. When the message is<br>printed, it is followed by the ODT prompt, which is an asterisk (\*). The user can perform either of the following in response to the ODT prompt:

- l• Interact with ODT,
- 2. Press CTRL/C to allow normal system operation.

Before CTRL C is depressed, the user can issue the commands to set or remove breakpoints, examine or modify the contents of locations, or search for bit patterns. These commands are detailed in the IAS/RSX-11 ODT Manual. Examples are provided below.

Once the necessary initial set-up for Executive ODT is complete, press CTRL C to obtain MCR. Normal RSX-llD operation begins and continues until an instruction in a breakpoint location is executed. Then ODT prompts with an asterisk. At that point, any of the commands to ODT named in Section 10.1 can be used. When ready to continue normal RSX-llD operation, use the P command as described in the IAS/RSX-11 ODT Manual.

10.1.2.1 Setting a Breakpoint - In order to set a breakpoint, the user needs a listing of  $[111, 15]$  EXEC.MAP and a listing of each module in which a breakpoint is to be set. This is similar to the process used with task ODT. The following is an example of setting a breakpoint at location 3612.

\*3612;0B The asterisk {\*) is the ODT prompt.

10.1.2.2 Examining and Modifying a Location - The following command causes ODT to print the contents of location 3716 on the terminal and allows the user to modify the content. Location 3716 contains 000001; the user types 4 to indicate that ODT is to change the content at the location to 000004.

\*3716/000001 4

10.1.2.3 Sample Use of ODT - The following example illustrates the use of Executive ODT.

S/T RSX ODT V7.00 \*3612;0B  $\star$ <sup>2</sup>c RSX-llD V6.2 MCR>MOU DK0:/0VR MCR>HEL [1,1] MCR>INS TEST  $MCR>RUN TEST(S)$ B0:3612 \*3646;1B \*\$1/000542 \*P

;SYSTEM IS BOOTED ;SET INITIAL BREAKPOINT ;PRESS CTRL/C ;NORMAL SYSTEM OPERATION COMMENCES ;MOUNT SYSTEM DISK ;LOG ONTO SYSTEM ;INSTALL TASK NAMED TEST ;RUN TEST AND DEPRESS ALTMODE ;TEST CAUSED EXECUTIVE TO EXECUTE ;INSTRUCTION AT LOCATION 3612 ;SET ANOTHER BREAKPOINT ;EXAMINE CONTENTS OF REGISTER 1 ;CONTINUE RSX-llD OPERATION

# 10.2 EXECUTIVE TRACE

MCR>

The Executive trace facility is part of the resident Executive and is useful for tracing ISRs. The Executive trace allows the user to trace ranges within an !SR and to halt at specified locations.

# 10.2.1 Building Trace into the Executive

The resident Executive in the distributed system does not contain the trace facility. To include trace, the Executive must be rebuilt according to the steps below.

- 1. Put UFO [11,15] on disk and set it as the current UIC.
- 2. use FLX to transfer the [11,15] files from the distribution binary medium.
- 3. Repeat steps 1 and 2 for UFD [11,17].
- 4. Modify [ll,15]TKB15.CMD by changing the line [11,lS]NTRACE to [11,lS]TRACE.
- 5. Task Build the Executive using TKBlS.CMD and task build the bootstraps using [ll,17]BOOTSBLD.CMD.
- 6. Change the system generation phase 1 command file to reflect the increased size of the Executive.
- 7. Generate the new system.

### 10.2.2 Using Executive Trace

Once the system generation is completed, use the steps listed below to cause trace to execute.

- 1. Find the address of the global symbol .DBTRA in the EXEC.STB listing which can be obtained from [11,15] EXEC.MAP.
- 2. Using the OPE command to MCR, set up to four trace ranges in the four word-pairs starting at location .DBTRA-30. Addresses are in Kernel virtual space. The following is an example of using the OPE command to specify one range.

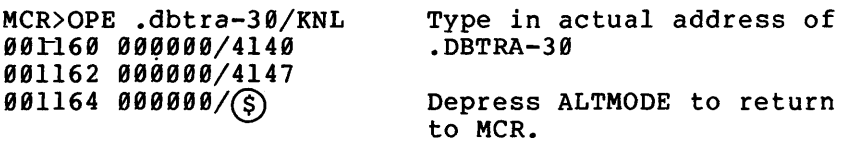

Alternatively, set console switch  $\emptyset$  up to trace the entire ISR.

- 3. If desired, set up to five halt addresses in the four word-pairs starting at .DBTRA-40 or set one halt address in console switches 15 through 1. Use the OPE command as in step 2 to set the halt addresses.
- 4. Change Kernel address 14 to contain the address of .DBTRA as follows:

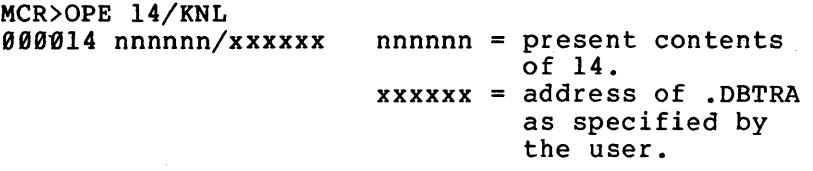

5. Set the T-bit (bit 4) in the second word of the interrupt vector for the interrupt service routine to be traced; for example in the DP ISR, set bit 4 in vector 254.

The trace printed on CL is essentially in the same format as that for<br>the task trace package; only the relative PC is omitted. Refer to the task trace package; only the relative PC is omitted. the task trace chapter of the IAS/RSX-11 ODT Manual.

If one of the requested halt addresses is encountered, the computer halts with the requested address in the data lights. Execution can be resumed by pressing CONT.

### CHAPTER 11

### PARITY SUPPORT

Under RSX-llD, the handling of errors is divided categories: into three

- 1. Main memory parity support,
- 2. Cache memory parity support on a PDP-11/70,
- 3. Additional PDP-11/70 hardware error support.

For a description of cache memory, refer to the PDP-11/70 Processor Handbook.

#### 11.1 MAIN MEMORY PARITY SUPPORT

Main memory parity errors are an indication of a memory malfunction. When a parity error occurs, it causes a trap to the RSX-llD Executive. The Executive determines whether the error was fatal (nonrecoverable) or not and then takes appropriate action. In the PDP-11/40, 11/45, and 11/50, all parity errors are fatal and are treated as main memory errors.

The PDP-11/70 hardware recognizes two types of main memory errors: address and data. The Executive handles both types of errors identically, although errors are logged as being one of the two types; refer to Chapter 8 for information on the logging of errors.

When a fatal main memory parity error occurs, the Executive terminates the task executing where the error occurred unless that task has a hardware priority greater than three. The aborted task remains in maraware priority greater eman enree. The aborted task femaling in<br>memory and no further access to or execution of the task is allowed. Locking the task in memory also makes the entire area of memory allocated to the task inaccessible to the system or other tasks. When the Executive terminates a task, an error message is printed on CO and on the terminal that initiated the task.
If the Executive encounters any of the following conditions, it halts system operation; that is, a system crash occurs:

- 1. The hardware priority of the task executing where the error occurred is greater than three,
- 2. No task is executing currently,
- 3. The error occurred in Kernel mode.

The only difference between parity handling on the PDP-11/70 and other PDP-ll's is that the 11/70 provides the Executive with an indication of whether the error was fatal. Fatal errors are handled as described above. Nonfatal errors are transparent to the task executing where the error occurred, but are logged by the Executive as described in Chapter 8.

#### 11.2 CACHE PARITY SUPPORT (PDP-11/70 ONLY)

Because cache contains a copy of information also maintained in main memory, it can recover from cache parity errors by obtaining the information from main memory. Fatal parity errors are never returned for cache. Rather, the Executive performs the following sequence:

- 1. Determines the cache group in which the error occurred,
- 2. Determines whether the group has exceeded the number of errors allowed in a I-minute period,
- 3. Turns the group off if the limit has been exceeded,
- 4. Logs the error.

This process is transparent to the task using the cache group in which the error occurs. However, program execution speed may be affected.

The default number of errors allowed in a 1-minute period is 50 (decimal). This number can be changed by the system manager as described in Section 11.4.

The PDP-11/70 hardware recognizes two types of cache errors: address and data. The Executive handles both types of errors identically, although errors are logged as being of the two types; refer to Chapter 8 for information on error logging.

#### 11.3 ADDITIONAL PDP-11/70 HARDWARE ERROR SUPPORT

The RSX-llD Executive handles three other types of hardware errors that the PDP-11/70 reports:

Nonexistent memory, UNIBUS error,

CPU/UNIBUS abort.

#### 11.3.1 Nonexistent Memory

A nonexistent memory error implies that faulty mapping or a bad address has caused the central processing unit to refer to a nonexistent memory location. This type of error is treated in the same manner as a main memory parity error.

#### 11.3.2 UNIBUS Error

A UNIBUS error occurs when bad memory is referred to during a direct memory access (DMA) transfer. Since the task currently executing is probably not the task for which the I/O is· being done, the Executive makes no attempt to determine which task issued the I/O request or to locate the bad memory. The error is only logged. Some UNIBUS device controllers detect the memory error and report it at the end of the transfer.

# 11.3.3 CPU/UNIBUS Abort

The CPU/UNIBUS abort occurs when bad data is transferred during a non-DMA I/O transfer or a read of UNIBUS I/O page registers. The Executive terminates the task currently executing because it is the task that issued the I/O request. The error is logged.

#### 11.4 SYSTEM MANAGER'S CONTROL OF PARITY HANDLING

Two MCR functions, SET and MEM, provide the system manager with a<br>means of controlling the effects of parity error handling. Both of means of controlling the effects of parity error handling. these functions are detailed in the RSX-llD User's Guide.

# 11.4.1 SET Functions for Controlling Parity

The SET command is used in conjunction with cache parity. It allows the system manager to turn cache groups on and off and to change the default number of errors that are allowed in a 1-minute period.

#### Examples:

MCR>SET /CAC=75 This command indicates that 75 cache parity errors are to be allowed in a 1-minute period before the Executive turns the group off. The system default is 50.

MCR>SET /CAC=ONl This command turns on cache group 1.

MCR>SET /CAC=OF0 This command turns off cache group Ø.

The system manager can determine which groups are receiving errors by consulting the error log as described in Chapter 8.

# 11.4.2 MEM Function for Freeing Memory

The MEM command to MCR allows the system manager to free a task locked in memory due to main memory parity errors and to free the memory<br>allocated to it. That task then can be run again; however, the That task then can be run again; however, the memory can also be used for subsequent task execution and can result in further task terminations.

Examples:

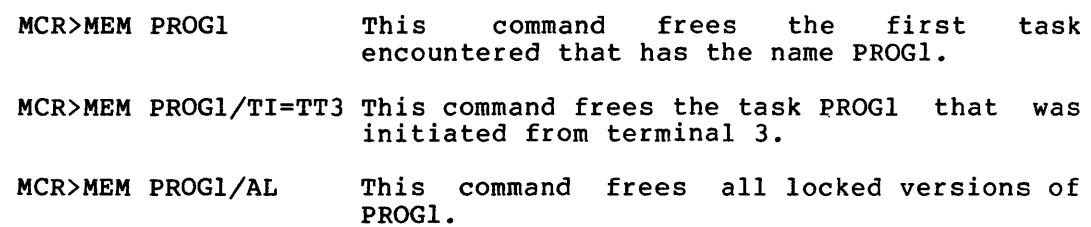

#### 11.5 TASK CONTROL OF PARITY HANDLING

The user can avoid having a task terminated by the Executive when a parity error occurs by declaring an SST (synchronous system trap) in the task. SSTs are described in the RSX-llD Executive Reference Manual.

#### APPENDIX A

#### CDA SAMPLE LISTING

RSX-11<sup>D</sup> CORE-DUMP ANALYZER<br>CRASH STACK V06.2  $5 - 0CT - 76$ 14:25 PAGE 1

CAUSE OF CRASH: NON-TASK LEVEL SEGMENT FAULT OR TRAP FOUR

SP(K)=001454  $SP(U) = 170542$ AFTER CRASH: PS=004344 BEFORE CRASH: PC=004456 PS\*004301 R0=013173 R1=000001 R2=000001 R3=006000 R4=000774 R5=012667 SRØ#000003 SR1=000000 SR2=035576 SR3=000000

#### USER

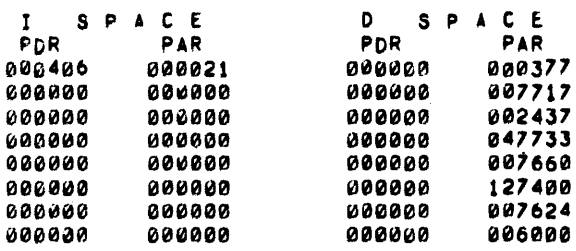

#### SUPERVISOR

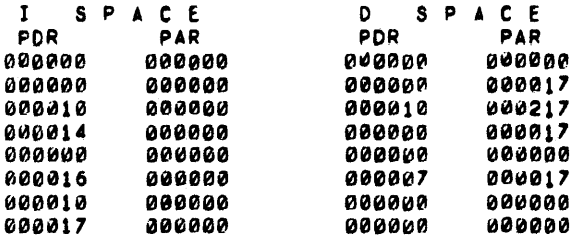

#### KERNEL

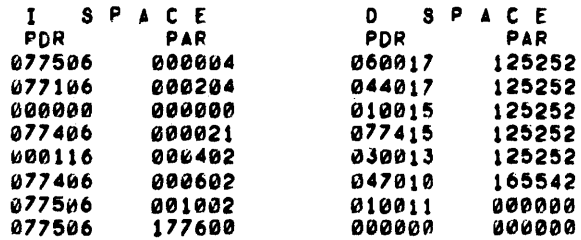

 $A-1$ 

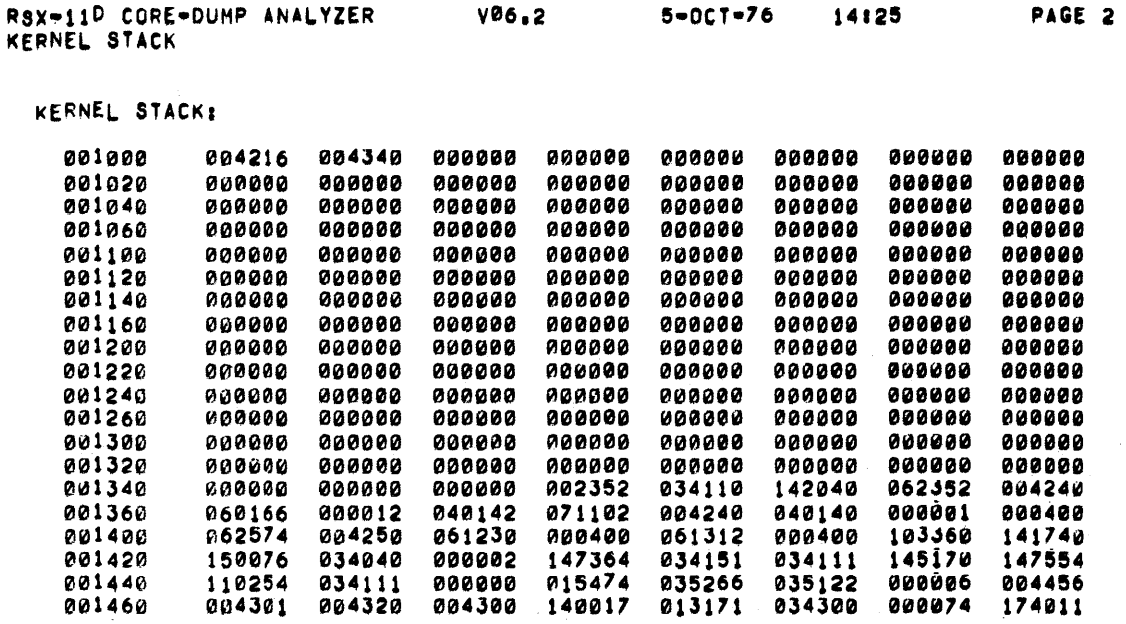

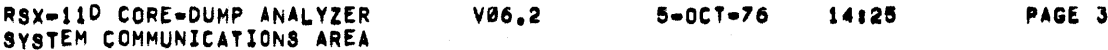

CRASH OCCURRED AT 14:24:03 5-OCT-76

"CRTSK = NULL TASK

001420 001440<br>001460

 $_{*}$ FP45X\*i  $_{*}$ PDP11\*70,  $_{*}$ MSIZE\*8192.\*256K  $_{*}$ CKFSZ\*515.

.SERFG=000000 .COMEF=000000 040000

CHECKPOINT BITMAP:

037500 177777 177777 177777 177777 17777 17777 17777 17777 17777

SCOM DATA AREA:

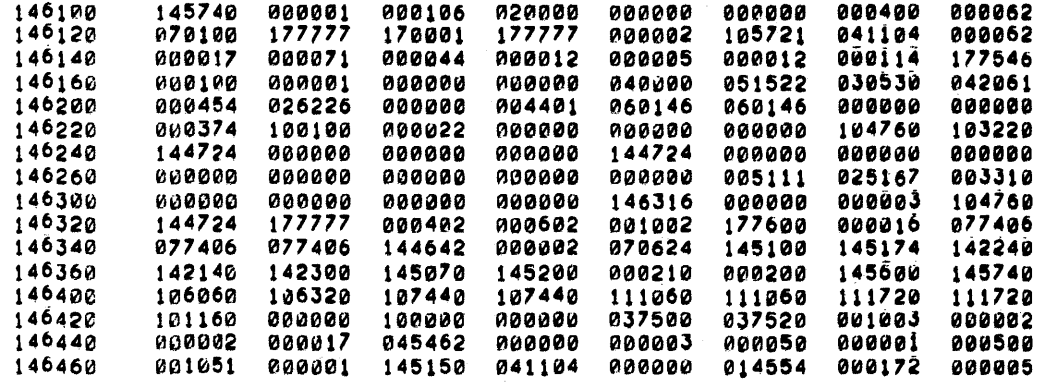

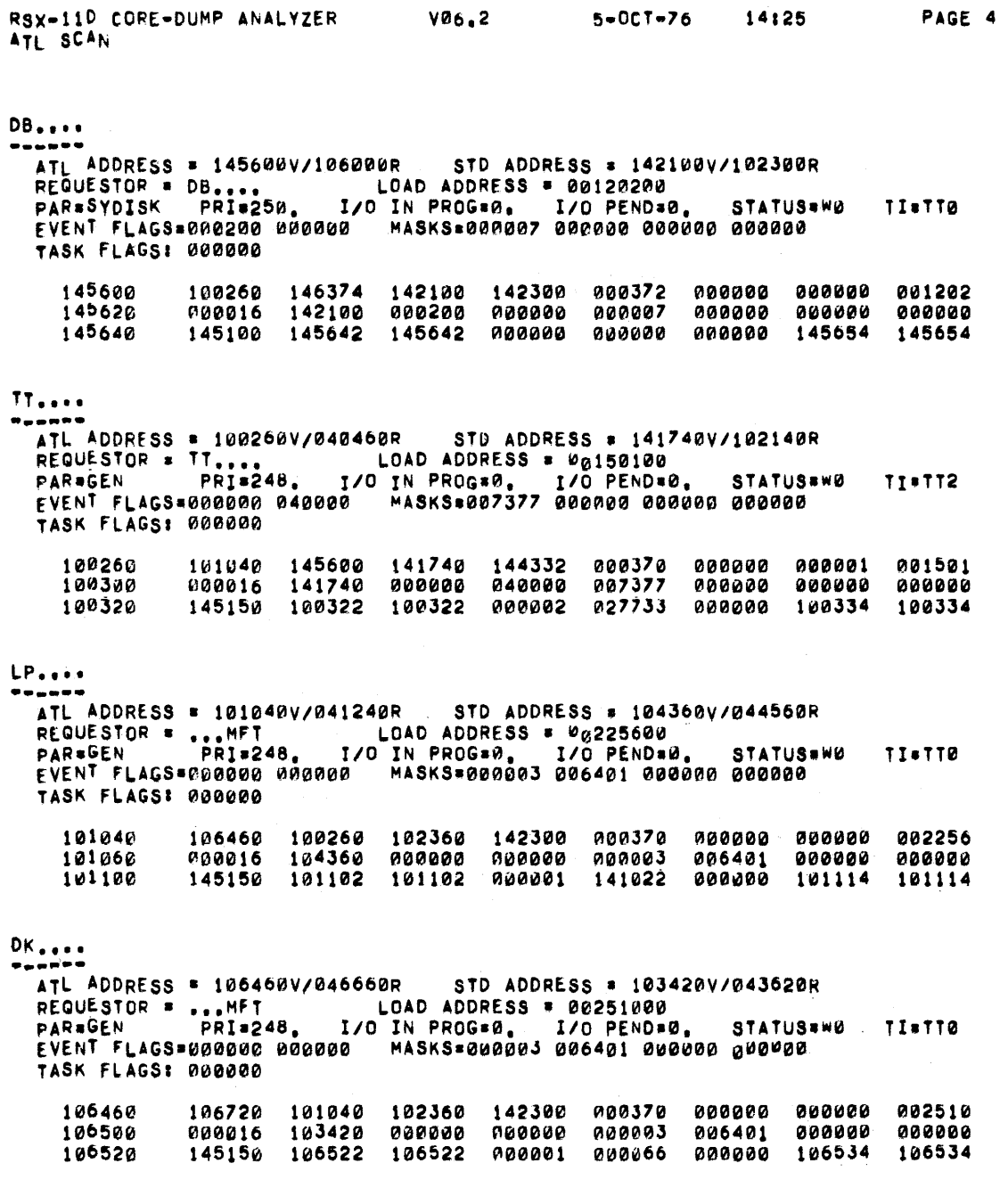

 $A-3$ 

 $\begin{array}{c} \bullet \\ \bullet \\ \bullet \end{array}$ 

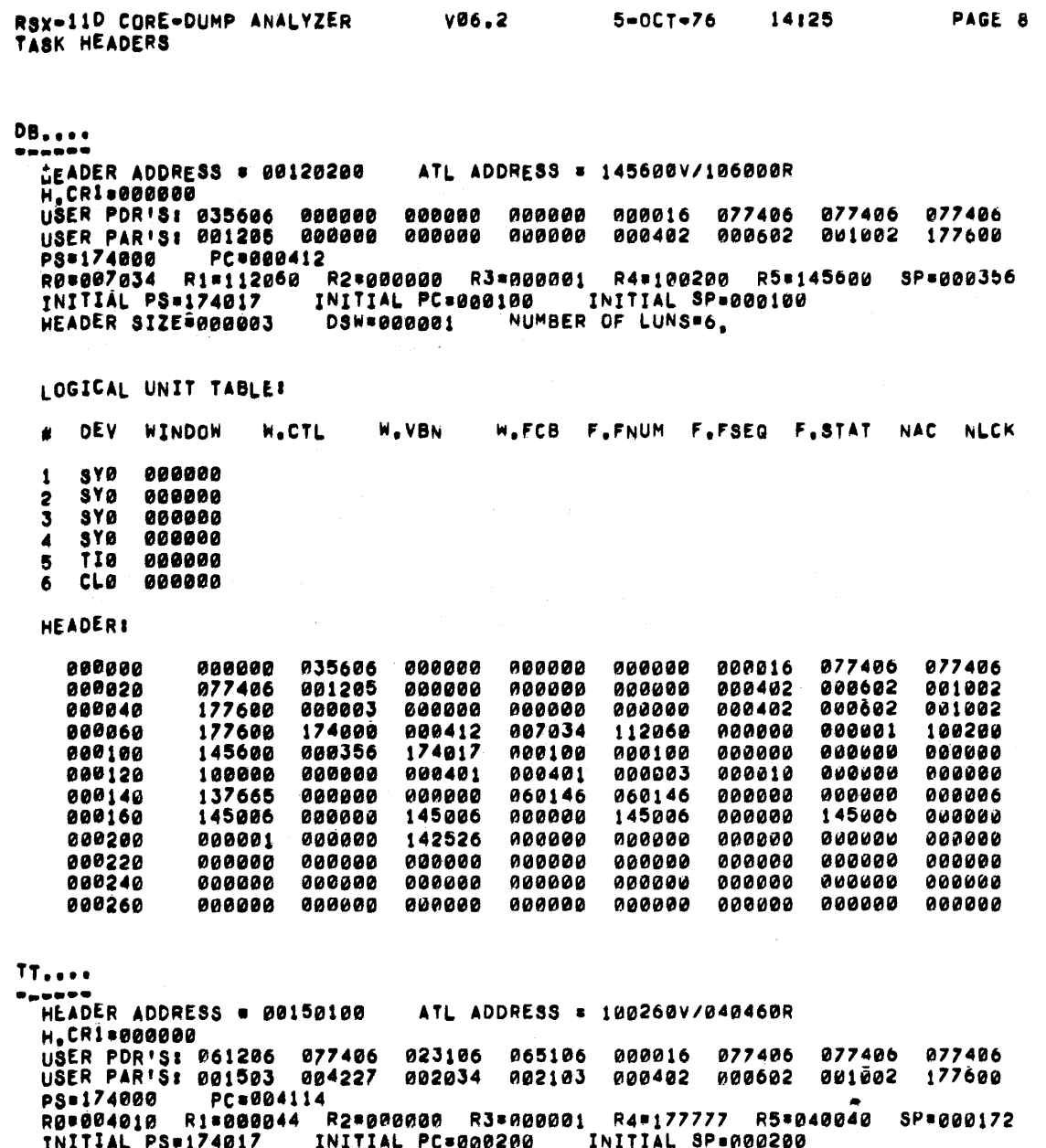

INITIAL PS#174017 INITIAL PC=000200 INITIAL SP=000200<br>HEADER SIZE#000002 DSW=000001 NUMBER OF LUNS=3.

LOGICAL UNIT TABLET

 $\bar{z}$ 

 $\pmb{\theta}$ 

<u> - American p</u>eriodici <sub>de l</sub>a partie d

 $\cdot$ 

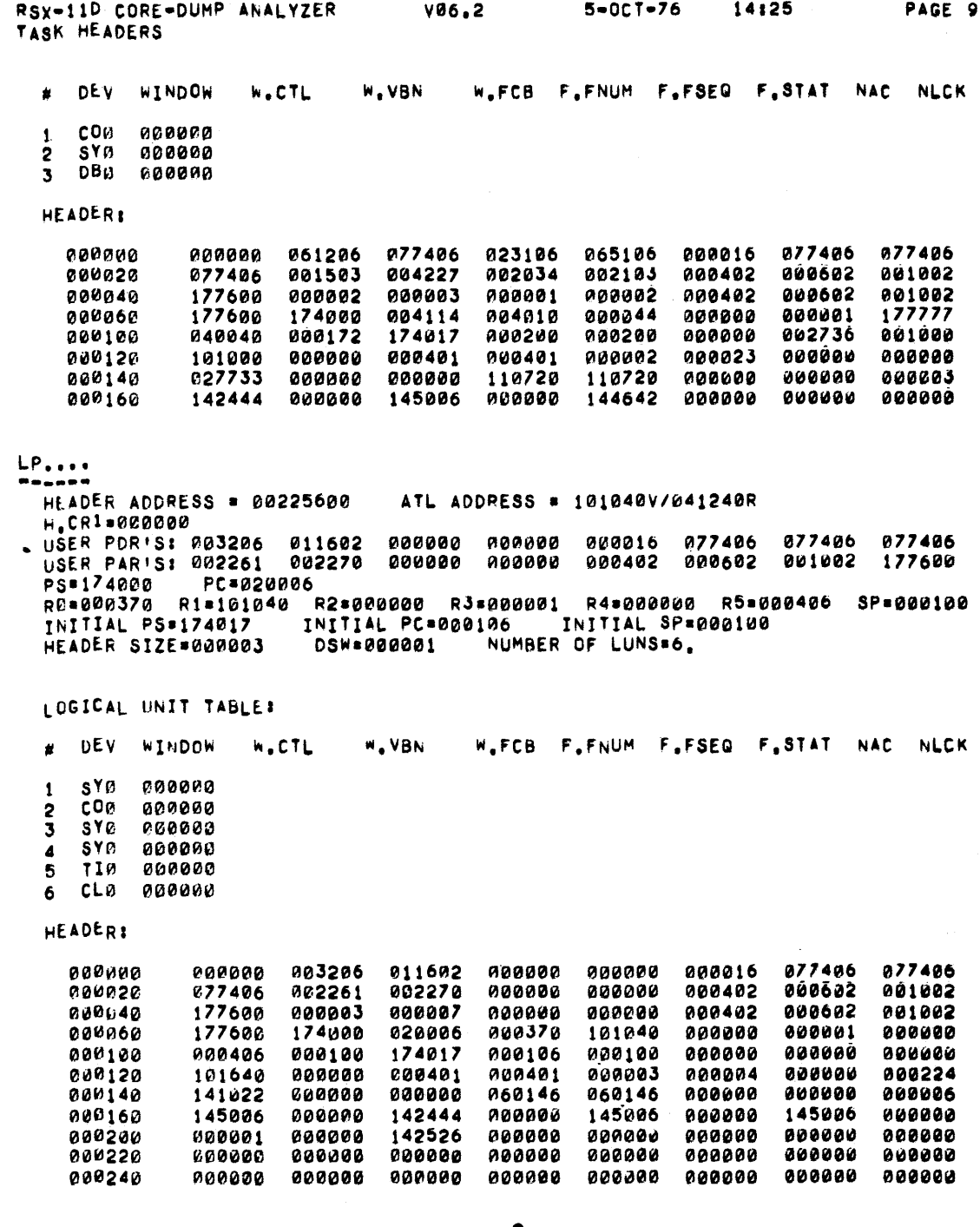

 $\begin{array}{c} \bullet \\ \bullet \\ \bullet \end{array}$ 

 $\sim$   $\sim$ 

À

```
RSX-11D CORE-DUMP ANALYZER
                                    V06.2
                                                   5 - 0CT - 7614:25
                                                                                 PAGE 19
TPD SCAN
SYDISK
-----*
  TPD ENTRY ADDRESS = 145100V/105300R
                                                      FLAGS = 000003
  BASE ADDRESS = 00120200
                                SIZE = 00007700
  ALLOCATION MAP:
      SPACE ALLOCATED
                              OCCUPIED BY
     00120200-00130100
                               DB_{\bullet\bullet\bullet\bullet} (A)
  ***** NO ENTRIES IN HRL *****
  ***** NO ENTRIES IN CTL *****
MCR<br>\bullet-\bullet---
                                                                                       \mathcal{L}^{\text{max}}TPD ENTRY ADDRESS = 145124V/105324R
                                                     FLAGS . 000000
  BASE ADDRESS = 00130100
                                SIZE * 00020000
  HOLES:
      ADDRESS
                     SIZE
     00132300
                   00015600
  ALLOCATION MAP:
      SPACE ALLOCATED
                              OCCUPIED BY
     00130100-00131100
                               \ldotsMCR (A)...MCR (P)
     00131100-00132300
     00132300-00150100
  ***** NO ENTRIES IN MRL *****
  ***** NO ENTRIES IN CTL *****
```
GEN

 $\overline{\phantom{a}}$ 

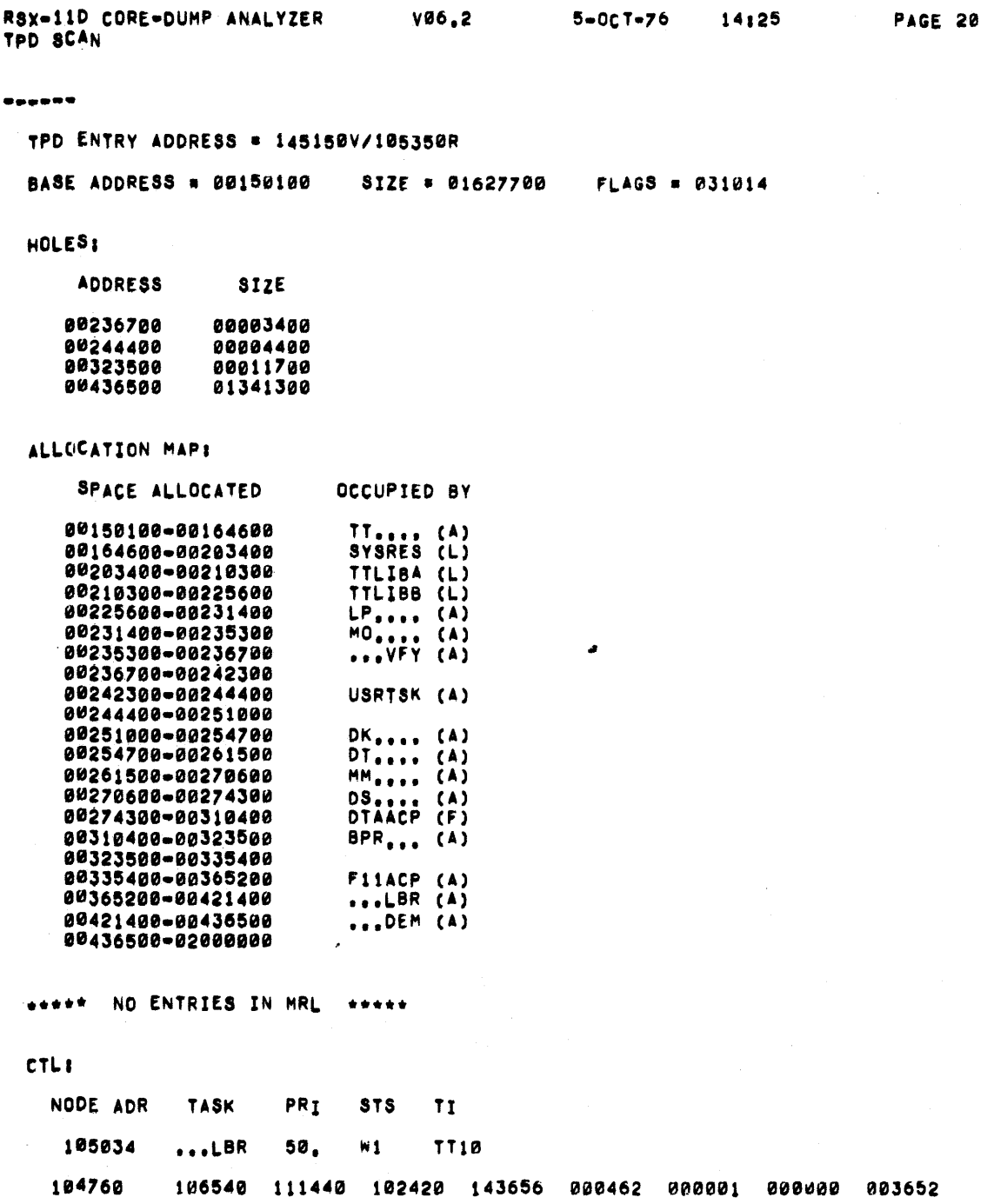

 $\bullet$ 

 $\mathcal{L}^{\mathcal{L}}$ 

 $\bar{z}$ 

 $\blacktriangle$ 

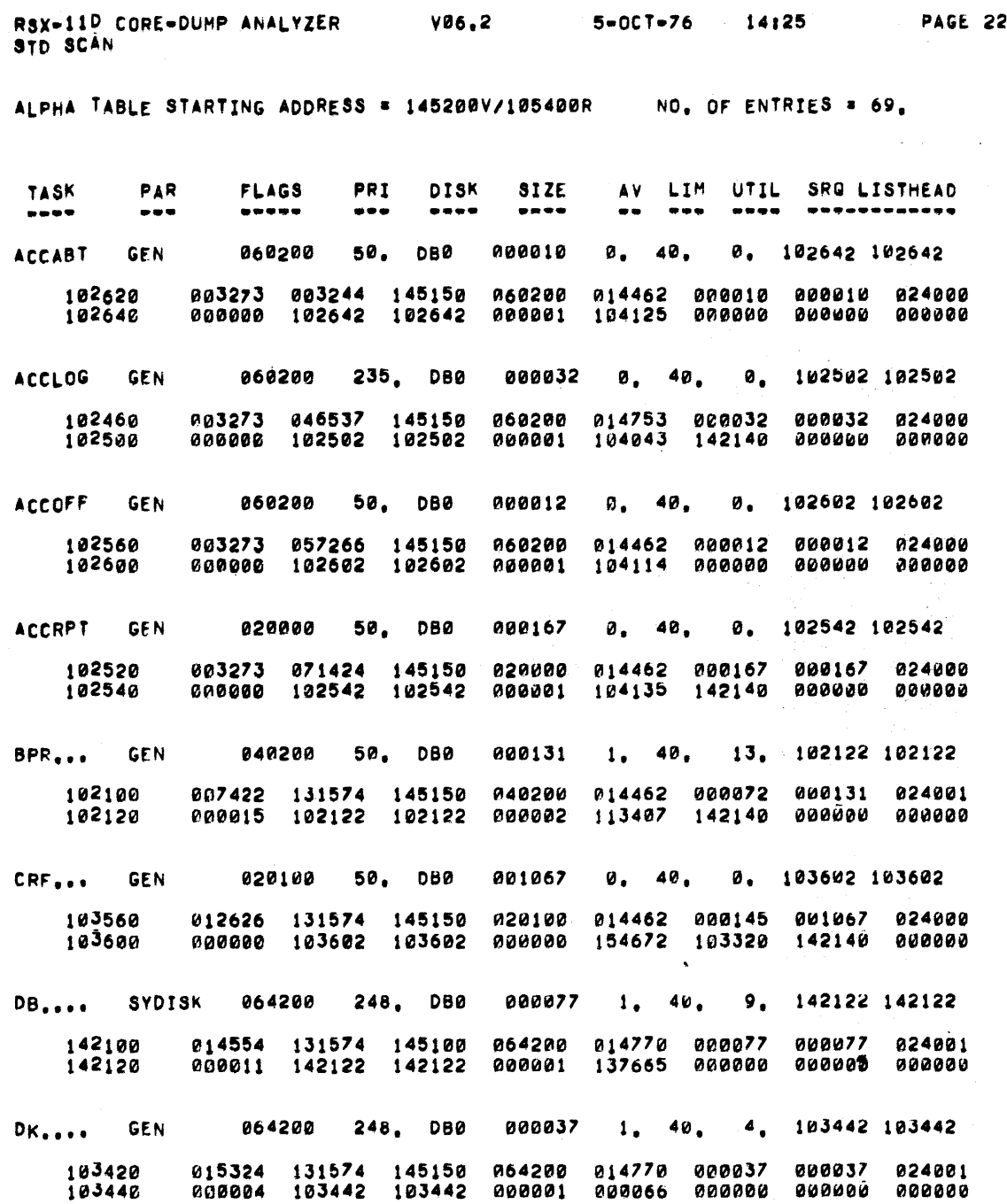

 $A - 8$ 

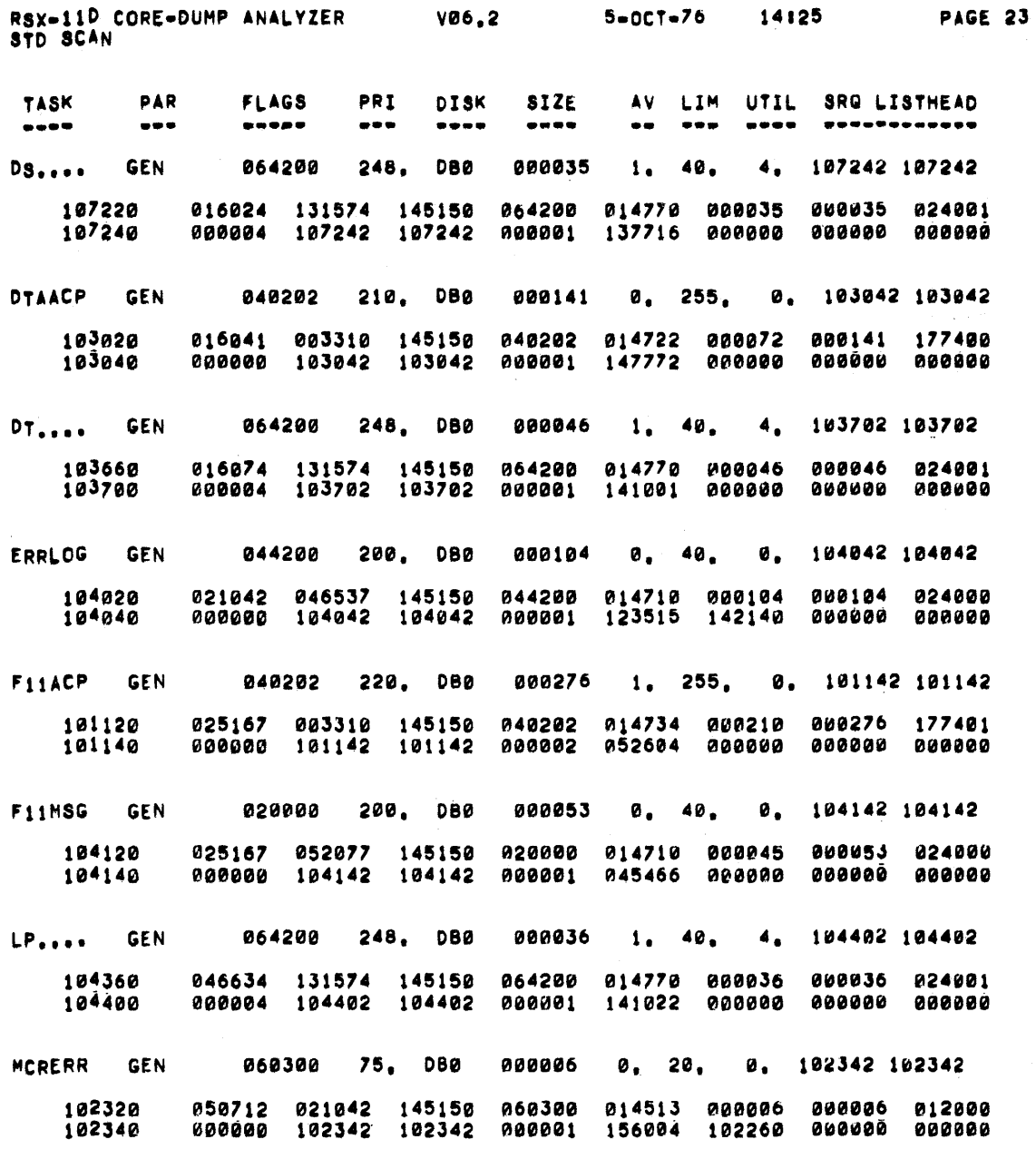

 $\bullet$  $\ddot{\bullet}$ 

 $A-9$ 

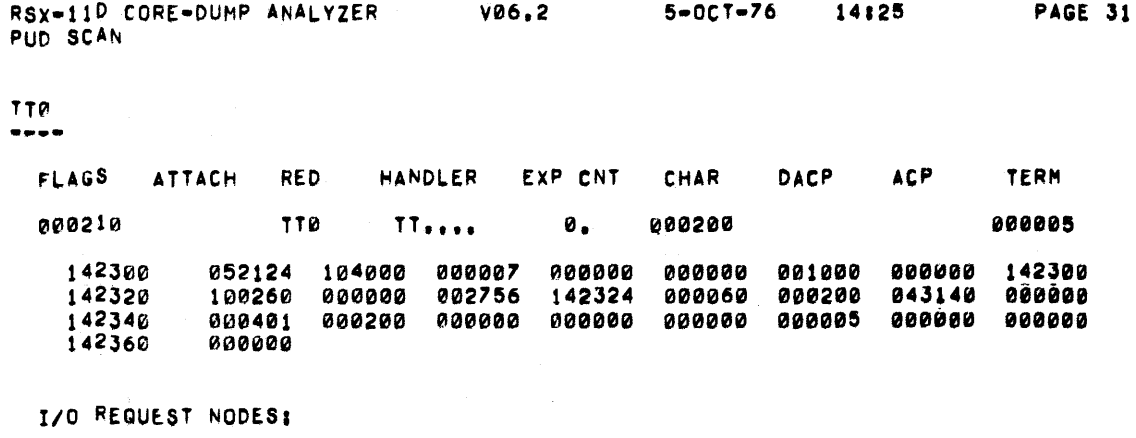

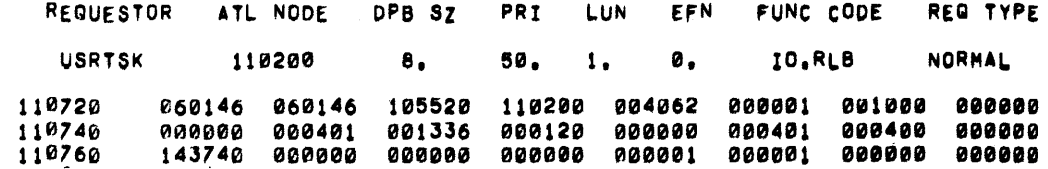

 $C_{10}$ 

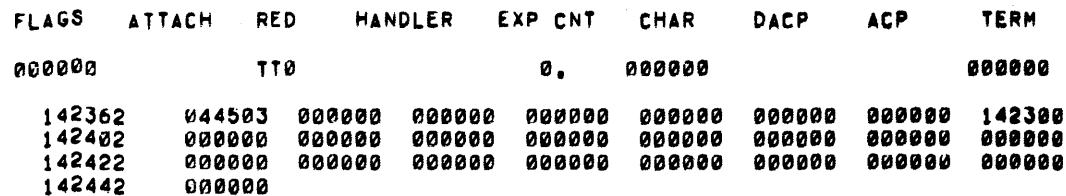

\*\*\*\*\* I/O REQUEST QUEUE EMPTY \*\*\*\*\*

#### $\cos$  $\frac{1}{2}$

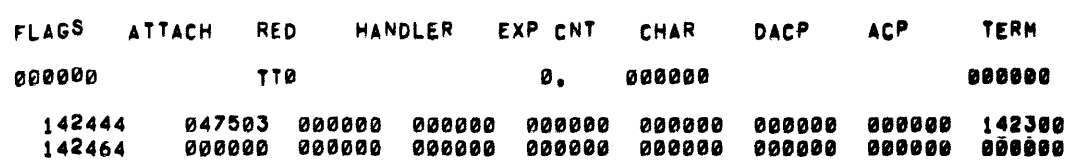

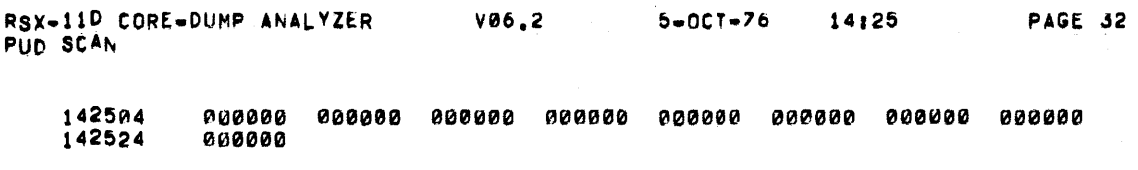

\*\*\*\*\* 1/0 REQUEST QUEUE EMPTY \*\*\*\*\*

# CL0 ......

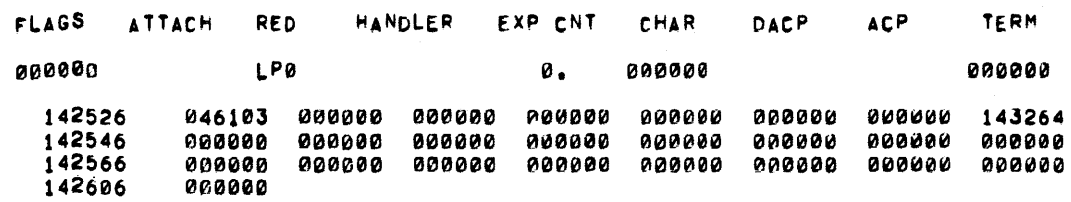

••••• I/O REQUEST QUEUE EMPTY •••••

# BP0

#### ··-·

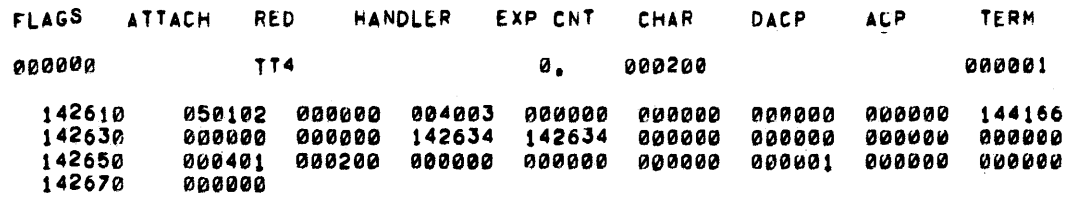

\*\*\*\*\* I/O REQUEST QUEUE EMPTY \*\*\*\*\*

#### SP0 .....

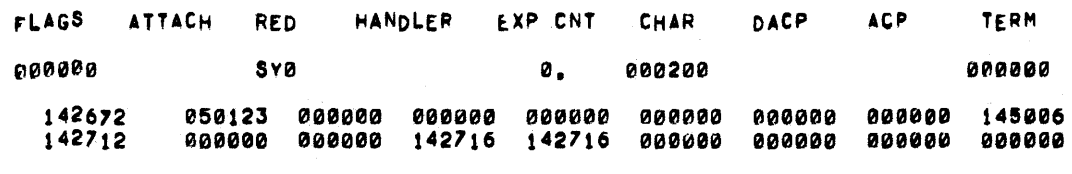

• • •

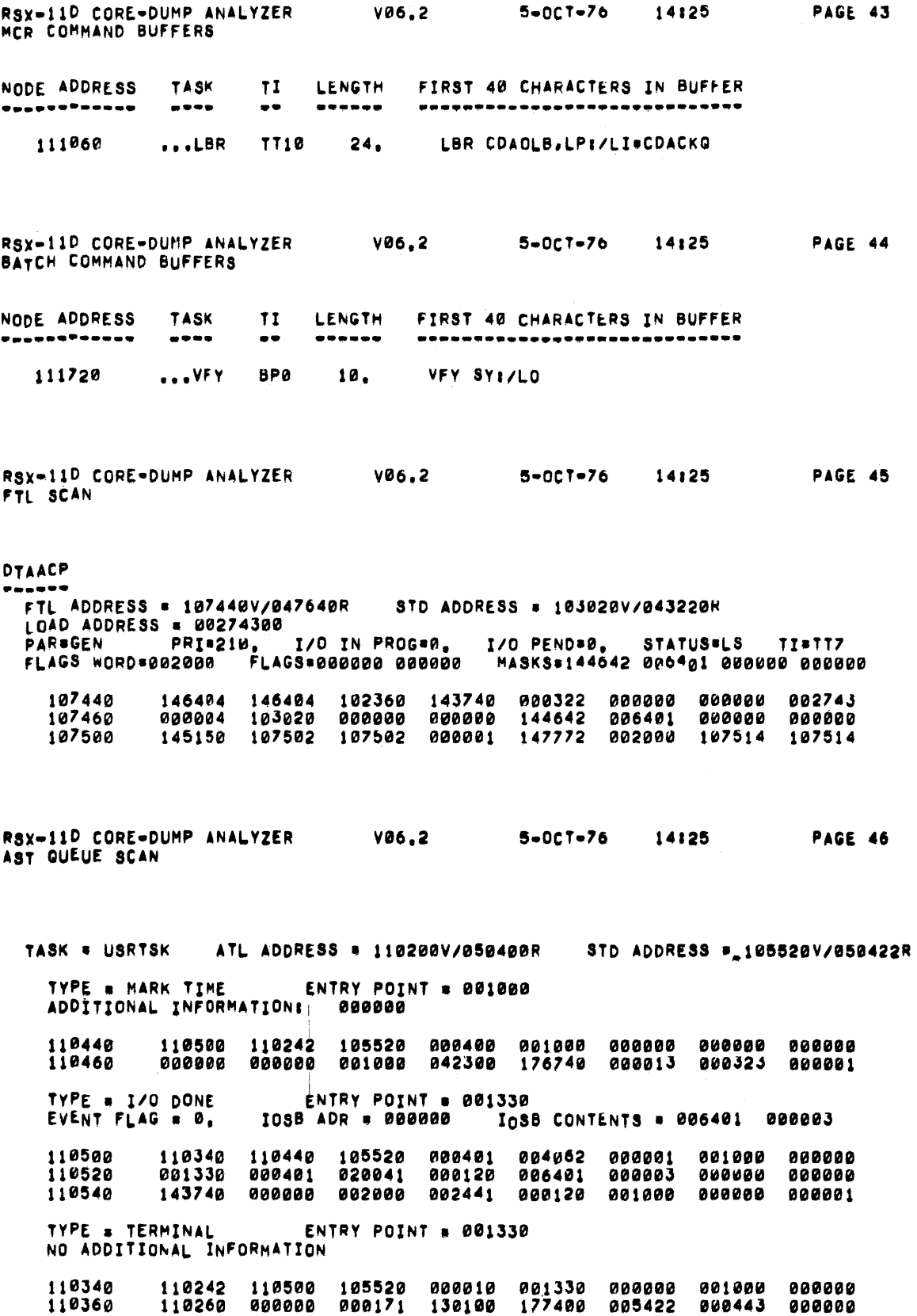

 $\frac{1}{2}$  ,  $\frac{1}{2}$  ,  $\frac{1}{2}$ 

 $\label{eq:1} \omega_{\rm{max}}(x) = \frac{1}{2\pi}\left[\frac{1}{\sqrt{2\pi}}\left(\frac{1}{\sqrt{2\pi}}\right)^{2/3} - \frac{1}{2\sqrt{2\pi}}\left(\frac{1}{\sqrt{2\pi}}\right)^{2/3} - \frac{1}{2\sqrt{2\pi}}\left(\frac{1}{\sqrt{2\pi}}\right)^{2/3} - \frac{1}{2\sqrt{2\pi}}\left(\frac{1}{\sqrt{2\pi}}\right)^{2/3} \right]$ 

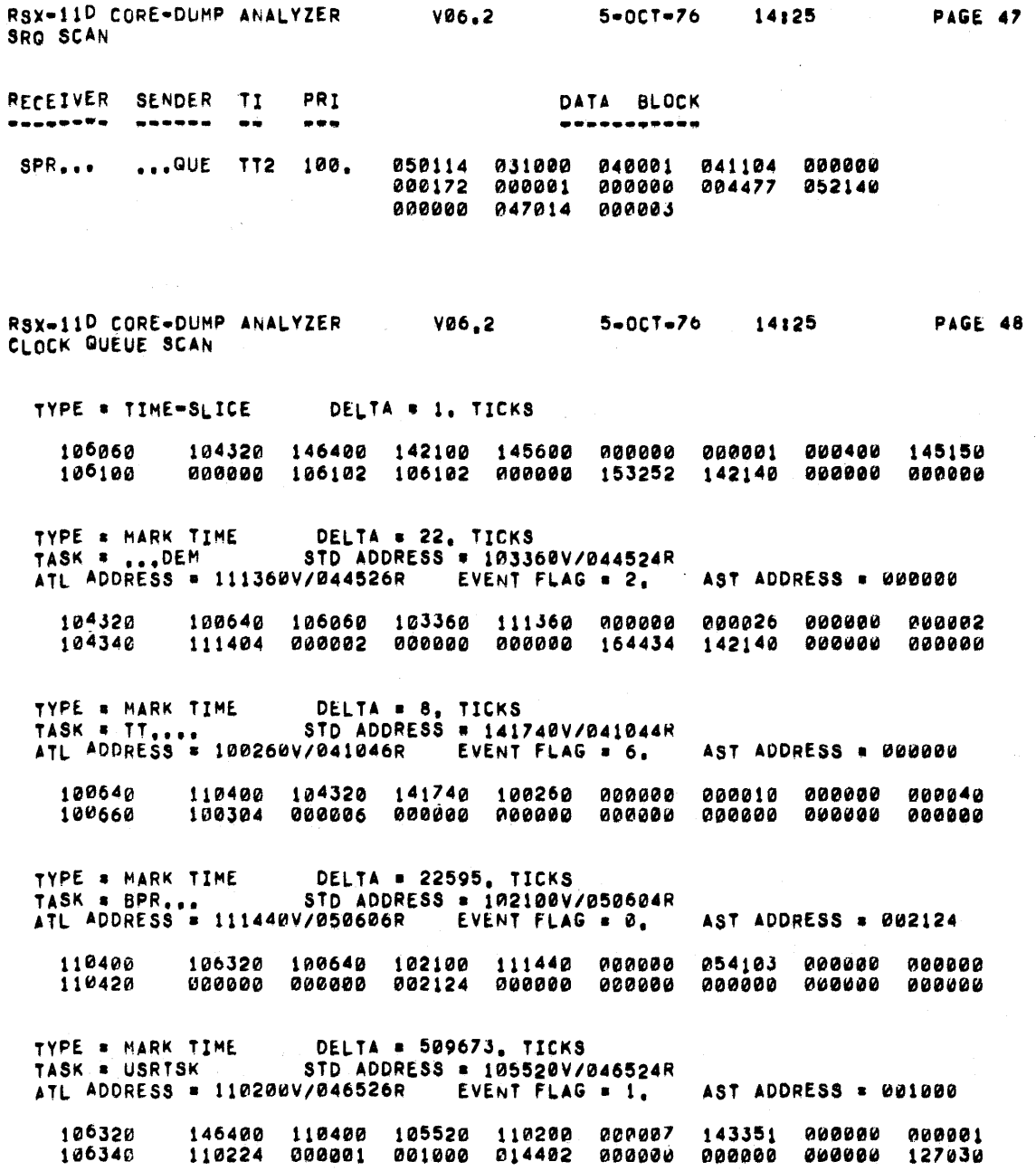

 $A-13$ 

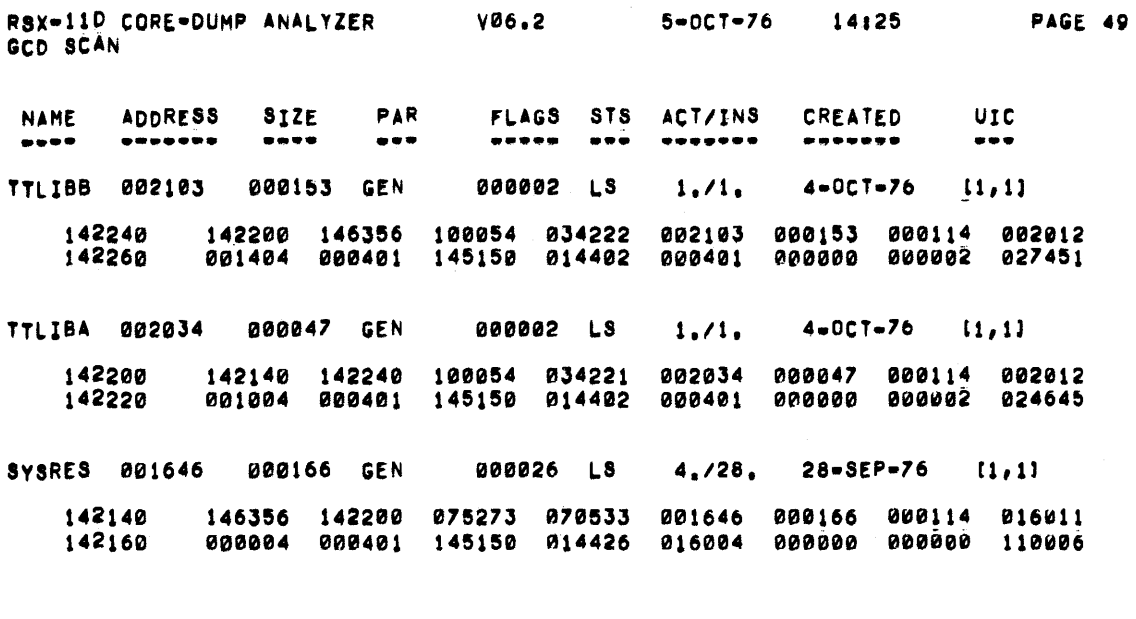

\*\*\*\*\* THE FOLLOWING ARE GCD NODES FOR PURE AREAS \*\*\*\*\*  $28 - 5EP - 76$ CRF... 000000 000001 GEN **000002 NL**  $0.71.$  $[1,1]$ 000000 000000 000035 000000 000000 000001 000114 016011<br>000400 000401 145150 014402 000400 000000 000000 154707 103320 103340 MCRERR 000000 000023 GEN 000002 NL  $0.71.$ 30-SEP-76  $[1, 1]$ 102260 000000 000000 000035 000000 000000 000023 000114 017011 000400 000401 145150 014402 000400 000000 000001 156005 102300 ...ACT 000000 000007 GEN 000002 NL  $30 - SEP - 76$  $0.71.$  $(2, 2)$ 102660 000000 000000 000035 000000 000000 000007 000114 017011 000000 000001 155524 102700 001000 001002 145150 014402 000400 ... DMP 000000 000106 GEN **600002 NL**  $0.71.$  $28 - 5E P - 76$  $(0, 0)$ 103520 000000 000000 000035 000000 000000 000106 000114 016011 103540 001000 000000 145150 014402 000400 000000 000000 126572 ... EDI 000000 000142 GEN 000002 NL  $0.71.$  $5 - 0CT - 76$  $(0, 0)$ 000000 000000 000035 000000 000000 000142 000114 002412<br>000400 000000 145150 014402 000400 000000 000001 151641 101440 101460

 $A - 14$ 

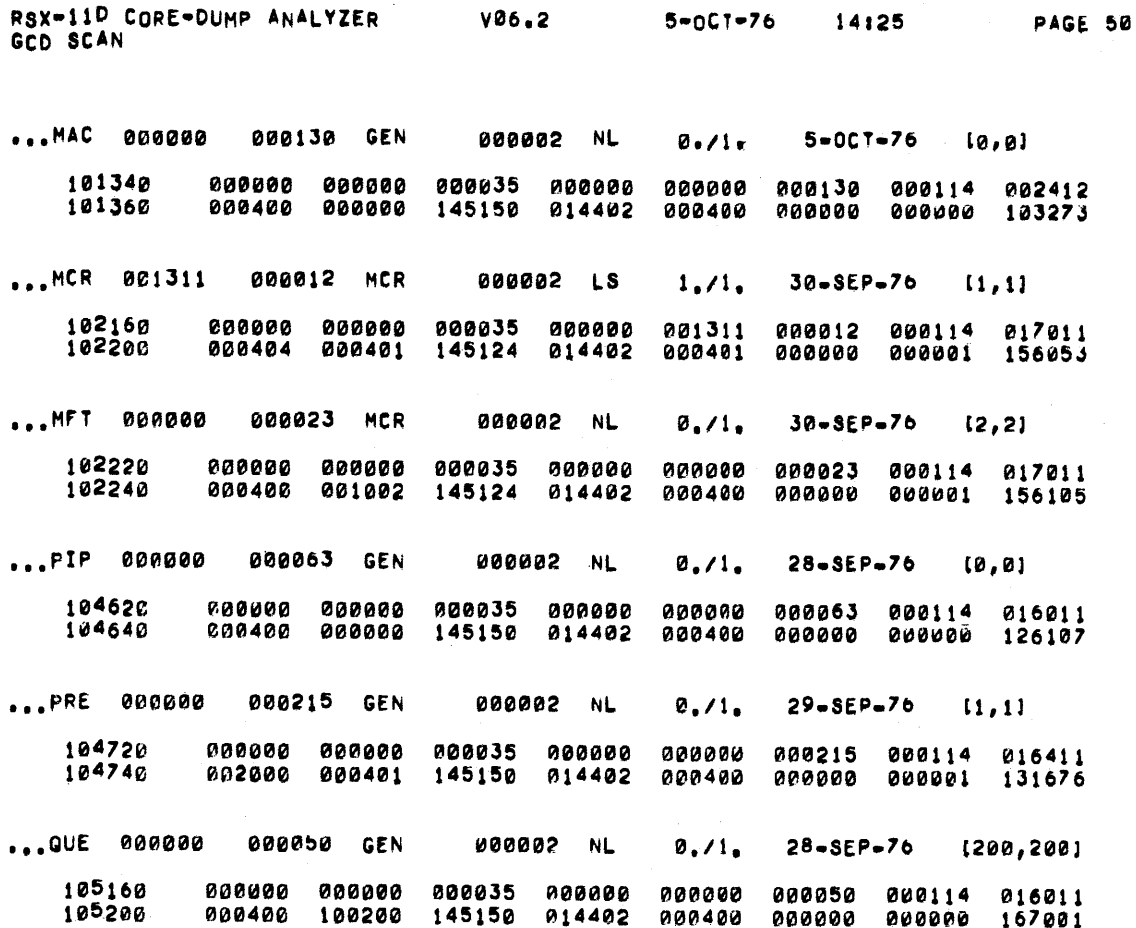

 $\sim 10$ 

 $\mathcal{A}$ 

RSX-11D CORE-DUMP ANALYZER  $V86.2$  $5 - 0C7 - 76$ 14:25 POOL VERIFICATION

CONSISTENCY CHECK OF POOL BITMAP AND SYSTEM LISTS:

BITMAP INDICATES 347, NODES IN USE OUT OF 1112,

LISTS INDICATE 307, NODES IN USE

\*\*\*\*\*\*\*\*\*\*\*\* IMPORTANT NOTE \*\*\*\*\*\*\*\*\*\*\*\*  $\bullet$ THERE WILL ALWAYS BE SOME NODES \*<br>\* THAT ARE ALLOCATED IN THE BITMAP BUT \*<br>\* NOT FOUND IN THE LISTS, SINCE ANY \*<br>\* PRIVILEGED TASK CAN PICK NODES, ۰  $\bullet$ 

NODES ALLOCATED IN BITMAP BUT NOT FOUND IN LISTS:

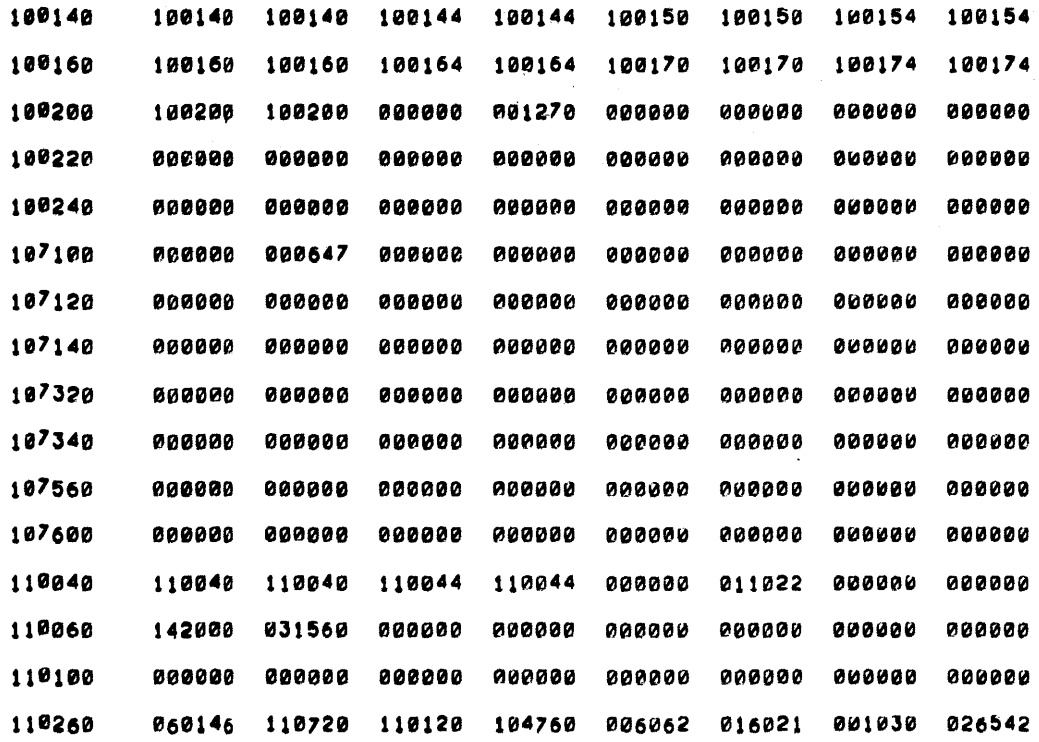

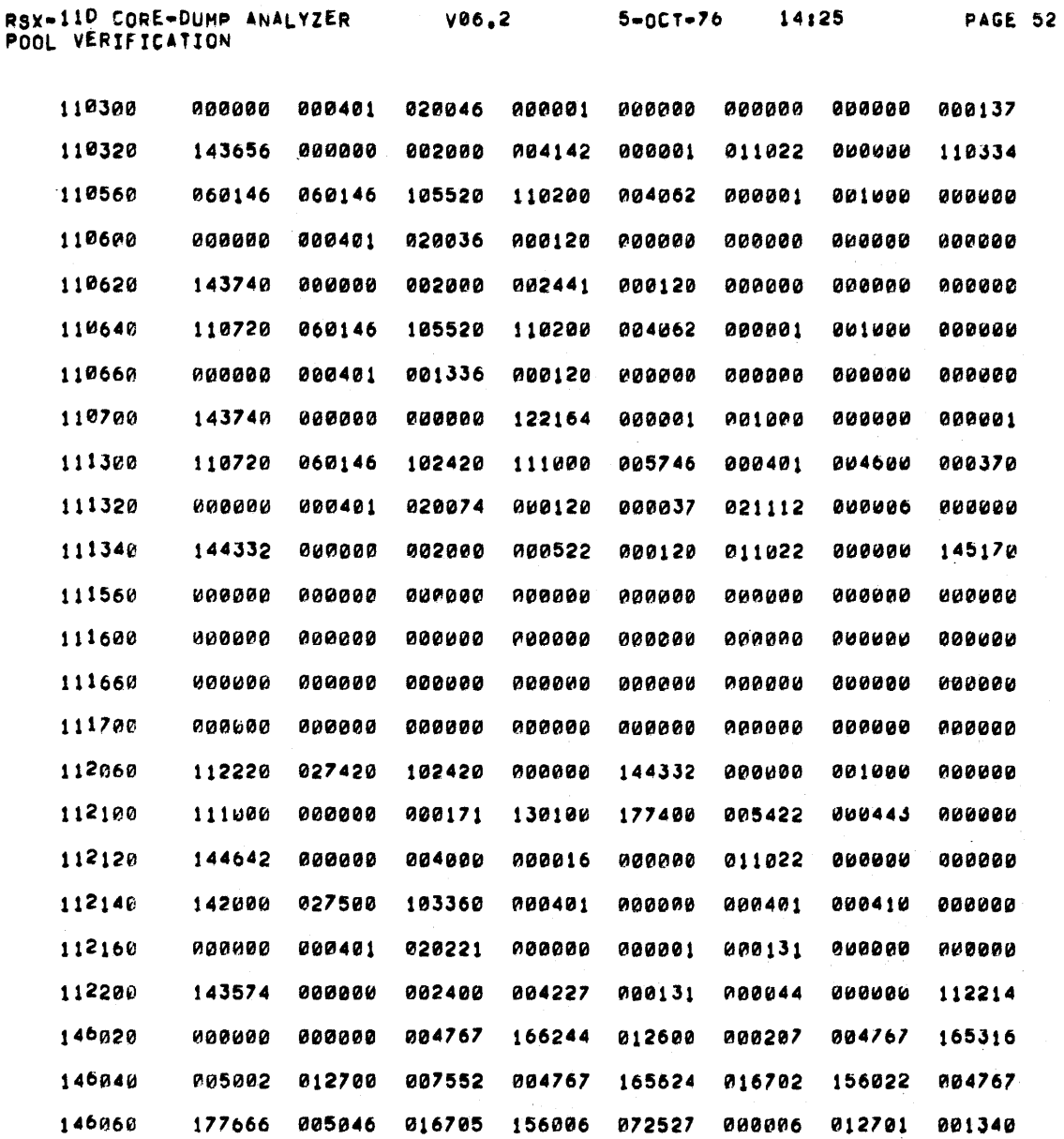

NODES FOUND IN LISTS BUT NOT ALLOCATED IN BITMAPS

 $\begin{array}{c} \bullet \\ \bullet \\ \bullet \end{array}$ 

 $A-17$ 

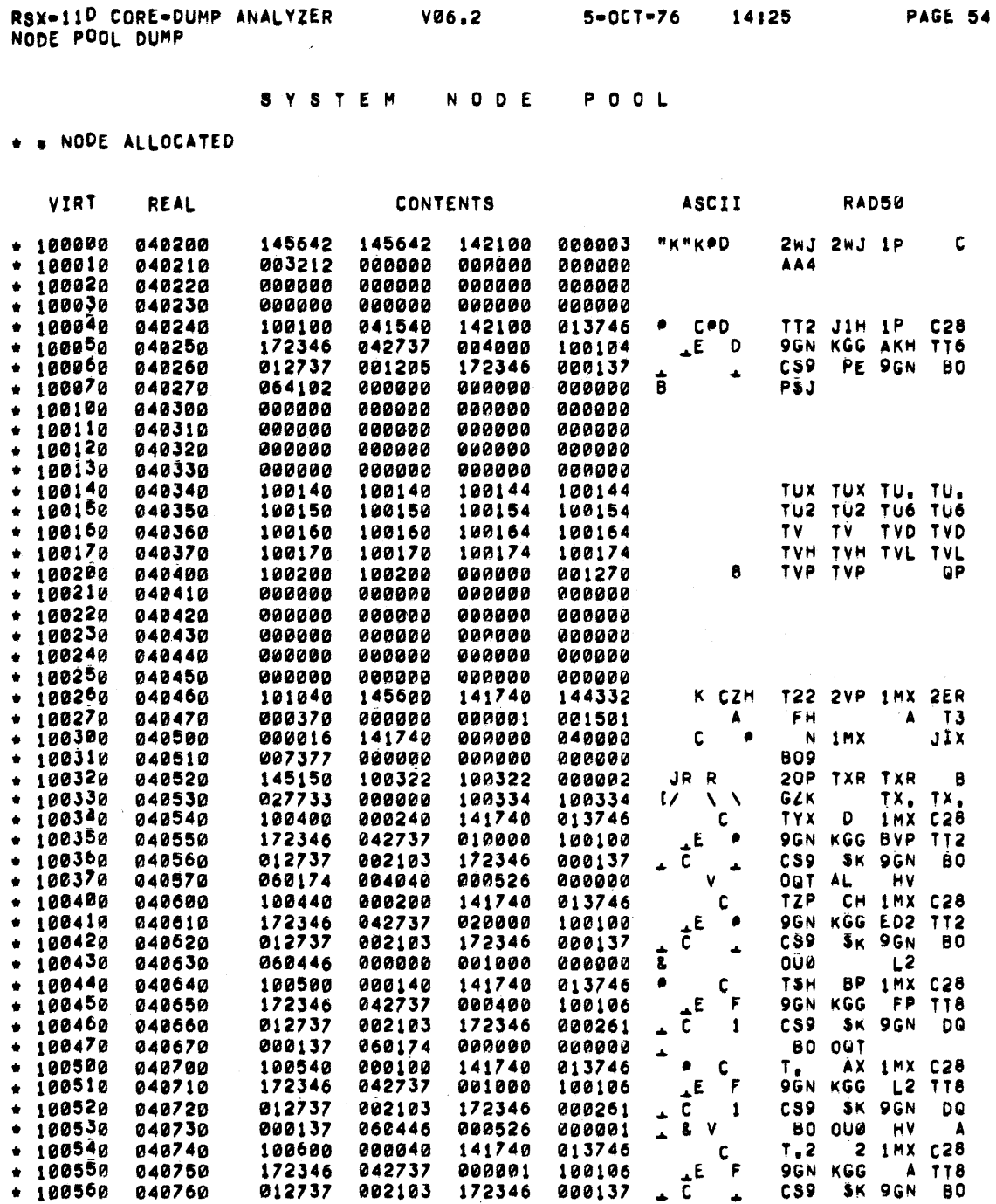

 $\sim$   $\sim$ 

 $\mathcal{A}$ 

 $\sim 10^6$ 

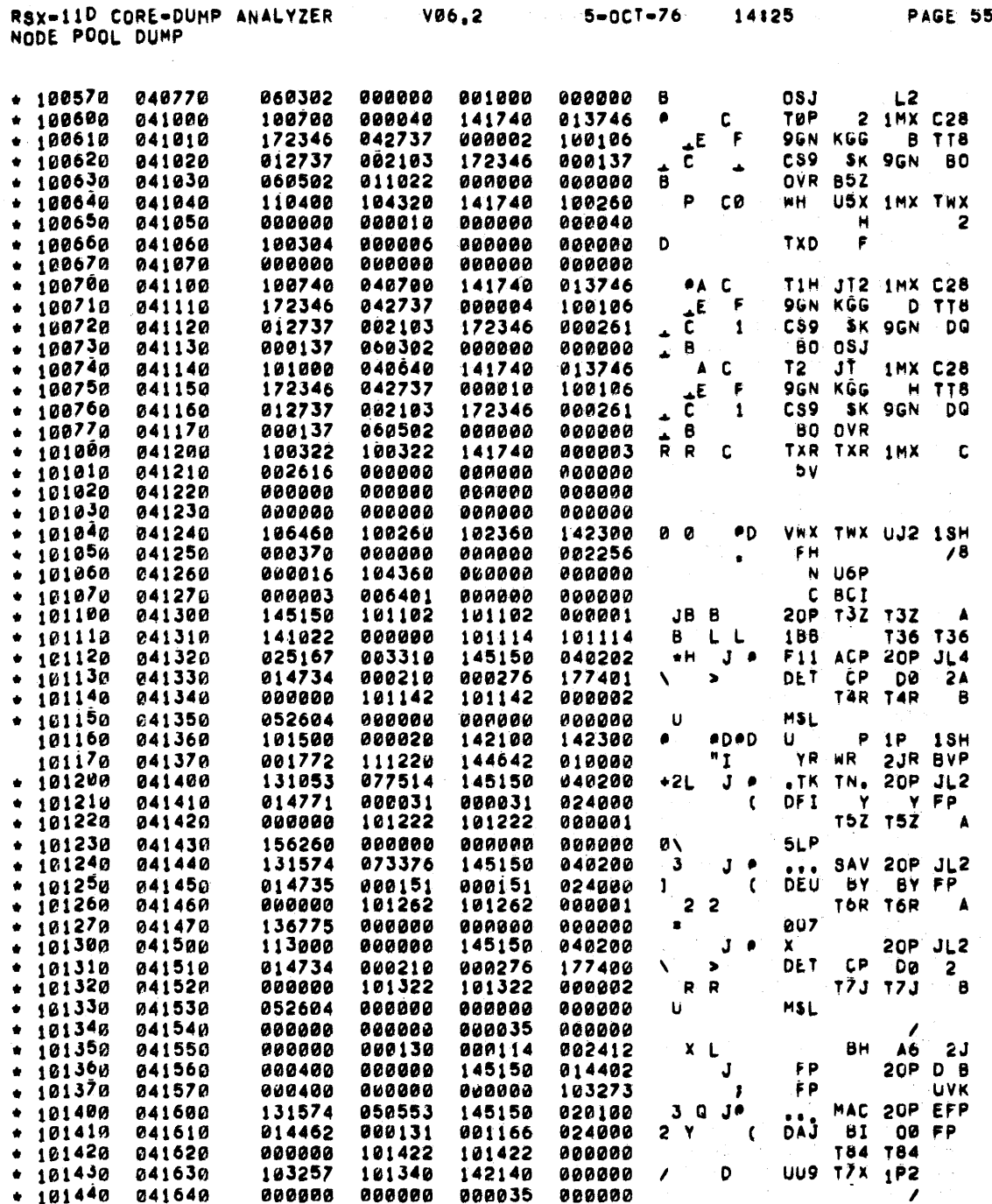

 $\begin{array}{c} \bullet \\ \bullet \\ \bullet \end{array}$ 

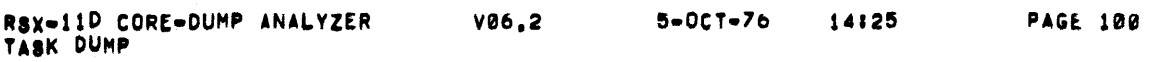

 $\pmb{e}$ 

TASK # ...VFY

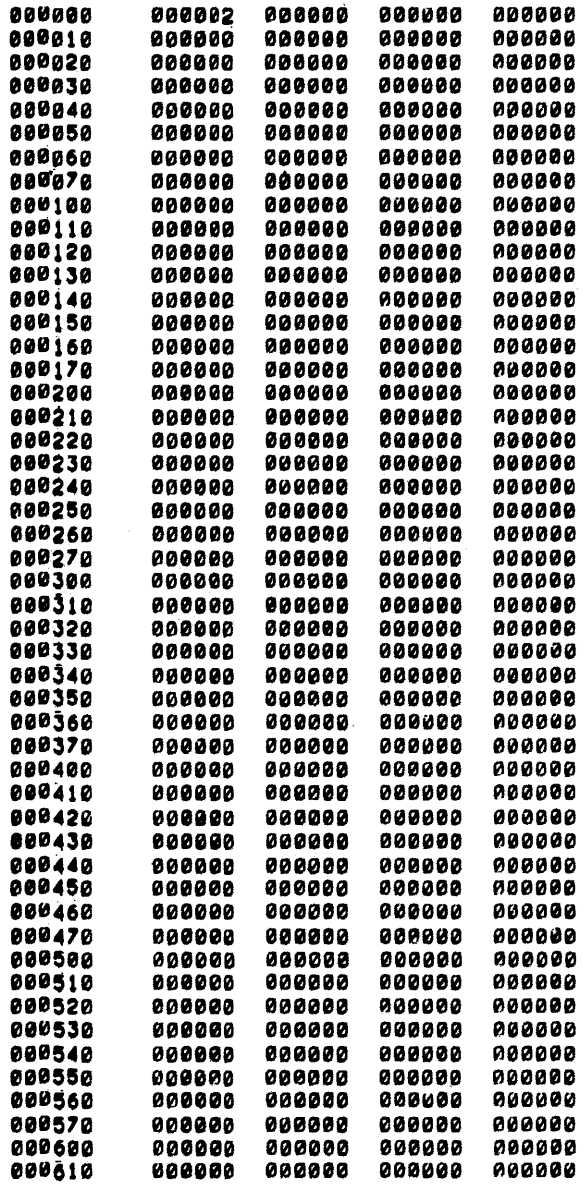

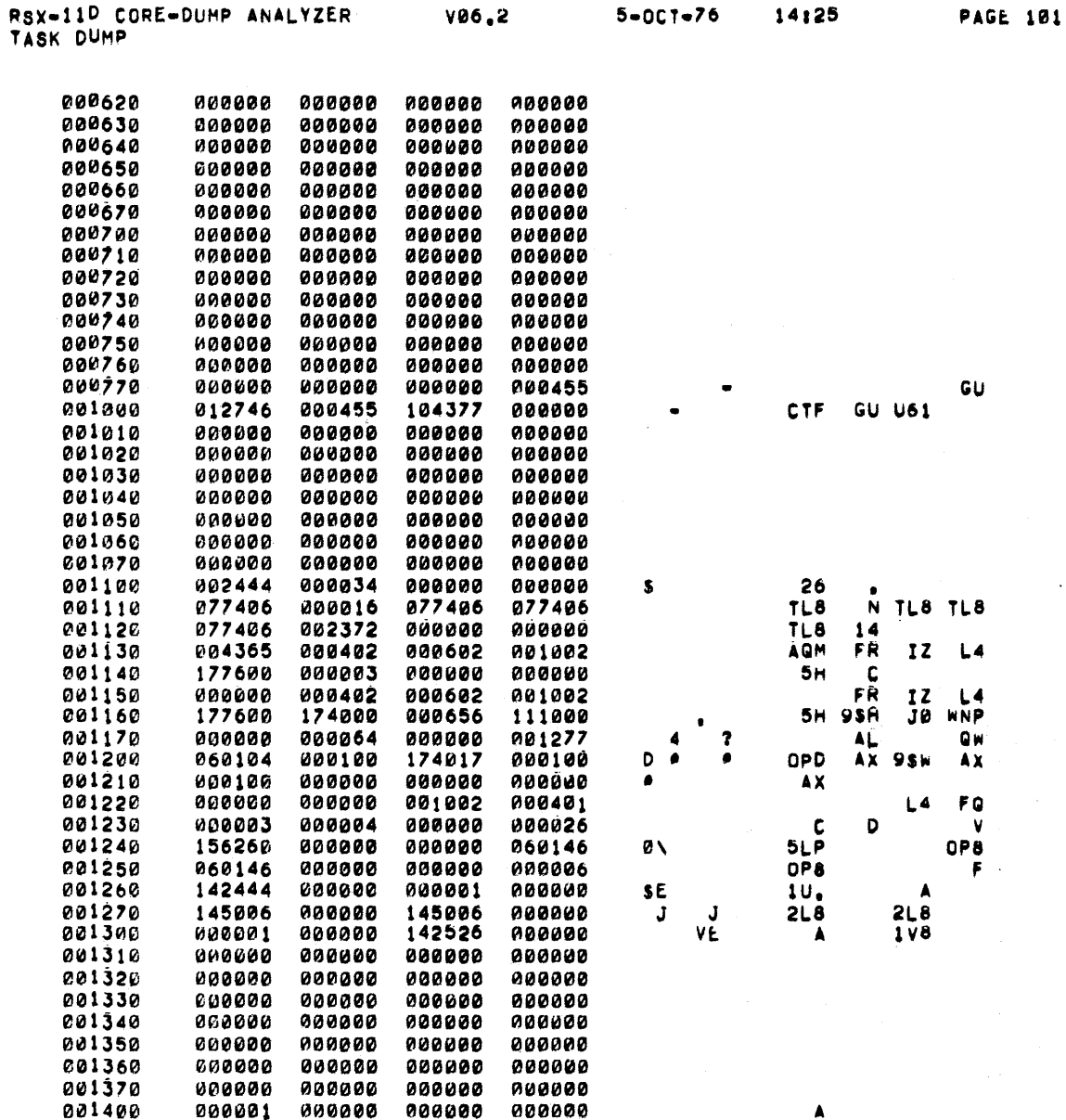

 $A-21$ 

 $\alpha$ 

 $\ddot{\phantom{a}}$ 

 $\sim$ 

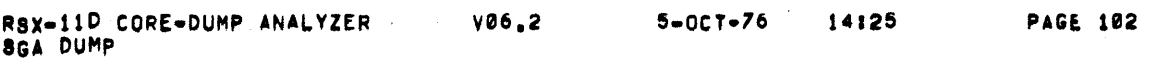

SGA . SYSRES - .<br>\* . . . . . . . . . . .

 $\mathcal{L}^{\text{max}}_{\text{max}}$ 

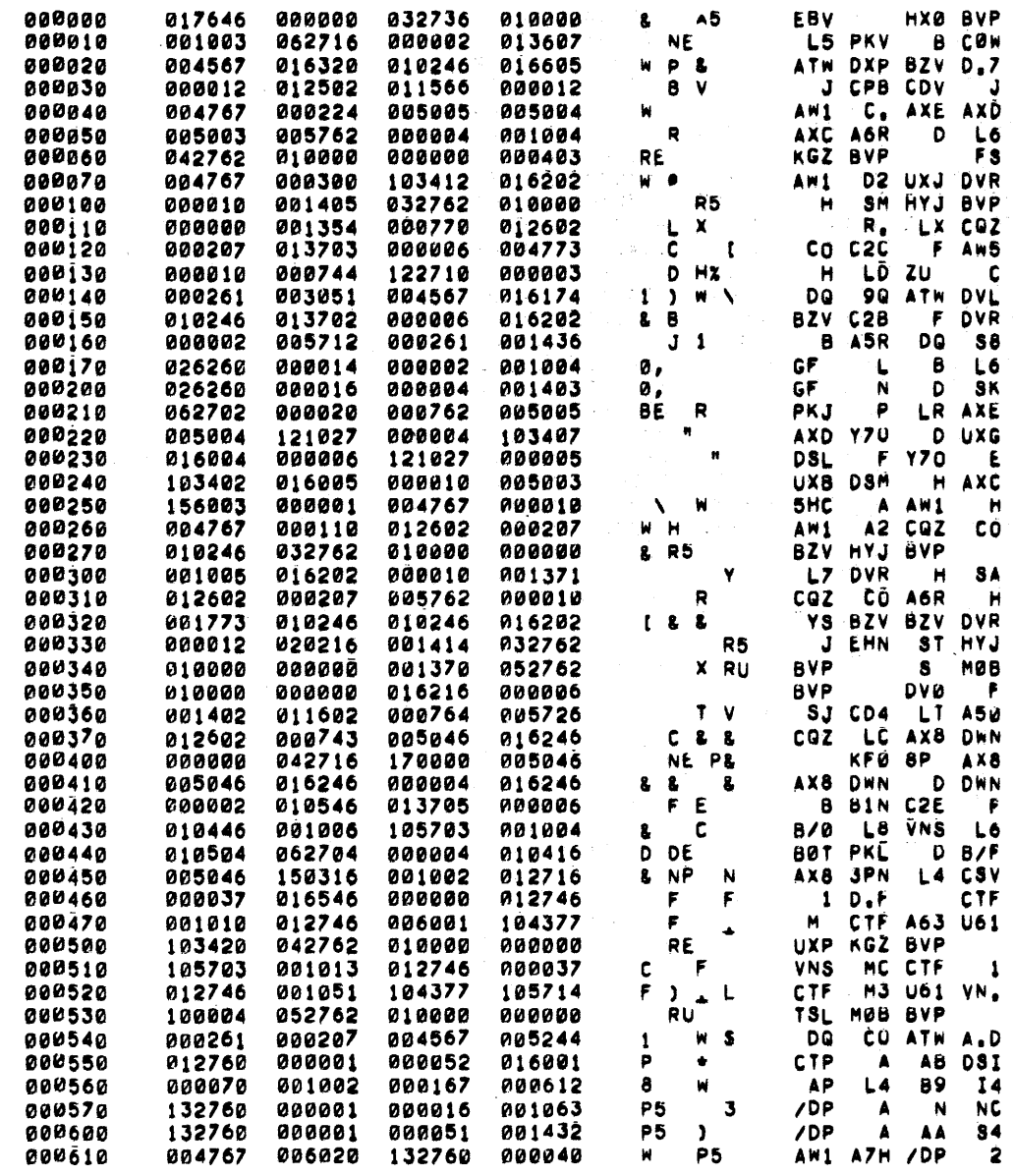

 $\hat{\mathcal{L}}$ 

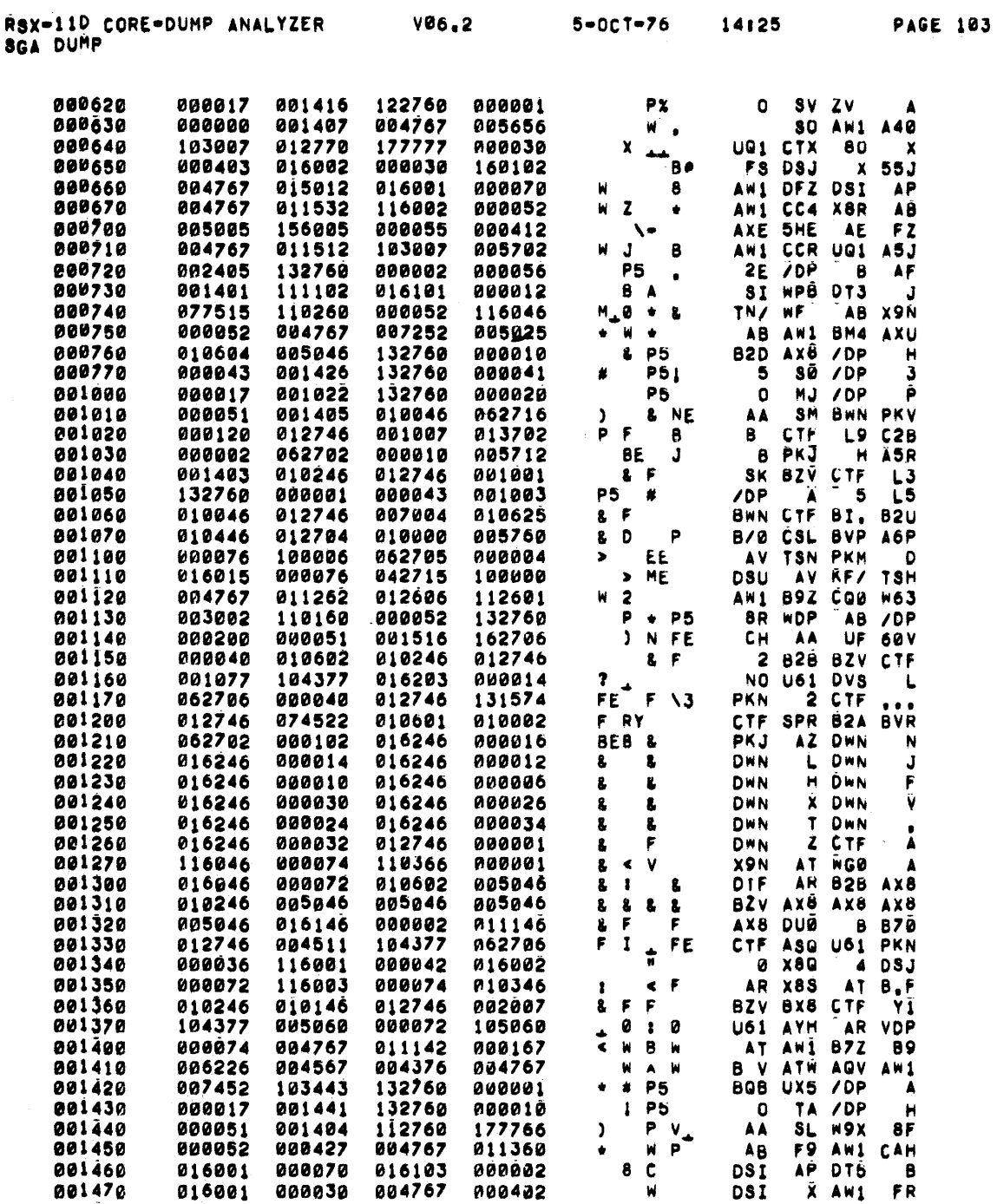

 $\bar{z}$ 

 $\begin{array}{c} \bullet \\ \bullet \\ \bullet \end{array}$ 

 $A-23$ 

 $\label{eq:2.1} \mathcal{L}(\mathbf{z}) = \mathcal{L}(\mathbf{z}) + \mathcal{L}(\mathbf{z}) = \mathcal{L}(\mathbf{z})$ 

 $\mathcal{L}^{\text{max}}_{\text{max}}$  and  $\mathcal{L}^{\text{max}}_{\text{max}}$ 

#### APPENDIX B

#### TKB15.CMD FILE

See Section 6.3.1

 $\cdot$ 

[11,15] TKB15. CMD  $\ddot{\phantom{a}}$ -3  $\cdot$ INDIRECT TKB COMMAND FILE FOR THE RSX-11D EXEC  $\cdot$  $\cdot$  $[11, 17]$ EXEC/-HD/-FP, $[111, 15]$ EXEC/CR/-SP, $[1, 1]$ EXEC.STB= I IF A MAP IS NOT REQUIRED PUT A 'I' AT THE BEGINNING OF THE ABOVE LINE ; AND REMOVE THE ';' FROM THE BEGINNING OF THE FOLLOWING LINE : [11,17] EXEC/-HD/-FP,, [1,1] EXEC. STB= [11,15]EXEC/LB:EM00 [11,15]EXEC/LB:EM01 [11,15]EXEC/LB:EM02 [11,15]EXEC/LB:EM03<br>[11,15]EXEC/LB:EM04 [11,15] EXEC/LB: EM05  $[11, 15]$  EXEC/LB: EM06 [11,15]EXEC/LB:EM07 [11,15] EXEC/LB: EM08 [11,15] EXEC/LB: EM09  $[11, 15]$ EXEC/LB:EM10 [11,15] EXEC/LB: ACCTET [11,15]EXEC/LB:DMGCL [11,15]EXEC/LB:DMO10 [11,15]EXEC/LB:DMGLI [11,15] EXEC/LB: DMASS [11,15]EXEC/LB:DMALP [11,15]EXEC/LB:DMREQ [11,15]EXEC/LB:DMSCH [11,15] EXEC/LB: DMMKT [11,15]EXEC/LB:DMCSR [11,15] EXEC/LB: DMCMT [11,15]EXEC/LB:DMSED [11,15]EXEC/LB:DMSUS [11,15]EXEC/LB:DMEXT [11,15]EXEC/LB:DMGTP<br>[11,15]EXEC/LB:DMGPP [11,15]EXEC/LB:DMGMP [11,15]EXEC/LB:DMGCP [11,15]EXEC/LB:DMSAR [11,15]EXEC/LB:DMABO [11,15]EXEC/LB:DMFIX [11,15]EXEC/LB:DMDST [11,15]EXEC/LB:DMDCP [11,15]EXEC/LB:DMIAR

[11,151EXEC/LR:DMSDV r11,1sJEXEC/LB:DMAST [11,15]EXEC/LB:DMATX C11,1slEXEC/J.B:DMGSS (11,15JEXEC/LB:TSCH , [11,15]EXEC/LB:NTRACE : THE EXEC IS NORMALLY BUILT WITHOUT ODT. TO INCLUDE ODT IN THE EXEC : CHANGE THE NEXT SPECIFICATION TO BE: [11,15]EXEC/LB:ODT THE SYSTEM IS RESUMED FROM ODT BY KEYING "CONTROL C" ,<br>; The system is re<sup>s</sup>umed from a breakpoint by k<sup>e</sup>ying "p"<br>; [11,151EXEC/LB:NODT : THE EXEC IS BUILT INCLUDING A CRASH MODULE WHICH CAN OPTIONALLY WRITE MEMORY ONTO A DUMP MEDIUM AND/OR DISPLAY A CRASH MESSAGE. IF MESSAGES ARE SELECTED ONE OF THE FOLLOWING WILL BE PRINTED ON THE SYSTEM CONSOLE IF THE SYSTEM CRASHES. ODD ADDRESS OR TRAP 4 : UNDEFINED SYSTEM EVENT  $\mathbf{r}$ AST NODE PICK FAILURE 2 FLOATING POINT ERROR  $\overline{\mathbf{z}}$ MEMORY PARITY ERROR 3 NON•RSX EMT EXECUTION  $\ddot{\phantom{a}}$ RESERVED INSTRUCTION ÷ SST IN KERNEL MODE RED OR YELLOW STACK : EMT 377 IN KERNEL MODE UNDEFINED SYSTEM ERROR , , THE OPTIONS AVAILABLE WITH EACH CRASH MODULE ARE SHOWN BELOW MODULE MESSAGES MEMORY DUMPING  $\cdot$ ------·- .. ------------- ; ------; NCRASH NO NO<br>
NCRASH YES NO ;  $\ddot{\phantom{0}}$ MCRASH YES<br>TC11CR NO TC11CR NO YES -- TC11 DECTAPE , TC11CM YES YES ••. TC11 DECTAPE \*\* \*\*  $\pmb{\ddot{}}$  $\ddot{ }$ TU10CR NO NO YES -- TU1<sup>0</sup> MAGTAPE TU10CM YES YES -- TU10 MAGTAPE  $\ddot{\phantom{a}}$ TU16CR NO YES - TU16 MAGTAPE<br>TU16CM YES YES TU16 MAGTAPE ; TU16CM YES YES -- TU16 MAGTAPE  $\ddot{\phantom{a}}$ RK05CR NO YES -- RK05 DISK ++ . RKOSCM YES YES -- RKOS DISK ++ , : \*\* TC11 DECTAPE CAN NOT DUMP MORE THAN 124K WORDS<br>\*\* RK05 DISK CAN NOT DUMP MORE THAN 1152K WORDS : RK05 DISK CAN NOT DUMP MORE THAN 1152K WORDS ï THE DEFAULT UNIT NUMBERS FOR THE RESPECTIVE DEVICES ARE:  $\ddot{\phantom{a}}$  $TC11 - 17$ ;  $TUI0 -- #7$ ;  $TUI6$  -- #0  $RK05 -- #1$ ; THE DEFAULT MAY BE CHANGED BY USING THE TKB GLOBAL PATCH OPTION TO MODIFY THE CRASH UNIT NUMBER (.CRSUN) AS DESIRED. FOR EXAMPLE,<br>TO CHANGE THE UNIT NUMBER TO 2, INCLUDE THE FOLLOWING LINE: ;<br>;<br>; GBLPAT=EXEC:.CRSUN:2 ,<br>[11,15]EXEC/LB:NCRASH<br>; c11,1sJEXEC/LB:LVEND c11,1sJEXEC/LB:SCOMM

/<br>STACK=0<br>UNITS=0<br>EXTSCT=:130000<br>;GBLPAT=EXEC:.CRSUN:0  $\prime$  $\cdot$ \*\* NOTE \*\*  $\mathbf{r}$ F<br>FRIENEVER THE EXECUTIVE IS REBUILT USING THE COMMAND FILE [11,15]TKB15.CMD<br>FRIE BOOTSTRAPS MUST ALSO BE REBUILT USING [11,17]BOOTSBLD.CMD BEFORE<br>FREEPORMING A SYSTEM GENERATION TO INCLUDE THE NEW EXECUTIVE IN THE STSTEM.  $\cdot$ 

 $\Delta$ 

 $\bar{\bar{z}}$ 

 $\label{eq:2.1} \frac{1}{\sqrt{2}}\left(\frac{1}{\sqrt{2}}\right)^{2} \left(\frac{1}{\sqrt{2}}\right)^{2} \left(\frac{1}{\sqrt{2}}\right)^{2} \left(\frac{1}{\sqrt{2}}\right)^{2} \left(\frac{1}{\sqrt{2}}\right)^{2} \left(\frac{1}{\sqrt{2}}\right)^{2} \left(\frac{1}{\sqrt{2}}\right)^{2} \left(\frac{1}{\sqrt{2}}\right)^{2} \left(\frac{1}{\sqrt{2}}\right)^{2} \left(\frac{1}{\sqrt{2}}\right)^{2} \left(\frac{1}{\sqrt{2}}\right)^{2} \left(\$ 

# APPENDIX C

# ERROR LOGGING SAMPLE OUTPUT AND DATA RECORD FORMATS

This appendix contains sample output from error logging and the format of records in the ERROR.SYS file produced by the preanalyzer (PRE).

C.l SAMPLE ERROR LOGGING OUTPUT

RSX 11 SYSTEM ERROR REPORT COMPILED AT 20-AUG-75 13:48:53

PAGE 15

\*\*\*\*\*\*\*\*\*\*\*\*\*\*\*\*\*\*\*\*\*\*\*\*\*\*\*\*\*\*\*\*\*\*\*\*\*\*\*\*\*\*\*\*\*\*\*\*\*\*\*\*\*\*\*\*\*\*\*\* TAPE HARDWARE ERROR LOGGED AT 12-AUG-75 10:19:06 ERROR NUMBER 6. \*\*\*\*\*\*\*\*\*\*\*\*\*\*\*\*\*\*\*\*\*\*\*\*\*\*\*\*\*\*\*\*\*\*\*\*\*\*\*\*\*\*\*\*\*\*\*\*\*\*\*\*\*\*\*\*\*\*\*\* TAPE PARAMETERS UNIT NAME DT1 1,1 VOLUME LABEL VOLUME OWNER UIC TU56 UNIT-1 CONTROLLER-0 TAPE REGISTERS AT ERROR TIME TCST TCCM **TCWC TCBA TCDT** ERROR DIAGNOSIS RECOVERED SELECTION ERROR<sup>1</sup> 04034 SELECTION ERROR1 104702 177400 113534 000007 RETRIES PERFORMED 0. USER TASK PARAMETERS TASK NAME FILACP<br>TASK UIC 2,2 TASK UIC PHYSICAL START ADDRESS 102200 USER FUNCTION REQUESTED WRITE (400) FUNCTION INTERPRETED FROM REGISTERS PHYSICAL BUFFER ADDRESS START TRANSFER SIZE IN BYTES LOGICAL LOCK NUMBER AT IO GO COUNT OF IO IN PROGRESS READ BLOCK NUMBER REVERSE 113534 1000 2  $\frac{1}{1}$ . COUNT OF IO PENDING NUMBER OF FUNCTIONS ISSUED TO THIS UNIT 66 VECTORS WITH ACTIVE IO \*\*\*\*\*\*\*\*\*\*\*\*\*\*\*\*\*\*\*\*\*\*\*\*\*\*\*\*\*\*\*\*\*\*\*\*\*\*\*\*\*\*\*\*\*\*\*\*\*\*\*\*\*\*\*\*\*\*\*2 PRE ANALYZER RUN AT 12-AUG-75 10:21:01 \*\*\*\*\*\*\*\*\*\*\*\*\*\*\*\*\*\*\*\*\*\*\*\*\*\*\*\*\*\*\*\*\*\*\*\*\*\*\*\*\*\*\*\*\*\*\*\*\*\*\*\*\*\*\*\*\*\*\* <sup>1</sup>Included only if  $/DE$  switch is specified.<br><sup>2</sup>System information.

Figure C-1 Tape Error Report

# ERROR LOGGING SAMPLE OUTPUT AND DATA RECORD FORMATS

 $\lambda$ 

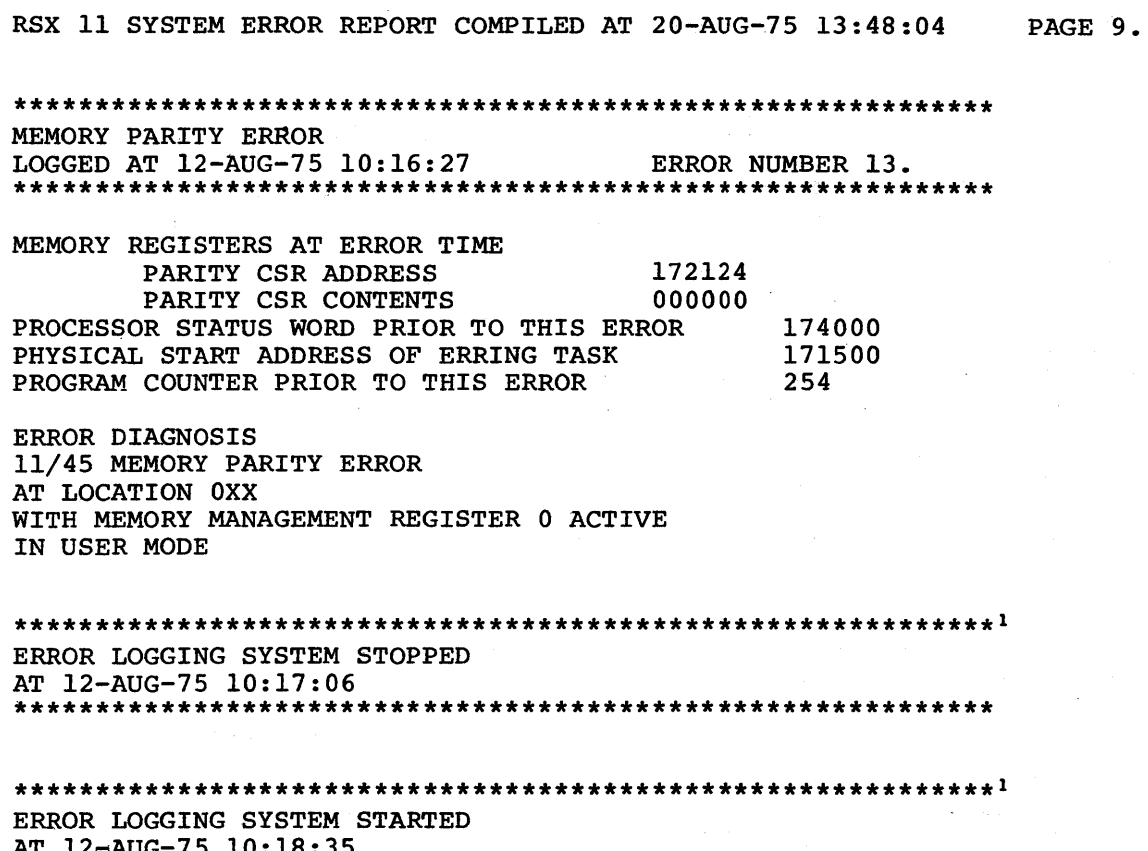

<sup>1</sup>System information.

Figure C-2 Memory Parity Error (No /DE Switch)

 $\bullet$ 

# RSX 11 SYSTEM ERROR REPORT COMPILED AT 20-AUG-75 13:48:04

PAGE 9.

MEMORY PARITY ERROR LOGGED AT 12-AUG-75 10:16:27 ERROR NUMBER 13. MEMORY REGISTERS AT ERROR TIME PARITY CSR ADDRESS 172124 PARITY CSR CONTENTS 000000 PROCESSOR STATUS WORD PRIOR TO THIS ERROR 174000 PHYSICAL START ADDRESS OF ERRING TASK 171500 PROGRAM COUNTER PRIOR TO THIS ERROR 254 ERROR DIAGNOSIS 11/45 MEMORY PARITY ERROR AT LOCATION ØXX WITH MEMORY MANAGEMENT REGISTER Ø ACTIVE IN USER MODE ERROR LOGGING SYSTEM STOPED AT 12-AUG-75 10:17:06 ERROR LOGGING SYSTEM STARTED

AT 12-AUG-75 10:18:35 

'Included only if /DE switch is specified.

 $\bullet$ 

Figure C-3 Memory Parity Error (/DE Switch Specified)

#### C.2 FORMAT OF RECORDS IN ERROR.SYS FILE

HEADER FIELD (HF) ALL RECORDS CONTAIN A HEADER FIELD. WORDS  $\beta$ -7 OF THE HEADER FIELD ARE STANDARD FOR ALL HEADER FIELDS.

ERROR HEADER FIELD

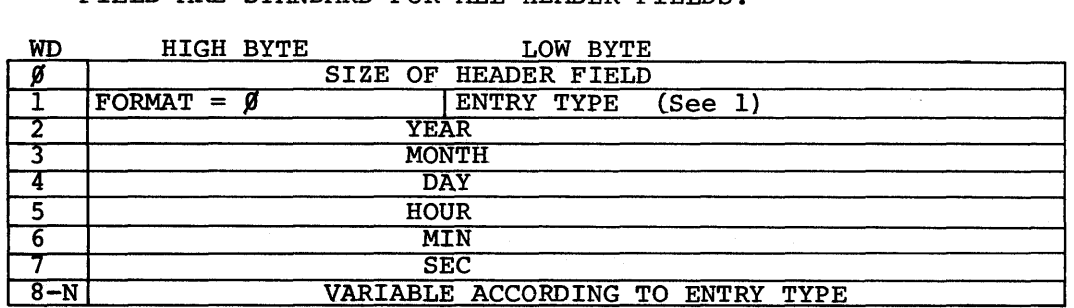

THE FOLLOWING IS A DESCRIPTION OF WORD 8-N OF THE HEADER FIELDS WHICH ARE PRESENTLY USED.

ENTRY TYPE  $\beta 4\beta$  ERRLOG STARTUP, TYPE 41 ERRLOG SHUTDOWN, TYPE 43 SOURCE FILE RE-INITIALIZE

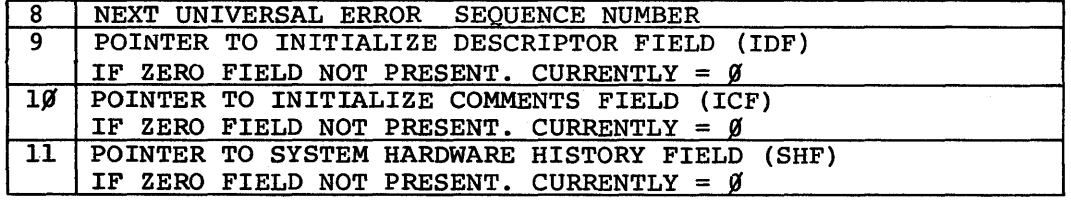

ENTRY TYPE 1, DEVICE ERROR BIT SET

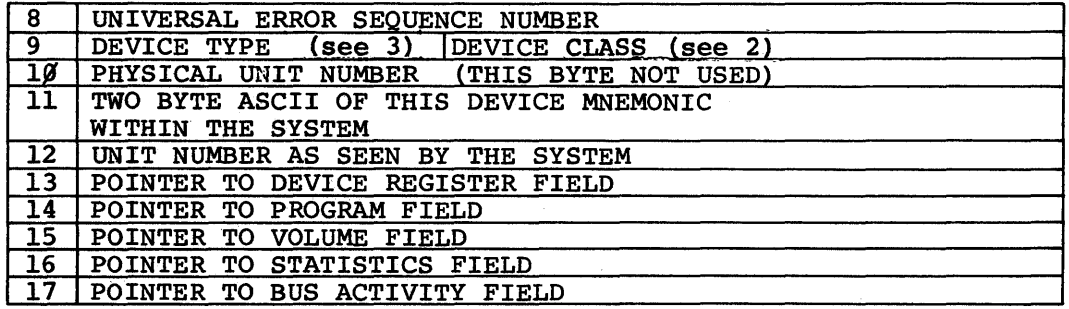

ENTRY TYPE 2, MEMORY PARITY ERROR

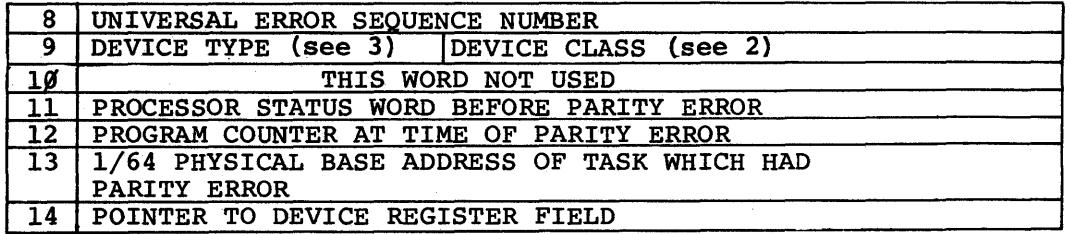
DEVICE REGISTER FIELD (ORF) THIS FIELD IS A COPY OF THE DEVICE REGISTERS WHICH REPRESENT THE STATE OF THE DEVICE AND CONTROLLER AT INTERRUPT TIME. THIS FIELD IS PRESENT WITH MOST DEVICE RELATED ERRORS.

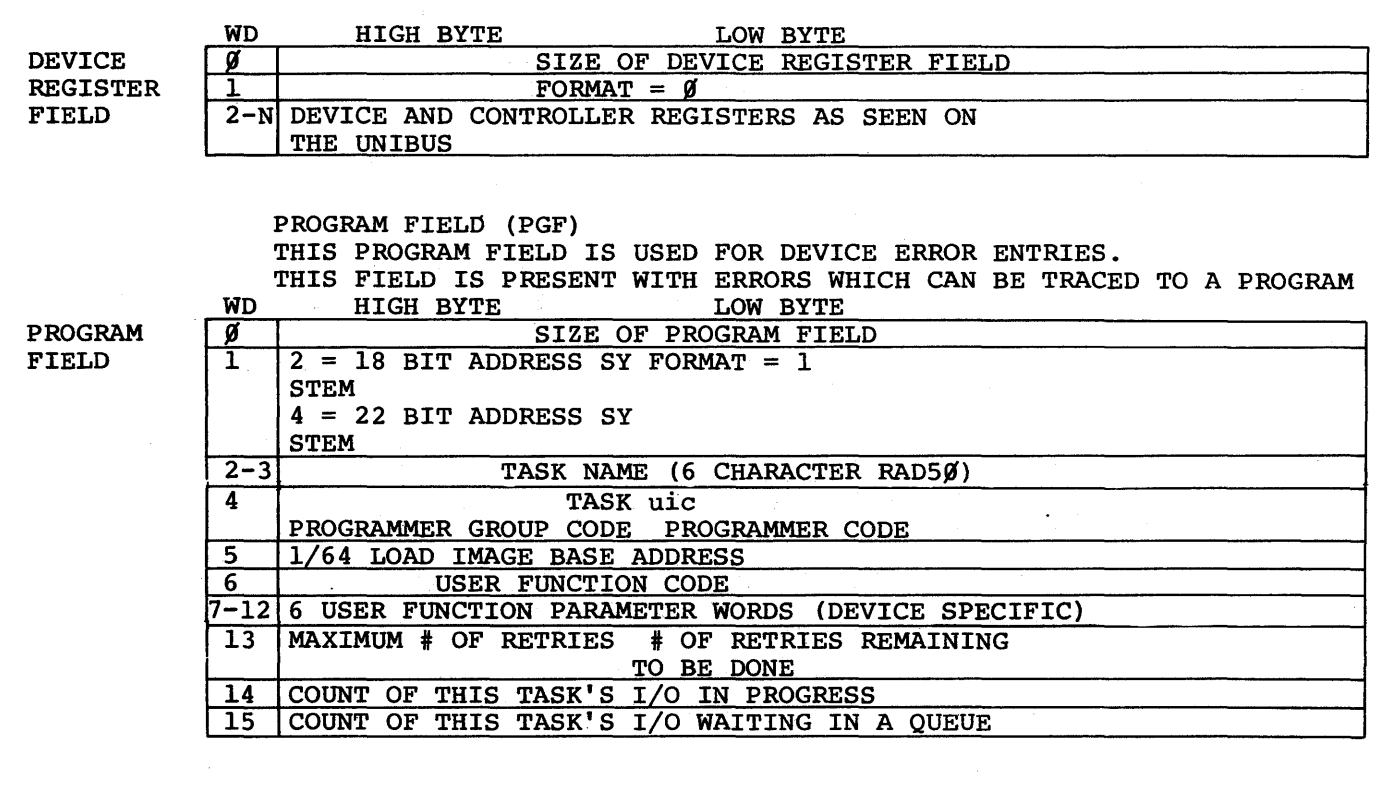

VOLUME FIELD (VLF) THIS FIELD IS USED TO SOFTWARE IDENTIFY THE PHYSICAL MEDIA WHICH IS MOUNTED ON A DEVICE. WHICH PACK OF MULTIPLE PACKS WHICH WAS ON THE DEVICE WHICH ERRED.

VOLUME FIELD

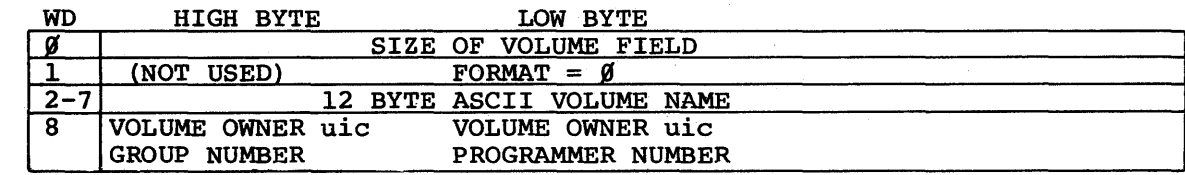

STATISTICS FIELD (STF) THIS FIELD REPRESENTS THE RATE OF ERRORS ON A DEVICE OR THE USAGE OF A DEVICE. THIS FIELD IS PRESENT FOR DEVICE ERRORS

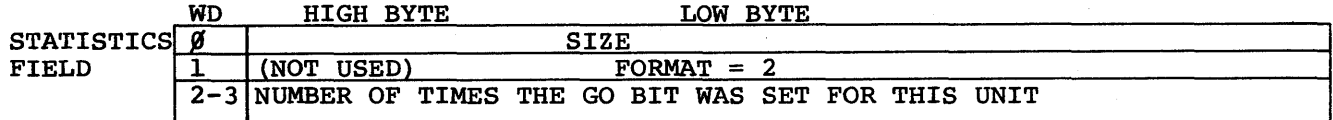

BUS ACTIVITY FIELD (BAF) THIS FIELD REPRESENTS THE ACTIVITY WHICH WAS CONCURRENT ON THE UNIBUS AT THE TIME OF ERROR. THIS FIELD IS PRESENT TO ASSIST IN THE DETECTION OF BUS INTERACTION PROBLEMS.

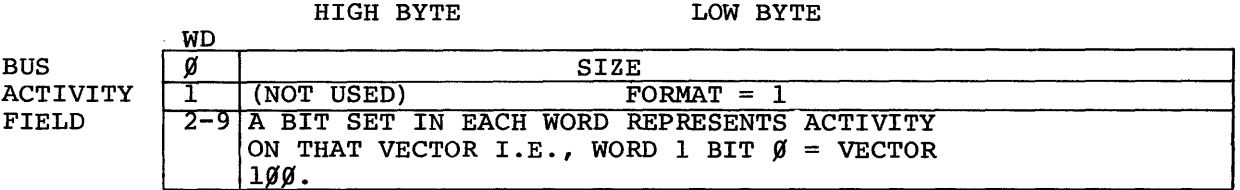

NOTE 1

ENTRY TYEES ARE DIVIDED INTO MAJOR CATEGORIES. THESE MAJOR CATEGORIES CORRESPOND TO A DIVISION WHICH DETECTED THE ERROR.

THE FOLLOWING MAJOR CATEGORIES ARE DEFINED WITH THE RANGE OF ENTRY CODE NUMBERS.

 $\cancel{000}$  UNDEFINED  $\cancel{001}$  -  $\cancel{037}$  HARDWARE ERRORS  $Ø4Ø - Ø77$  SYSTEM

THE FOLLOWING EXPLICIT ENTRY TYPE CODES ARE DEFINED

HARDWARE ERRORS % DEVICE ERROR BIT SET %<br>% MEMORY PARITY ERRORS MEMORY PARITY ERRORS

SYSTEM

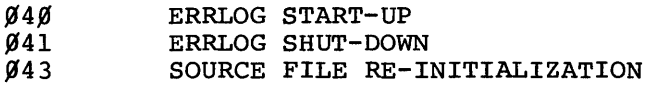

NOTE 2

DEVICE CLASSES ARE DIVIDED INTO MAJOR CATEGORIES ACCORDING TO THEIR FUNCTION WITHIN THE OPERATING SYSTEM.

THE FOLLOWING MAJOR CATEGORIES AND THE CODE NUMBER RANGES ARE DEFINED

ggg UNDEFINED  $\emptyset$  $\emptyset$ 1 -  $\emptyset$ 37 MASS STORAGE 200 - 237 CPU OPTIONS/SYSTEMS

THE FOLLOWING EXPLICIT DEVICE CLASS NUMBERS ARE DEFINED

MASS STORAGE<br>ØØ1 DI **DISKS**  $\emptyset$  $\emptyset$ 2 TAPES CPU OPTIONS/SYSTEMS

200 PROCESSOR

 $\sim 10^{-11}$ 

NOTE 3

DEVICE TYPES ARE FURTHER DEFINITION OF THE DEVICE CLASSES. THEREFORE A WHOLE SERIES OF DEVICE TYPE NUMBERS EXIST WITH EACH DEVICE CLASS.

THE FOLLOWING DEVICE TYPES ARE PRESENTLY DEFINED BY DEVICE CLASS

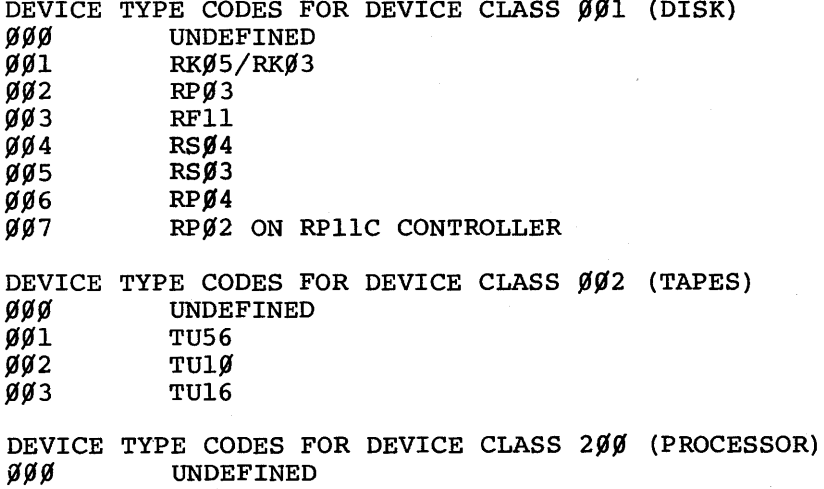

 $661$  11/45  $\begin{array}{cc}\n\tilde{g}\tilde{g}_1 & 11/45 \\
\tilde{g}\tilde{g}_2 & 11/7\tilde{g}\n\end{array}$ 

 $\mathcal{A}$ 

 $\bullet$ 

## APPENDIX D

 $\label{eq:2.1} \mathcal{L}(\mathcal{A}) = \mathcal{L}(\mathcal{A}) \otimes \mathcal{L}(\mathcal{A})$ 

# 11/70 PARITY ERROR RESPONSE

### ACTION\*

 $\mathcal{L}^{\text{max}}_{\text{max}}$  and  $\mathcal{L}^{\text{max}}_{\text{max}}$ 

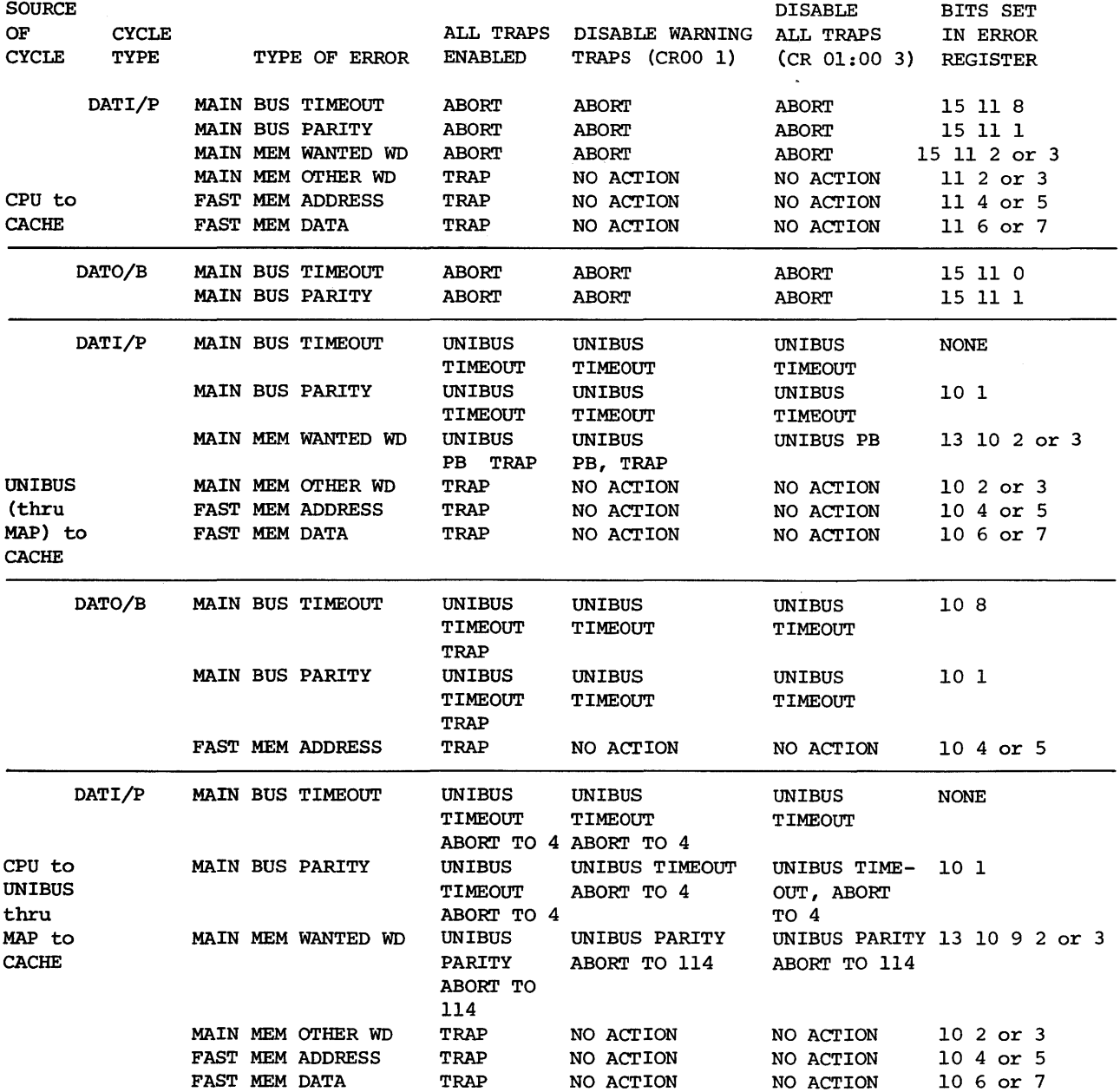

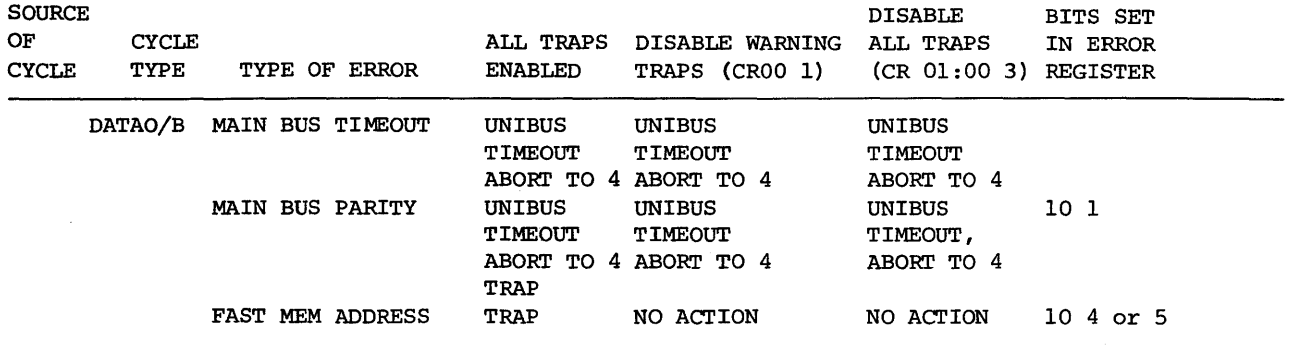

\*ALL TRAPS VECTOR TO 114

NOTES: 1. These tables only cover single errors.

- 2. The processor also will abort to 114 when doing DATI/P cycles on the UNIBUS and the device asserts PB. In these cases, bit 9 sets in the error register.
- 3. Errors on MASSBUS cycles are handled by the MASSBUS controls, and have an effect on the error register.

#### INDEX

Abnormal termination of error logging, 8-5 ACCABT task, 2-9 ACCABT error message, .2-14 Access count for SGAs, 5-1, 5-5 ACCOFF error messages, 2-14 ACCOFF task,  $2-9$ ACCLOG error messages, 2-12 ACCLOG task, 2-3 Accounting, analysis task (ACCRPT) , 2-4 disk storage statistics, (PIP) , 2-11 error messages, 2-12 function description of, 2-3 initiation of, 2-9 logging task (ACCLOG) , 2-3 operational information, 2-7 output from, 2-2 rebuilding utilities for, 2-10 switches, 2-10 termination of, 2-9 use of UICs, 2-3, 2-12 ACCRPT error messages, 2-13 ACCRPT task, 2-4 ACCTSn.DAT file format, 2-8 ACCTS.TOT file format, 2-5, 2-6 Ancillary control processors  $(ACPs)$ ,  $9-1$ ,  $9-3$ Asynchronous System Trap (AST) , core dump of queues, 6-5 Automatic output spooling, 3-1 di sabling, 3-3 enabling, 3-3 program conventions for, 3-2 system requirements for, 3-2 technique used, 3-3 Batch, use of with input spooling, 3-15 aborting, 3-17 Calling CDA, 6-18

Card deck format for input spooling, 3-13 CDA (core dump analyzer), 6-1 CDA sample listing, A-2 CDA switches, /ALL (ALL) , 6-4 /ASQ (AST queues) , 6-5 /ATL (active task list), 6-6 CDA switches (cont.), /BAT (batch command buffers) , 6-7 /CKQ (clock queue), 6-8 /DMP (dump) , 6-6 /FTL (fixed task list), 6-9 /GCD (global common directory), 6-10 /HDR (task headers) , 6-11 /MCR (MCR command buffers) , 6-11 /POL (dump of system node pool), 6-12 /POD (PUDs and I/O request queues) , 6-12 /SGA (shareable global area) , 6-13 /SQR (SEND/RECEIVE queues) , 6-13 /STD (system task directory), summary of, 6-14 /TAS (dump of task's address space), 6-14 /TPD (task partition directory), 6-15 /VFY (verification of node pool) , 6-16 Characteristics of SGAs, 5-5 Checkpointable tasklist (CTL),  $4-1, 4-2$ Checkpointing capability, 4-1 Clock Queue, core dump of, 6-8 Core dump analyzer (CDA) , 6-21 command string examples, 6-19 crash stack, 6-2 error messages, 6-21 input to CDA, 6-22 kernel stack, 6-3 operational information, 6-17 and see CDA switches, system communication area, 6-3 Crash, forcing of, 6-22 CREATE card for input spooling, 3-14 CTL (checkpointable task list), 4-1 Despooler algorithm, 3-9

De spooling, delete/preserve indicator, 3-7 error recovery procedures, 3-12

### INDEX (CONT.)

Despooling (cont.), multiple copies, 3-7 multiple device, despooler,  $3 - 4$ multiple form types, 3-6 priority, 3-6 single device despooler, 3-4 SPR (queue manager), 3-7 SPR2 (multiple device despooler), 3-8 Despooling task priorities, 3-10 QUE task, 3-10  $SPR$  task,  $3-10$ SPR2 task, 3-10 Disabling input spooling, 3-13

Enabling automatic output spooling, 3-3 Enabling input spooling, 3-13 End-of-file card, 3-15 Error logging, abnormal termination of, 8-5 device-specific log, 8-2 error messages, 8-10 functional description, 8-4 operational information, 8-4 summary log, 8-3 termination of, 8-9 Error recovery procedures for despooling, 3-11 Executive debugging aids, 10-1 ODT, 10-1 Trace, 10-3

FllACP, tailoring of, 9-3 File formats, ACCTSn.DAT, 2-8 ACCTS.TOT,  $2-5$ ,  $2-6$ CDA input, 6-22 Files-11 ACP, 9-2 FORTRAN file specification for spooling, 3-4 Functional description accountina, 2-3 error logging, 8-4

GCD (global common directory) ,  $5 - 4$ General (nonprivileged) user, 1-2 Global common directory (GCD) ,  $5 - 4$ 

Initiating accounting, 2-9 Input spooling, 3-12 CREATE card, 3-14 disabling of, 3-13 enabling of, 3-13 input deck format, 3-13 use with batch, 3-15 Input to CDA, 6-22 Installed reference count for SGAs, 5-4 Installing an SGA, 5-3 INSTALL switch for accounting  $(7TM)$ ,  $2-10$ \$JOB card, 3-16 Linking CDA into the Executive, 6-17 /LRU switch on INITVOL and MOUNT, 9-3 Magnetic tape FCP, *9-3*  Memory required list (MRL), 4-1 Multiple device despooler, 3-4 OPR command,  $3-5$ QUE command, 3-5 Operational information accounting, 2-7 error logging, 8-4 OPR command, 3-5 Output spooling (see automatic output spooling) Parity support, 11-1 Password protection, 1-2, 1-3 PIP disk storage statistics, 2-11 PRINT\$ macro call, 3-8 Priorities of despooling tasks, 3-10 Privileged user, definition of,  $1 - 3$ Program conventions for automatic output spooling,  $3 - 2$ PSE error messages, 8-10 PUD required for spooling, 3-2 PWD command, 1-3

QUE command, 3-5 Queue, clock switch to COA, 6-8 Queue manager (SPR), 3-7

Removing an SGA, 5-3 Running ERRLOG task, 8-6 Running PSE task, 8-6 Running SYE task, 8-7

Shareable global area (SGA) , 5-1 characteristics of, 5-5 fragmentation and lockouts,  $5 - 6$ installation of, 5-3 removal of, 5-3 task building of, 5-3 writing an, 5-2 Single device despooler, 3-4 SP device, 3-2 Spooling, see automatic output spooling, 3-1 despooling, 3-4 input spooling, 3-12 Spooling PUD, 3-2 Spooling UFO, 3-2 SPR (queue manager), 3-7 SPR2 (multiple device despooler}, 3-7 Summary of COA switches, 6-18 SYE error analyzer, 8-4

SYE error message, 8-11 System requirements for output spooling, 3-2 System requirements for input spooling, 3-12

Task building an SGA, 5-3 Task builder switch for accounting, (TA), 2-10 /TB switch for disk storage, statistics, 2-11 Terminating accounting, 2-9 Terminatinq error logging, 8-9 Time-scheduled partitions, 7-1 /TIM INSTALL switch (accounting) , 2-10 TKB15.CMD file, 6-15, B-1

UFD command, 1-2 UFO required for spooling, 3-2 UICs and accounting, 2-3, 2-13 UICs and password protection,  $1-2$ ,  $1-3$ Utilities, rebuilding to be accounted, 2-10 UTLACCBLO.BIS file, 2-10

Writing an SGA, 5-2

 $\label{eq:2.1} \frac{1}{\sqrt{2}}\left(\frac{1}{\sqrt{2}}\right)^{2} \left(\frac{1}{\sqrt{2}}\right)^{2} \left(\frac{1}{\sqrt{2}}\right)^{2} \left(\frac{1}{\sqrt{2}}\right)^{2} \left(\frac{1}{\sqrt{2}}\right)^{2} \left(\frac{1}{\sqrt{2}}\right)^{2} \left(\frac{1}{\sqrt{2}}\right)^{2} \left(\frac{1}{\sqrt{2}}\right)^{2} \left(\frac{1}{\sqrt{2}}\right)^{2} \left(\frac{1}{\sqrt{2}}\right)^{2} \left(\frac{1}{\sqrt{2}}\right)^{2} \left(\$  $\label{eq:2} \mathcal{L} = \mathcal{L} \left( \mathcal{L} \right) \mathcal{L} \left( \mathcal{L} \right)$  $\label{eq:2.1} \frac{d\mathbf{y}}{d\mathbf{x}} = \frac{d\mathbf{y}}{d\mathbf{x}} + \frac{d\mathbf{y}}{d\mathbf{x}} + \frac{d\mathbf{y}}{d\mathbf{x}} + \frac{d\mathbf{y}}{d\mathbf{x}} + \frac{d\mathbf{y}}{d\mathbf{x}} + \frac{d\mathbf{y}}{d\mathbf{x}} + \frac{d\mathbf{y}}{d\mathbf{x}} + \frac{d\mathbf{y}}{d\mathbf{x}} + \frac{d\mathbf{y}}{d\mathbf{x}} + \frac{d\mathbf{y}}{d\mathbf{x}} + \frac{d\mathbf{y}}{d\$  $\label{eq:2.1} \frac{1}{\sqrt{2}}\left(\frac{1}{\sqrt{2}}\right)^{2} \left(\frac{1}{\sqrt{2}}\right)^{2} \left(\frac{1}{\sqrt{2}}\right)^{2} \left(\frac{1}{\sqrt{2}}\right)^{2} \left(\frac{1}{\sqrt{2}}\right)^{2} \left(\frac{1}{\sqrt{2}}\right)^{2} \left(\frac{1}{\sqrt{2}}\right)^{2} \left(\frac{1}{\sqrt{2}}\right)^{2} \left(\frac{1}{\sqrt{2}}\right)^{2} \left(\frac{1}{\sqrt{2}}\right)^{2} \left(\frac{1}{\sqrt{2}}\right)^{2} \left(\$  $\label{eq:2.1} \frac{1}{\sqrt{2}}\int_{\mathbb{R}^3}\frac{1}{\sqrt{2}}\left(\frac{1}{\sqrt{2}}\right)^2\frac{1}{\sqrt{2}}\left(\frac{1}{\sqrt{2}}\right)^2\frac{1}{\sqrt{2}}\left(\frac{1}{\sqrt{2}}\right)^2\frac{1}{\sqrt{2}}\left(\frac{1}{\sqrt{2}}\right)^2.$  $\label{eq:2.1} \frac{1}{\sqrt{2\pi}}\int_{\mathbb{R}^3}\frac{1}{\sqrt{2\pi}}\int_{\mathbb{R}^3}\frac{1}{\sqrt{2\pi}}\int_{\mathbb{R}^3}\frac{1}{\sqrt{2\pi}}\int_{\mathbb{R}^3}\frac{1}{\sqrt{2\pi}}\int_{\mathbb{R}^3}\frac{1}{\sqrt{2\pi}}\int_{\mathbb{R}^3}\frac{1}{\sqrt{2\pi}}\int_{\mathbb{R}^3}\frac{1}{\sqrt{2\pi}}\int_{\mathbb{R}^3}\frac{1}{\sqrt{2\pi}}\int_{\mathbb{R}^3}\frac{1$  $\label{eq:2.1} \frac{1}{\sqrt{2}}\int_{0}^{\infty}\frac{1}{\sqrt{2\pi}}\left(\frac{1}{\sqrt{2\pi}}\right)^{2\alpha} \frac{1}{\sqrt{2\pi}}\int_{0}^{\infty}\frac{1}{\sqrt{2\pi}}\left(\frac{1}{\sqrt{2\pi}}\right)^{\alpha} \frac{1}{\sqrt{2\pi}}\frac{1}{\sqrt{2\pi}}\int_{0}^{\infty}\frac{1}{\sqrt{2\pi}}\frac{1}{\sqrt{2\pi}}\frac{1}{\sqrt{2\pi}}\frac{1}{\sqrt{2\pi}}\frac{1}{\sqrt{2\pi}}\frac{1}{\sqrt{2\pi}}$ 

RSX-llD System Manager's Guide DEC-11-0XSMA-C-D

#### READER'S COMMENTS

NOTE: This form is for document comments only. DIGITAL will use comments submitted on this form at the company's discretion. Problems with software should be reported on a Software Performance Report (SPR) form. If you require a written reply and are eligible to receive one under SPR service, submit your comments on an SPR form.

Did you find errors in this manual? If so, specify by page.

.<br>.<br>. <u>مع</u><br>ا

 $\mathbf{I}$ 

i÷ I g'  $\frac{16}{15}$ 

.<br>I **s**<br>**120** جٓا I I I

Did you find this manual understandable, usable, and well-organized? Please make suggestions for improvement.

Is there sufficient documentation on associated system programs required for use of the software described in this manual? If not, what material is missing and where should it be placed?

Please indicate the type of user/reader that you most nearly represent.

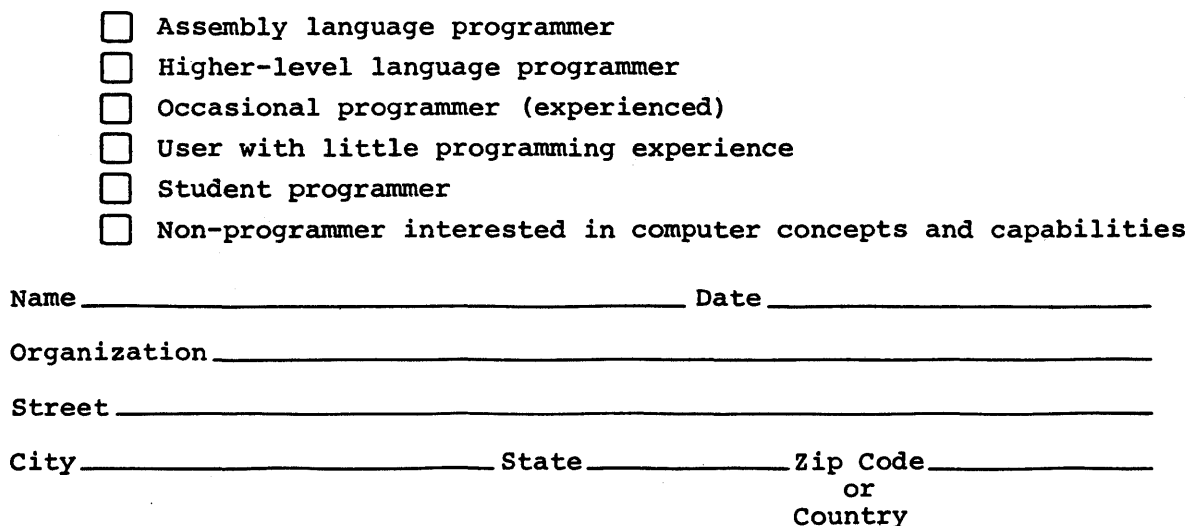

---~-------------------------------------------------~-----Fold llere----------------------------------------------------------~

 $\bar{z}$ 

-----------------------------------------------· Do Not Tear · Fold Here and Staple ----------------------------------------------·

 $\sim$ 

FIRST CLASS PERMIT NO. 33 MAYNARD, MASS.

BUSINESS REPLY MAIL NO POSTAGE STAMP NECESSARY IF MAILED IN THE UNITED STATES

Postage will be paid by:

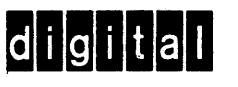

Software Documentation 146 Main Street ML5-5/E39 Maynard, Massachusetts 01754

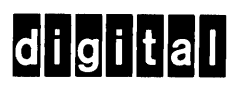

 $\mathcal{L}(\mathbf{X})$  and  $\mathcal{L}(\mathbf{X})$  . The set of  $\mathcal{L}(\mathbf{X})$ 

 $\mathbf{r} = \left\{ \mathbf{r} \in \mathbb{R}^d \mid \mathbf{r} \in \mathbb{R}^d \right\}$ 

digital equipment corporation

 $\mathbf{v} = \left\{v_{1}, \ldots, v_{n}\right\}$